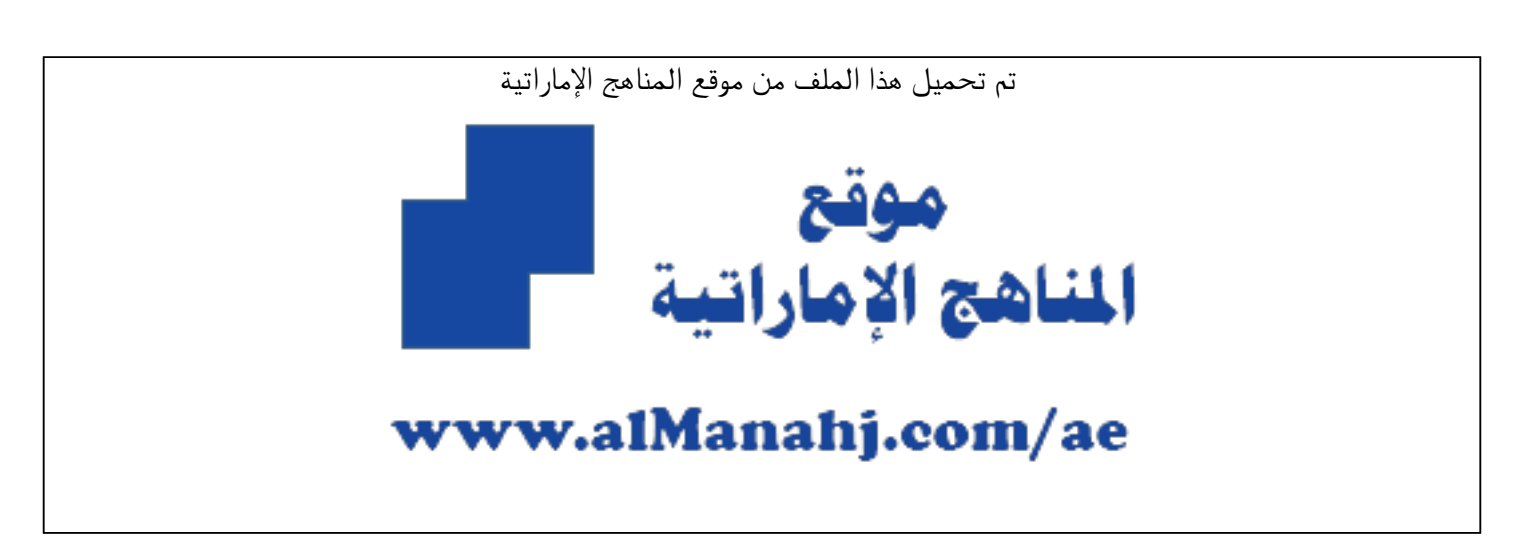

[\\*للحصول على أوراق عمل لجميع الصفوف وجميع المواد اضغط هنا](https://almanahj.com/ae) 

<https://almanahj.com/ae>

\* للحصول على أوراق عمل لجميع مواد الصف السابع اضغط هنا

https://almanahj.com/ae/7

[\\* للحصول على جميع أوراق الصف السابع في مادة تصميم ولجميع الفصول, اضغط هنا](0design) 

 [https://almanahj.com/ae/7design](0design) 

[\\* للحصول على أوراق عمل لجميع مواد الصف السابع في مادة تصميم الخاصة بـ الفصل الأول اضغط هنا](0design1) 

 [https://almanahj.com/ae/7design1](0design1) 

[\\* لتحميل كتب جميع المواد في جميع الفصول للـ الصف السابع اضغط هنا](https://almanahj.com/ae/grade7) 

<https://almanahj.com/ae/grade7>

 [للحصول على جميع روابط الصفوف على تلغرام وفيسبوك من قنوات وصفحات: اضغط هنا](https://t.me/UAElinks_bot) 

 [https://t.me/UAElinks\\_bot](https://t.me/UAElinks_bot) 

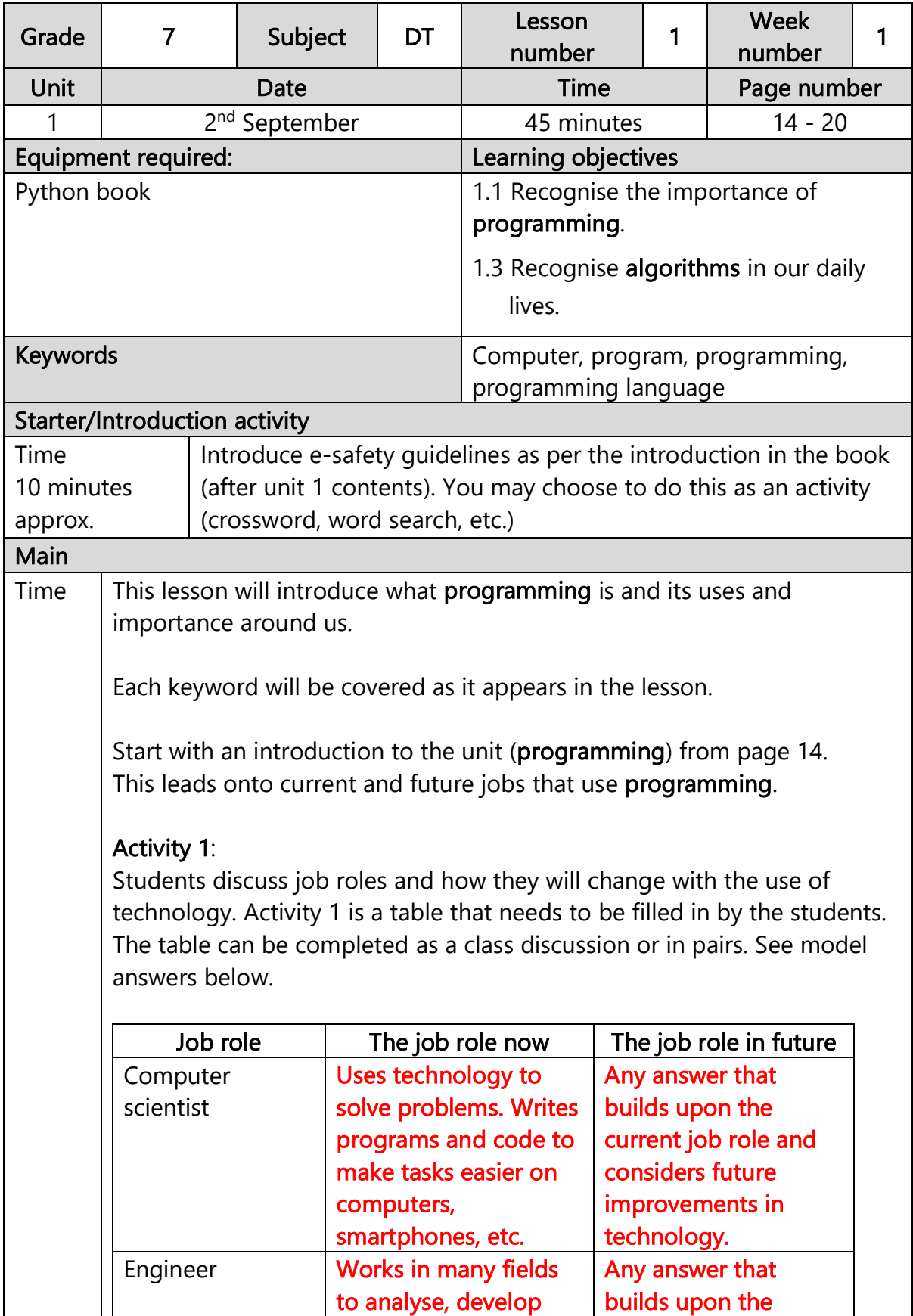

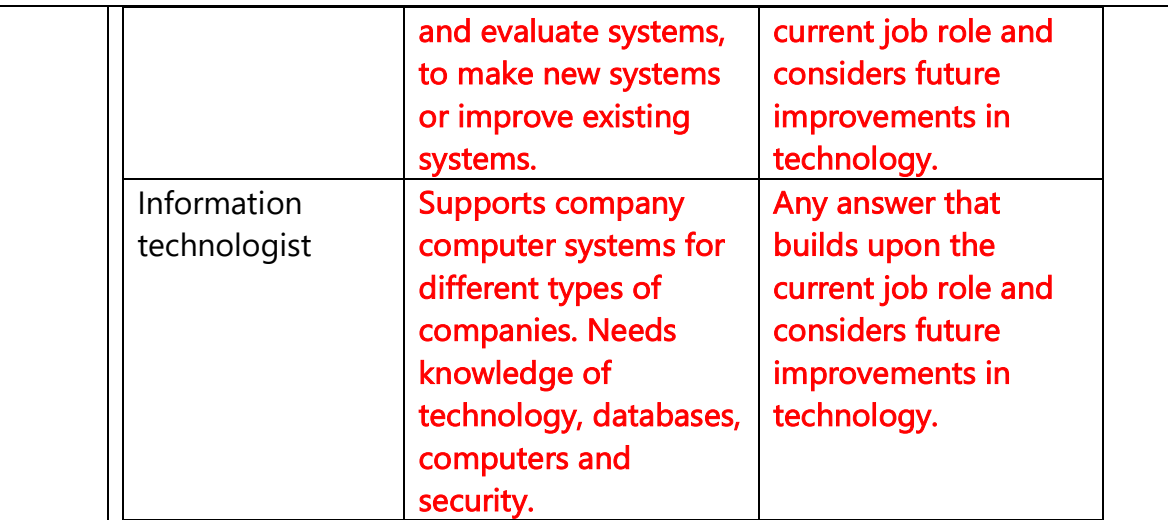

Before starting activity 2 provide an example to the students of one computer in the house and what it does. Do not use examples of a personal computer, laptops, tablets or smartphones. This could be an example of a computer system inside an appliance. For example, a microwave, which heats up food according to the temperature and time setting.

## Activity 2:

Students can complete the table in pairs. Some solutions below.

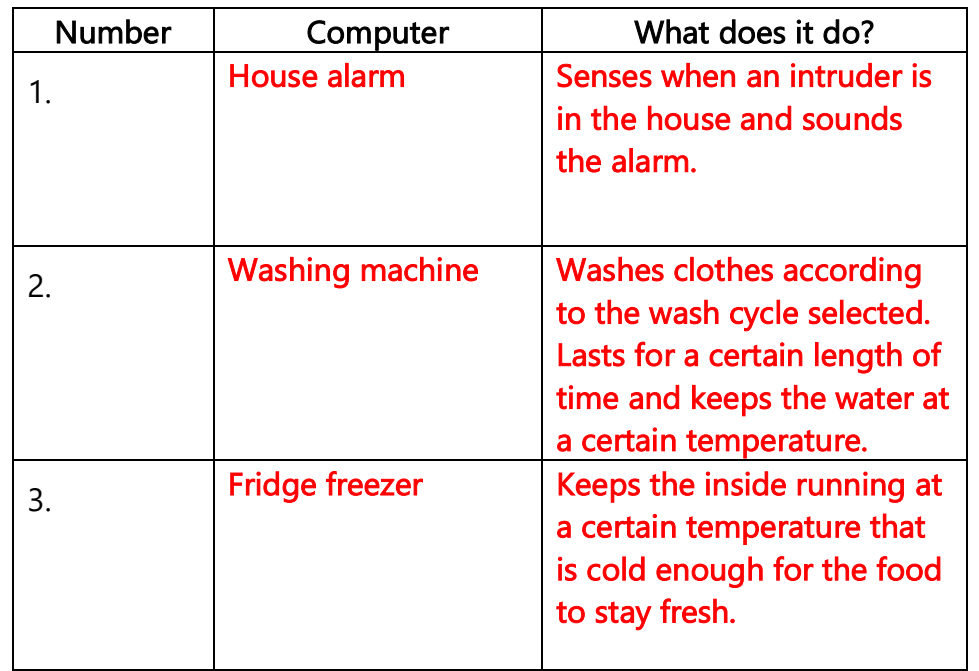

Discuss how these computers link to programming in terms of how they process the program step-by-step and how this is important in the technology around us. Refer to the 'did you know' box to explain high and low-level languages.

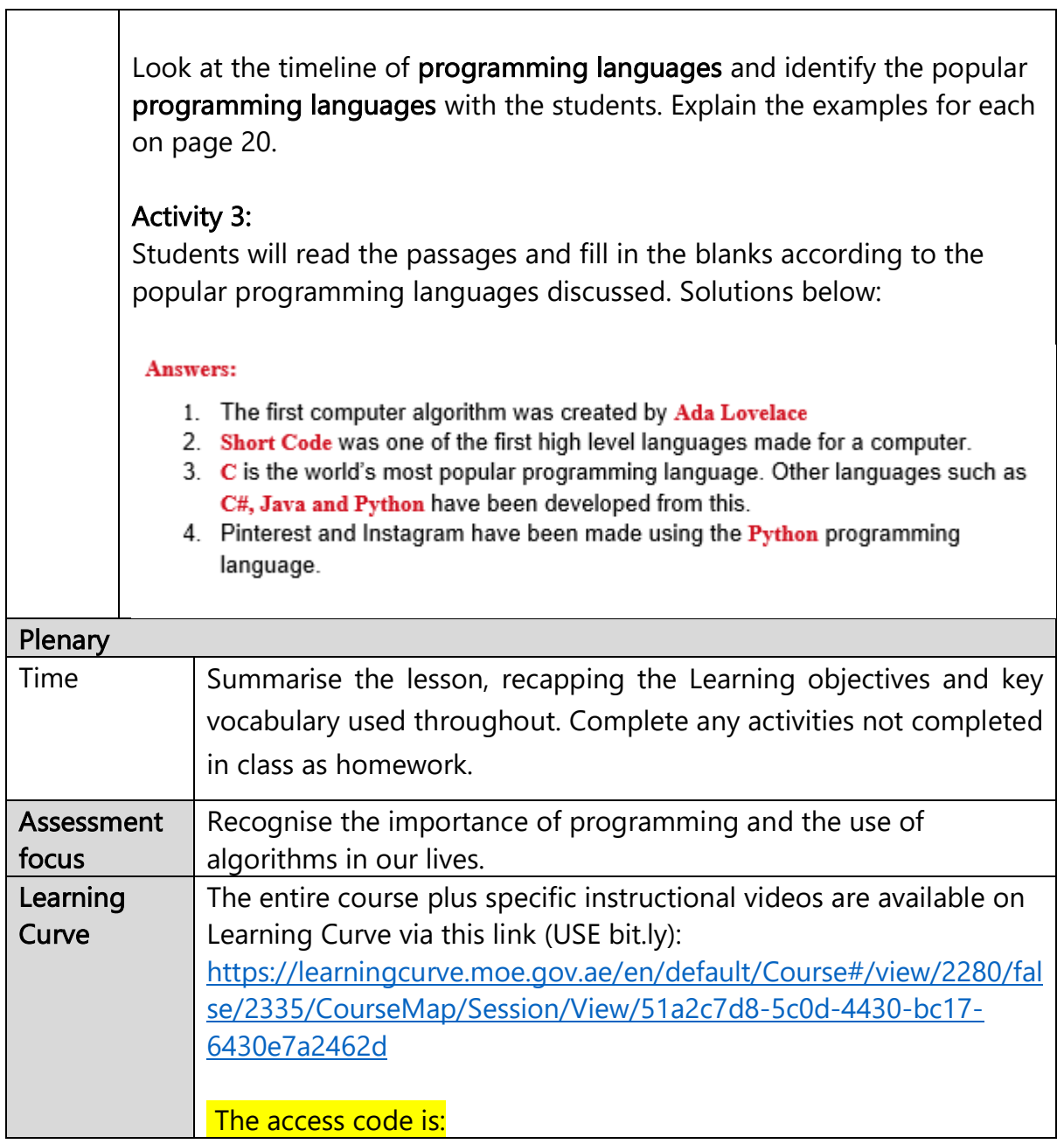

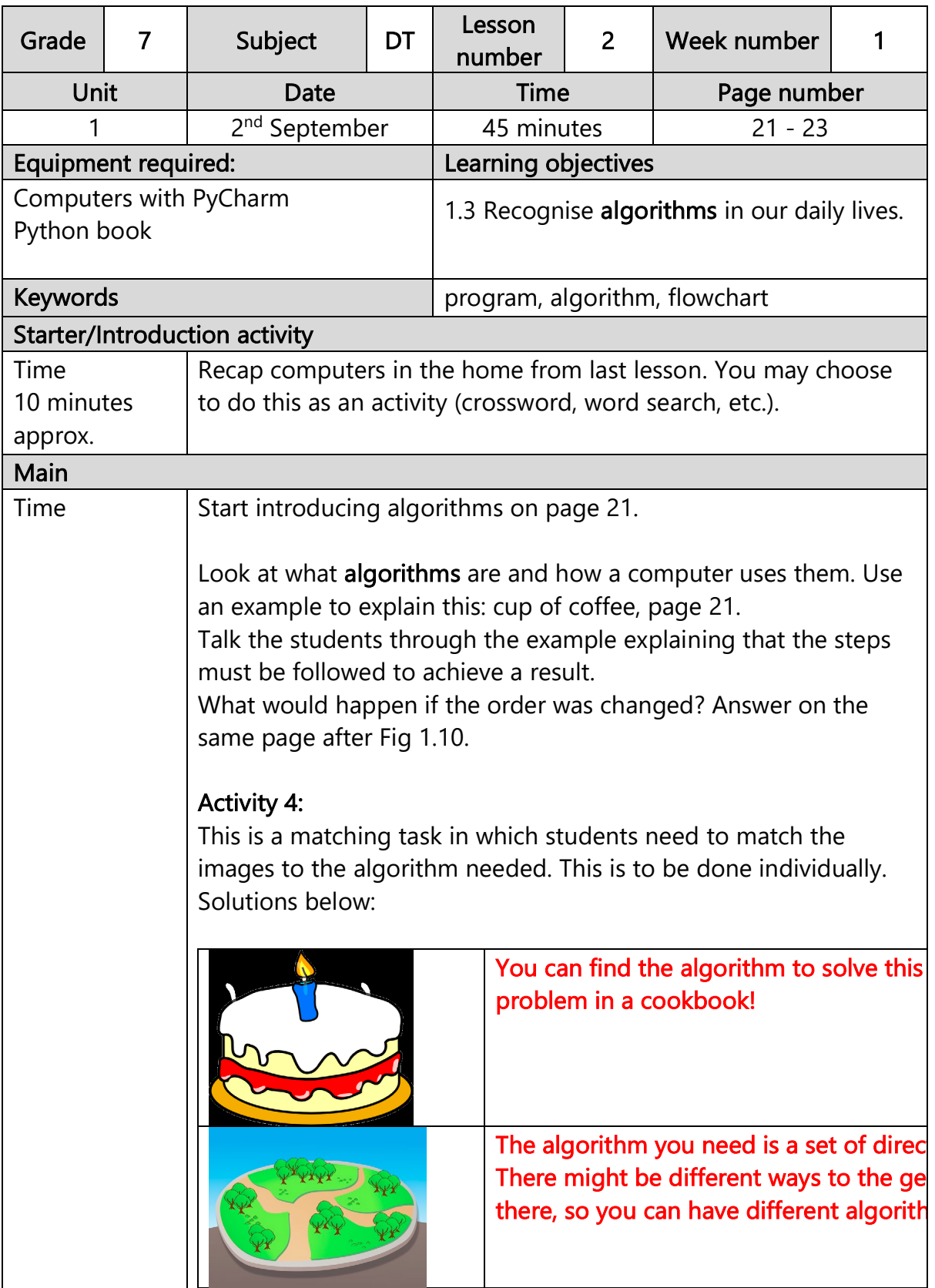

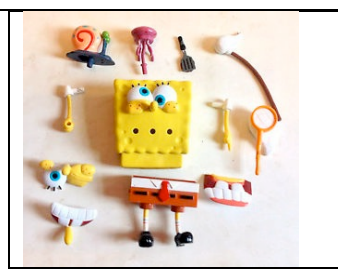

The algorithm you need here is the list  $\phi f$ instructions for building a toy.

## Activity 5:

Students follow the instructions to draw an image using an algorithm. It should look like the image below. Follow the steps and show the solution on the board after each student has attempted it individually.

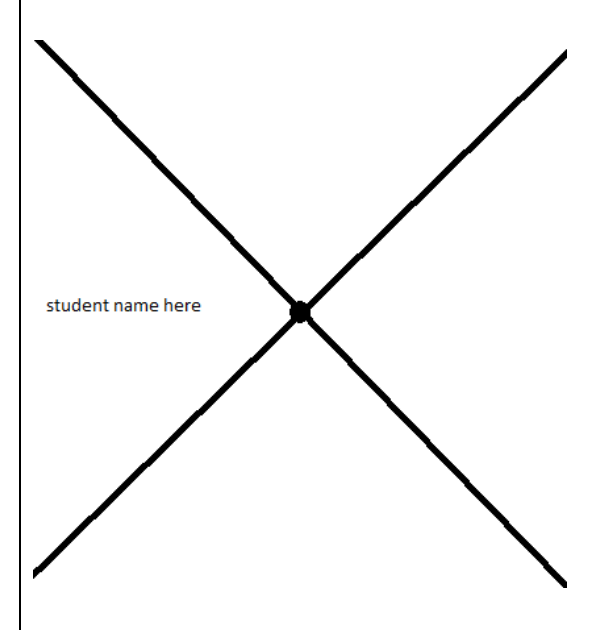

## Activity 6:

Now, students attempt to write their own algorithm for a cup of tea. Students may work in pairs; however, the teacher must not support the students. This task is to check how well they have understood the concept of algorithms. Solutions will vary but one solution is shown below:

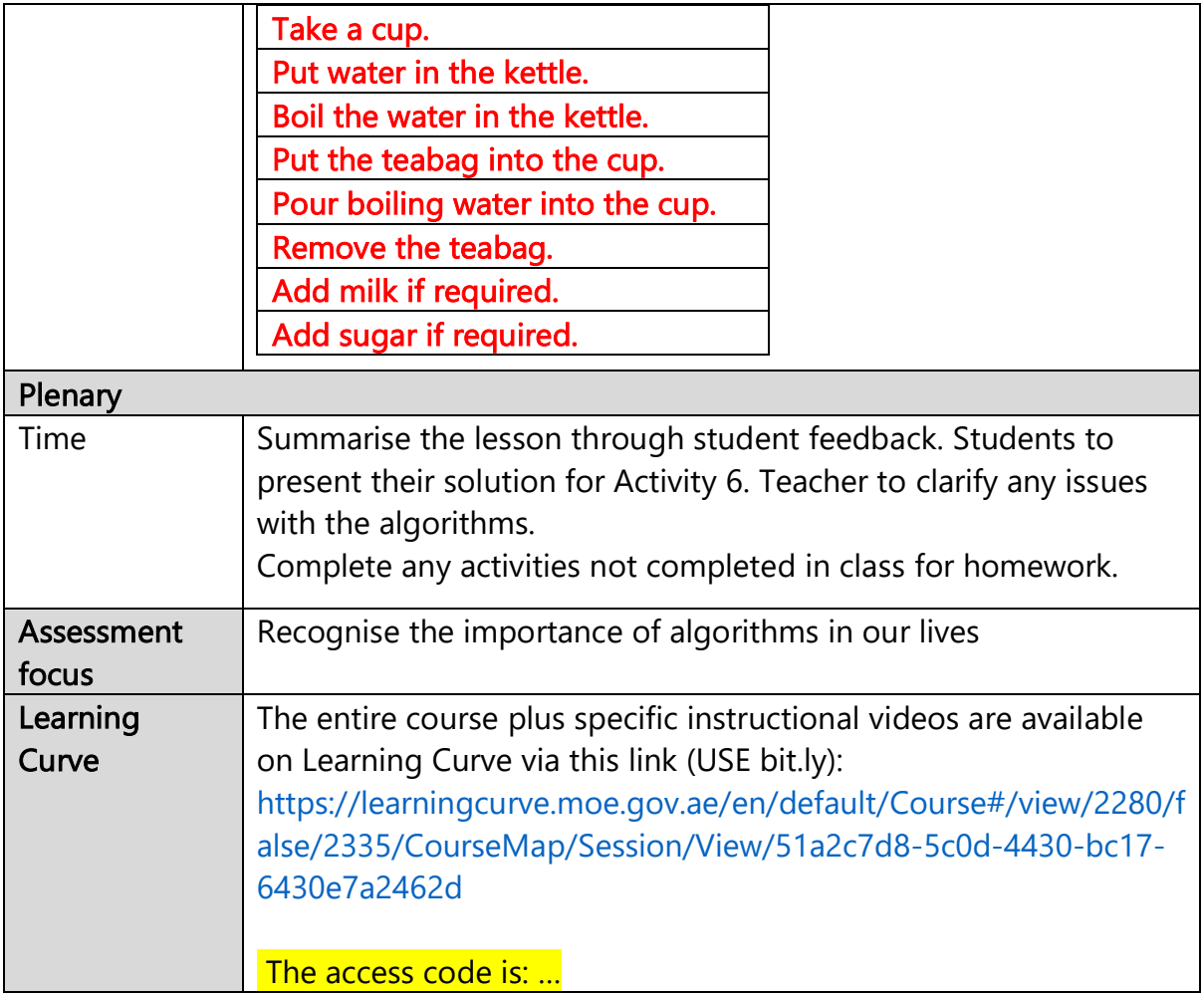

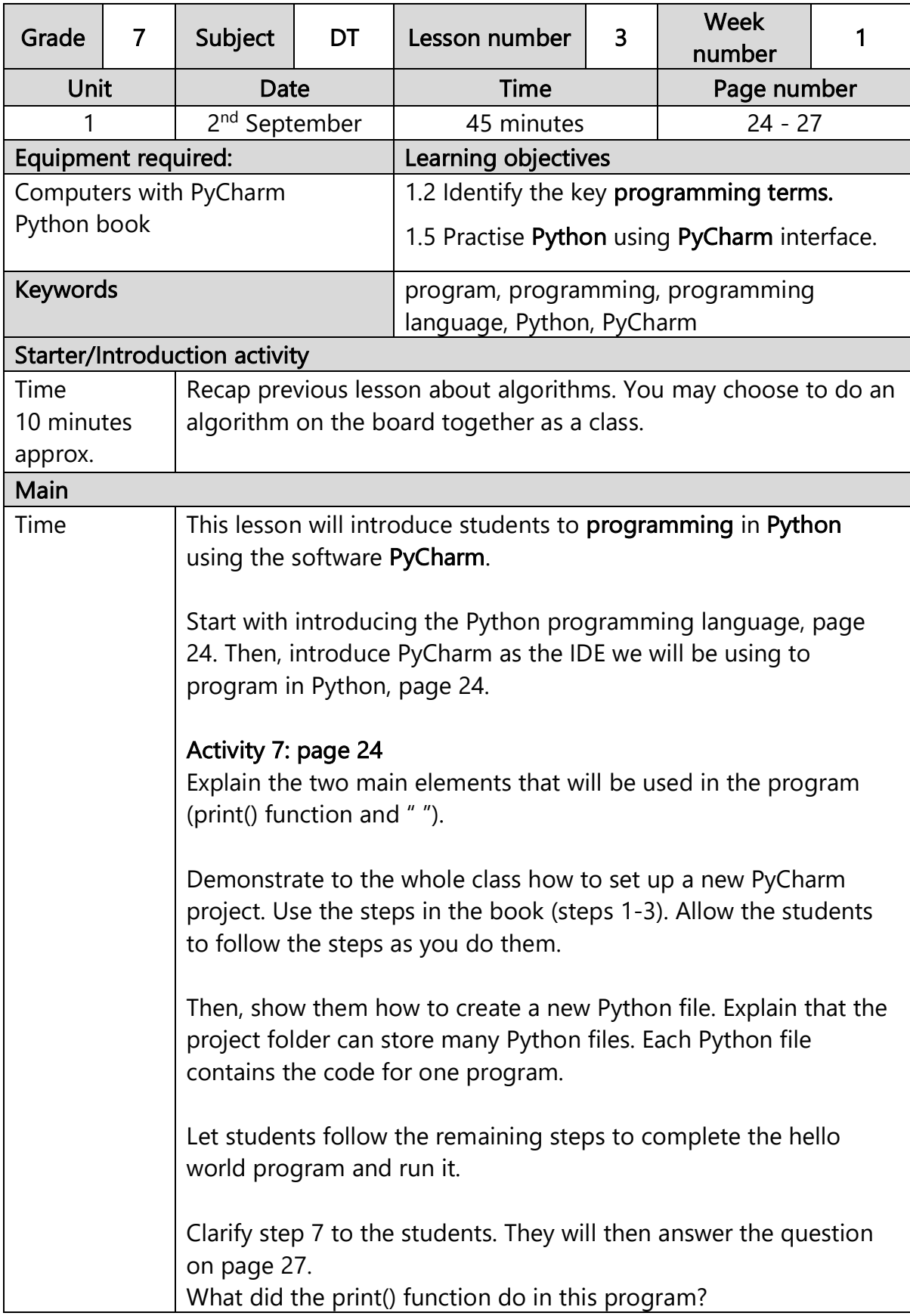

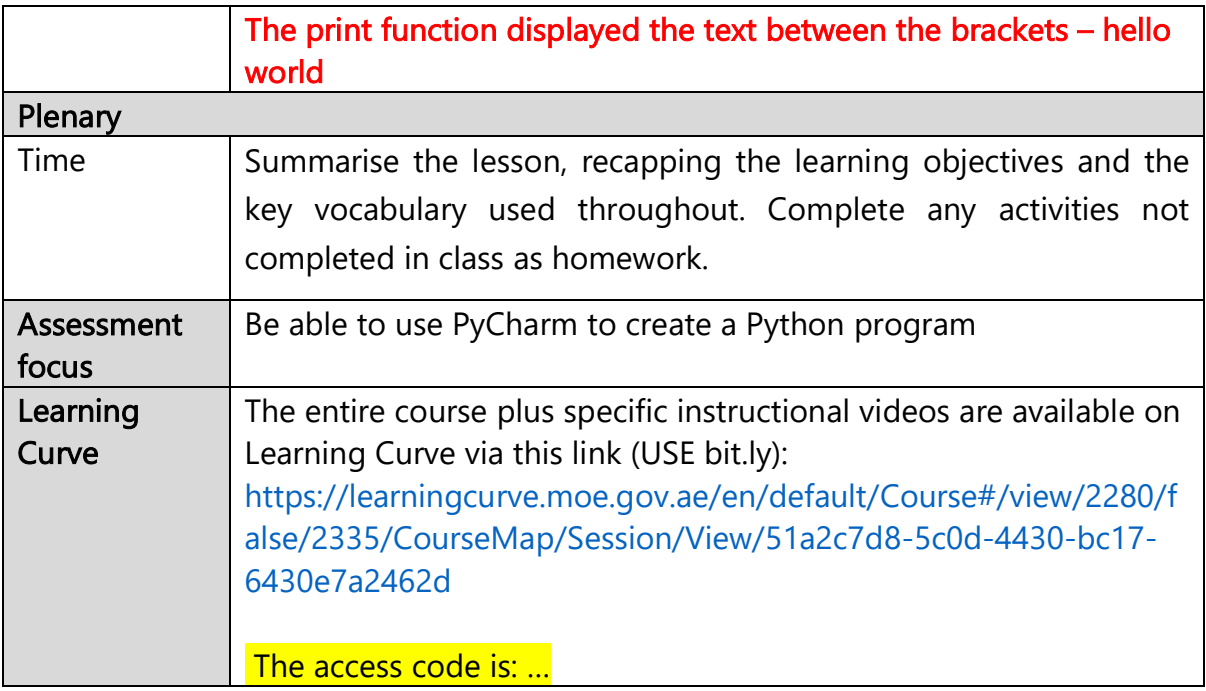

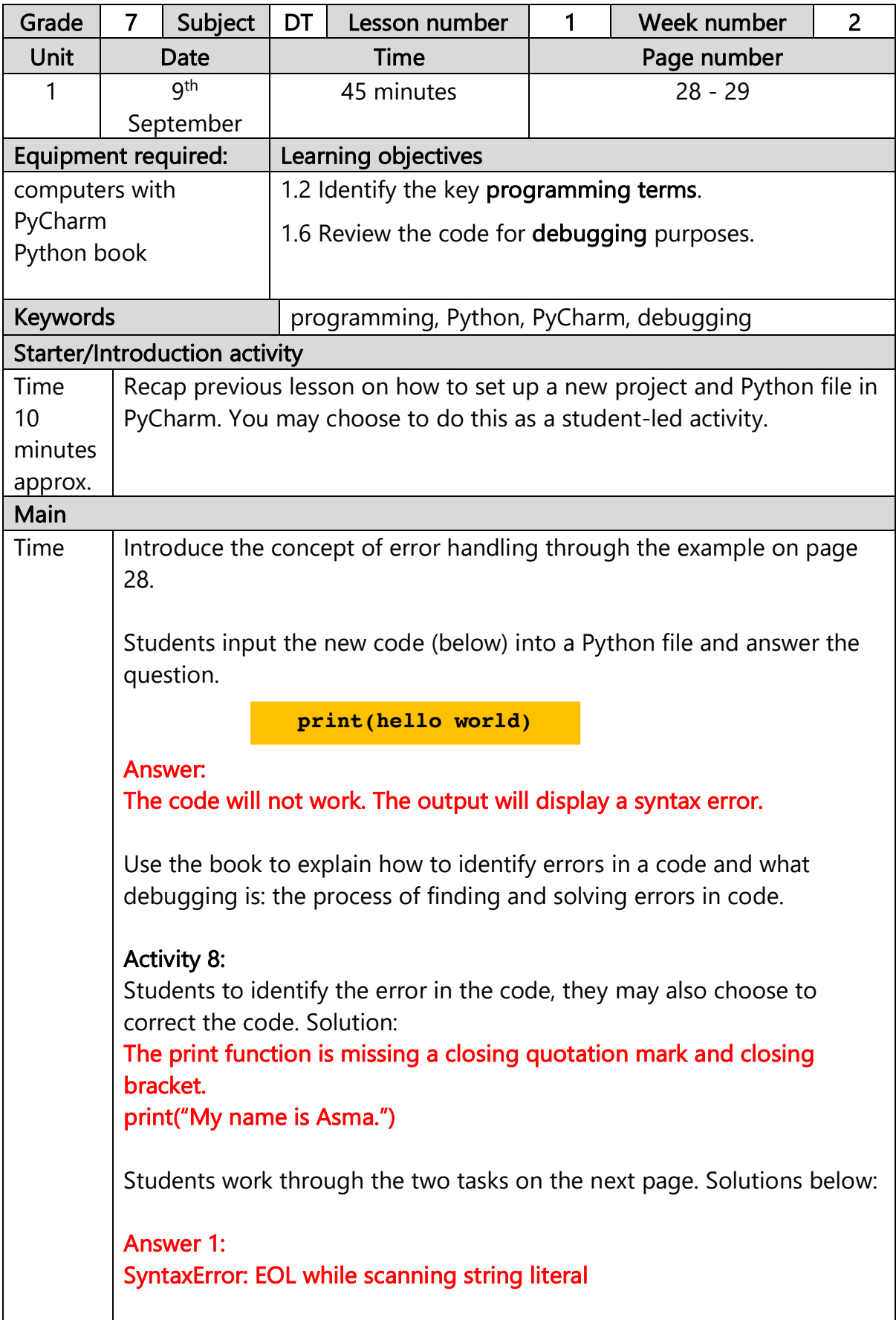

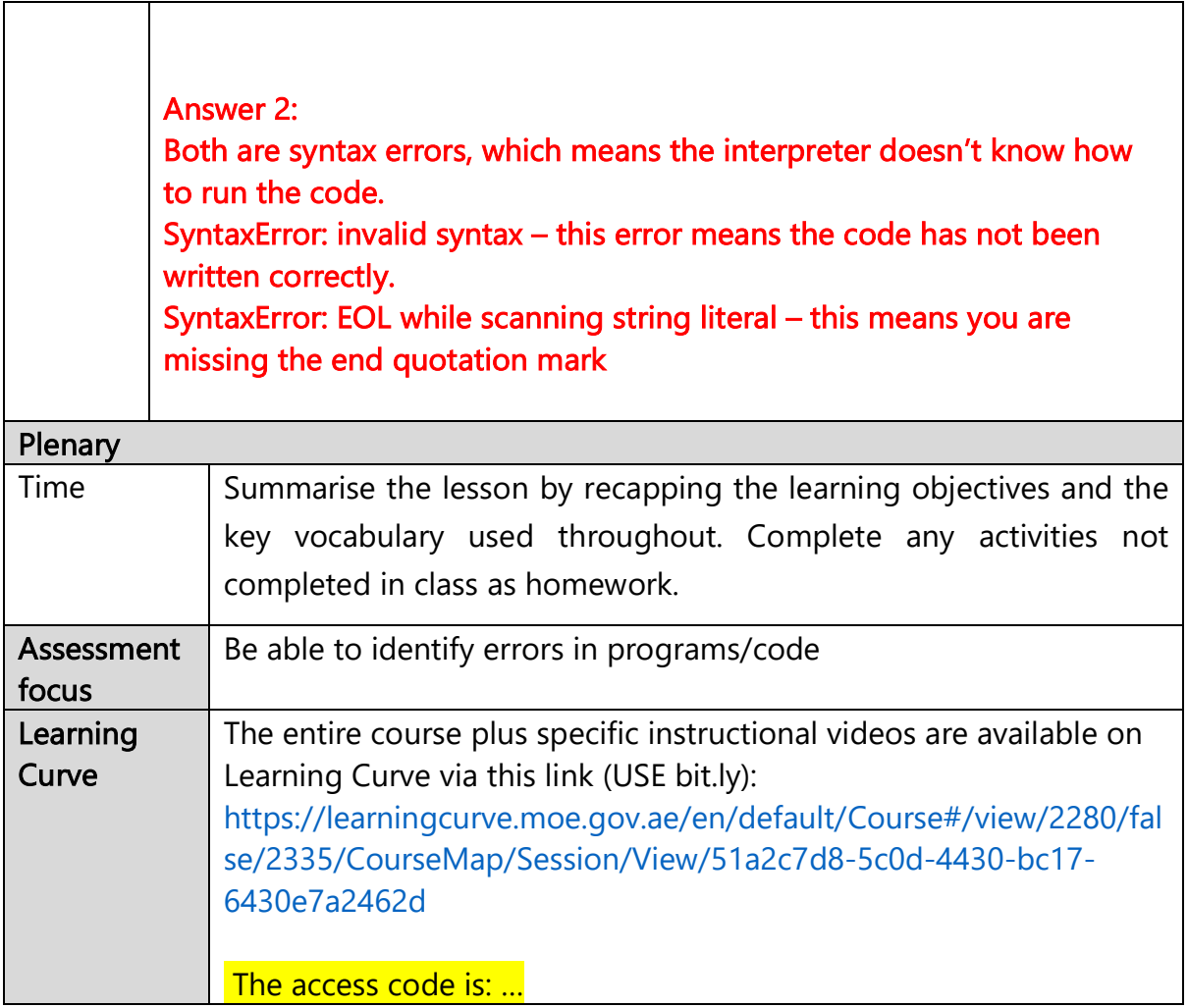

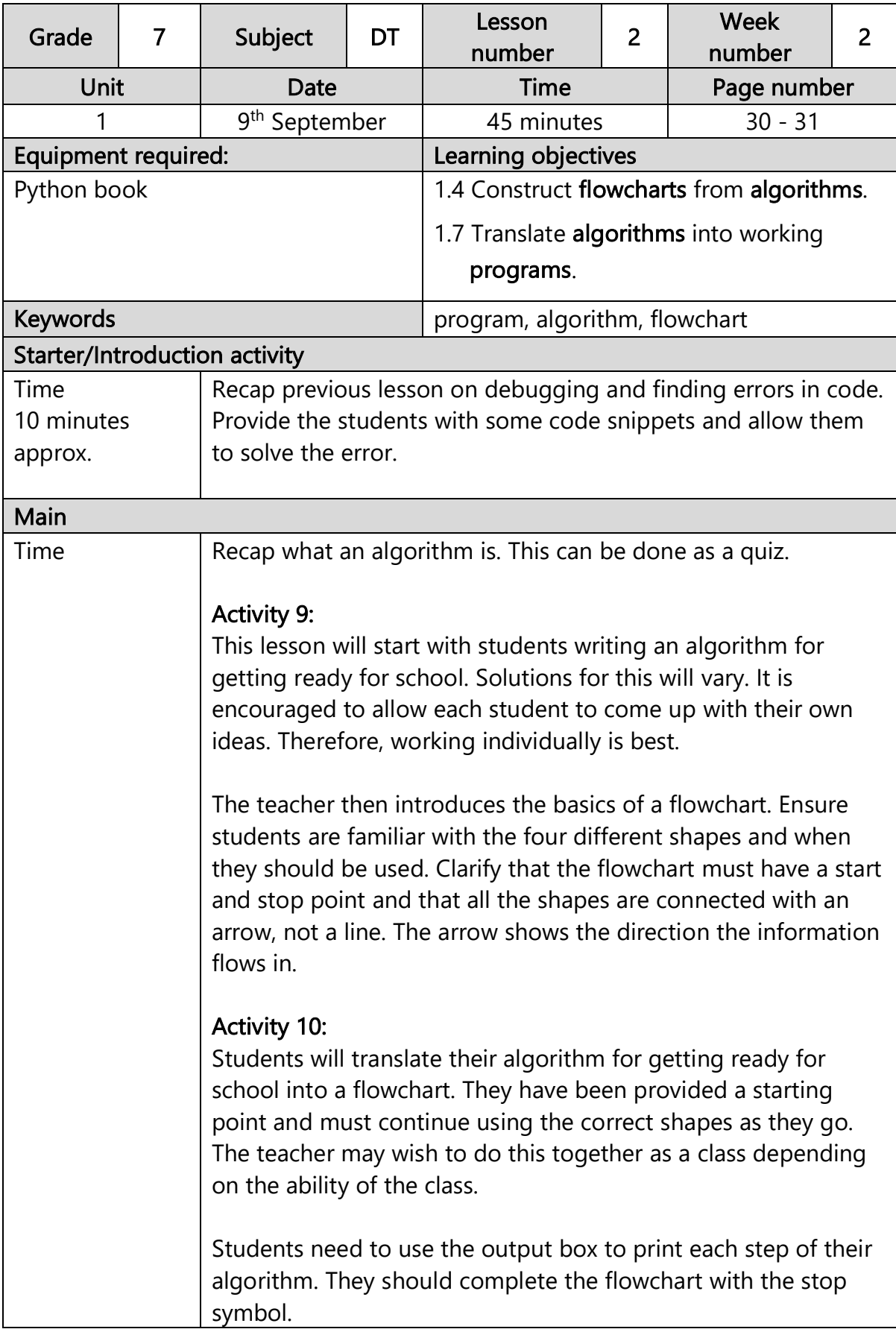

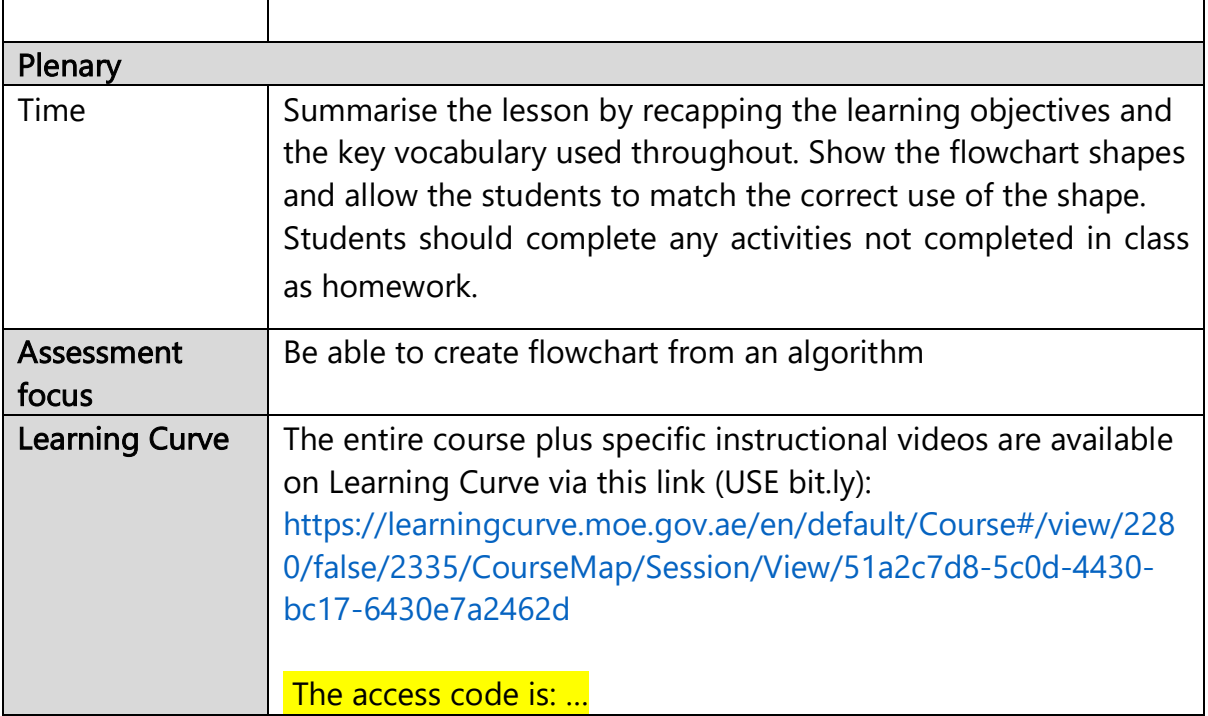

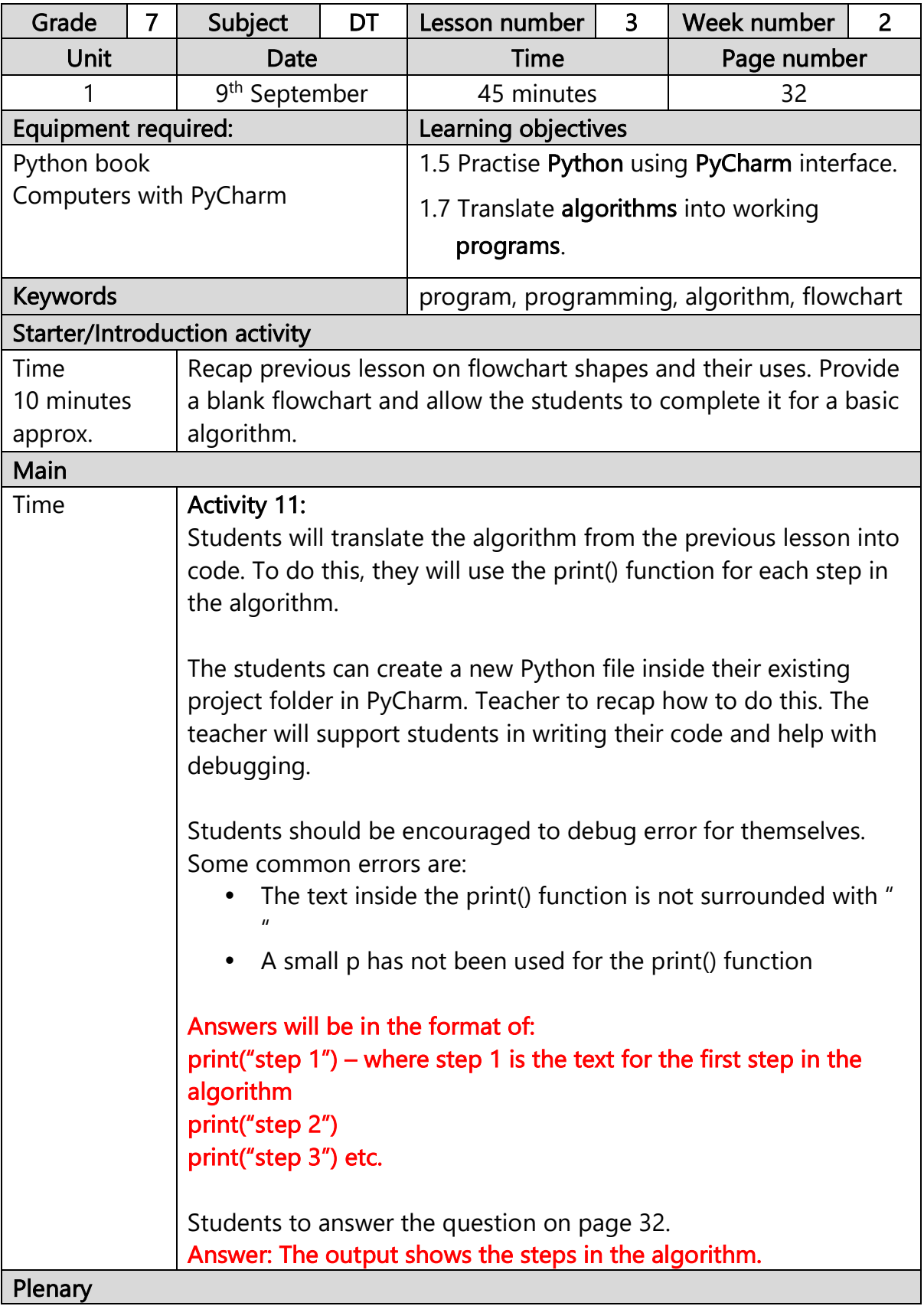

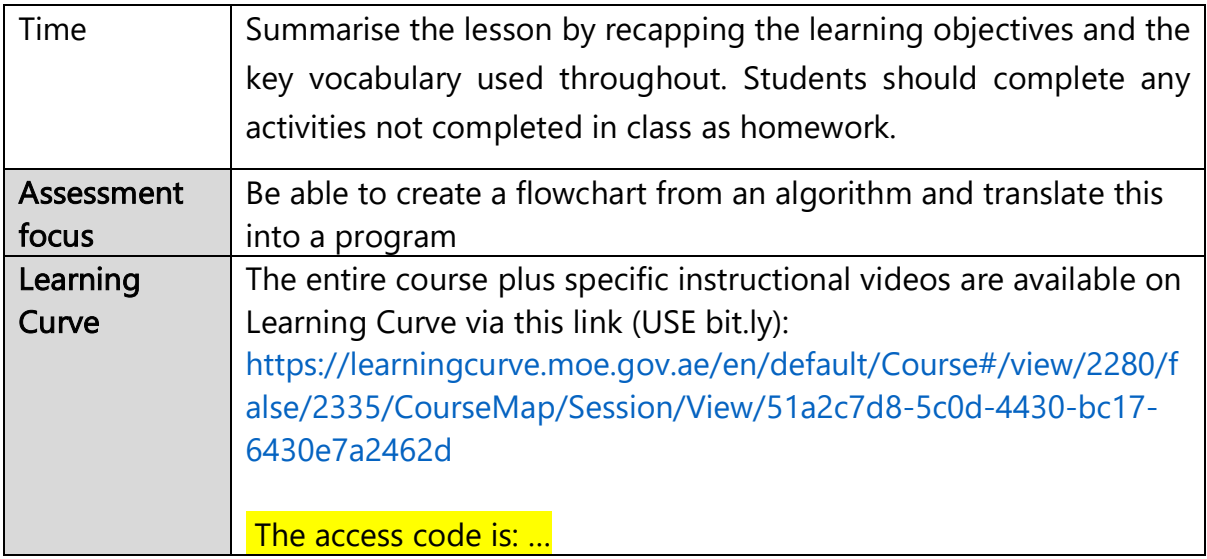

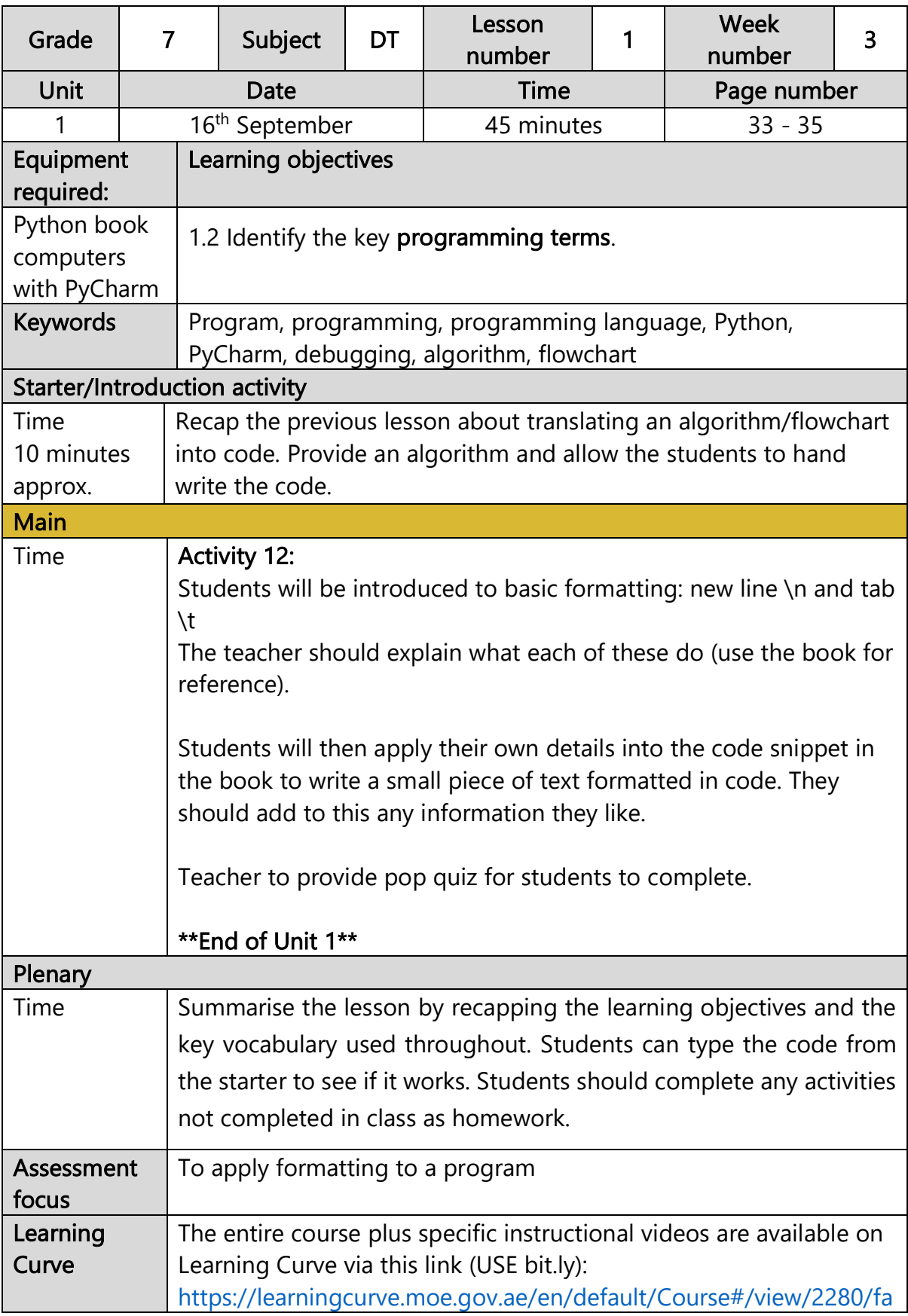

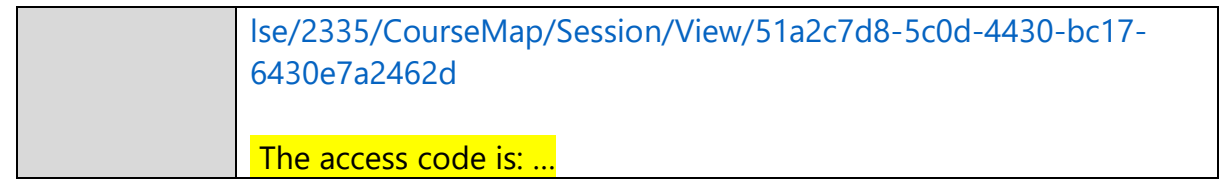

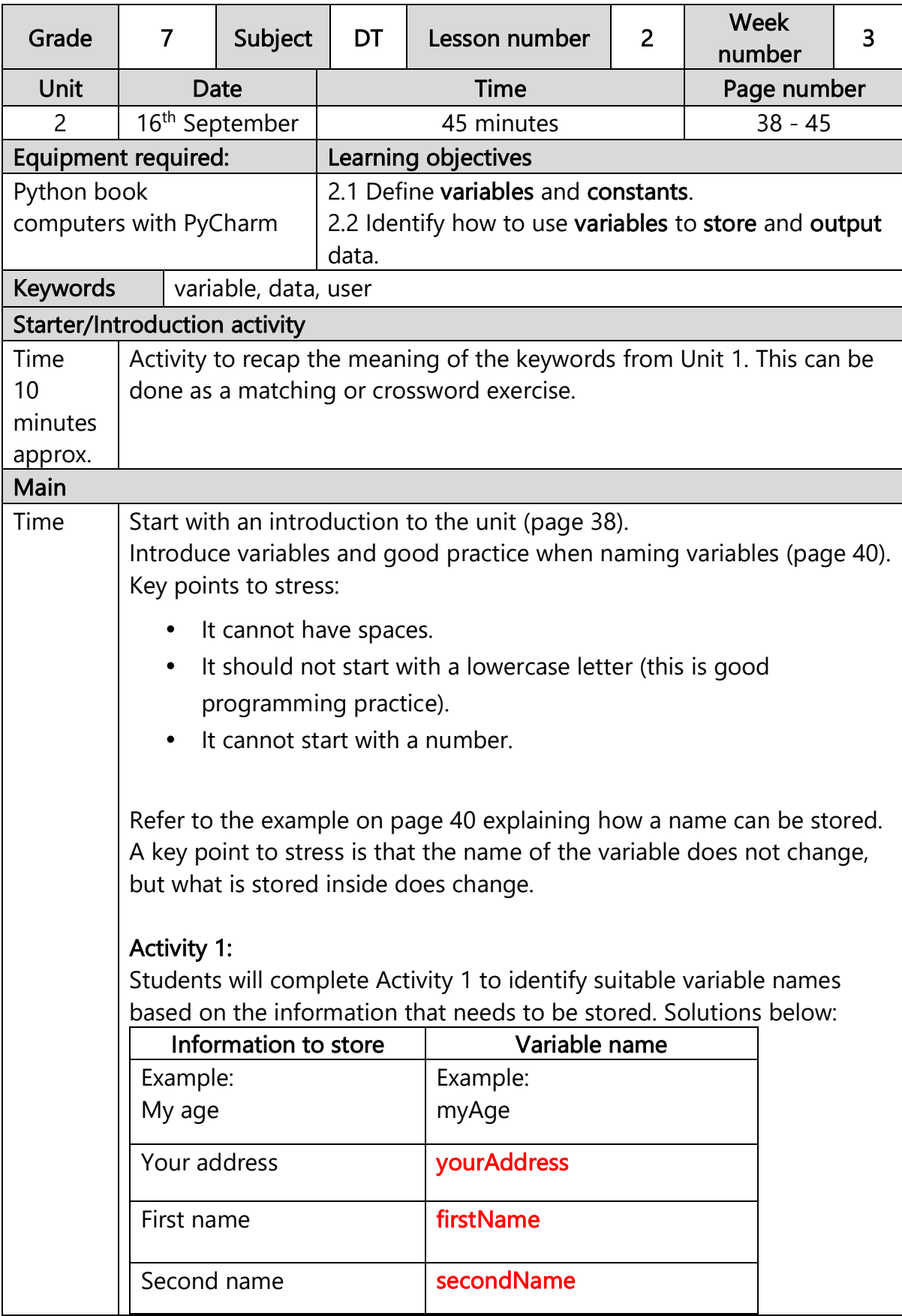

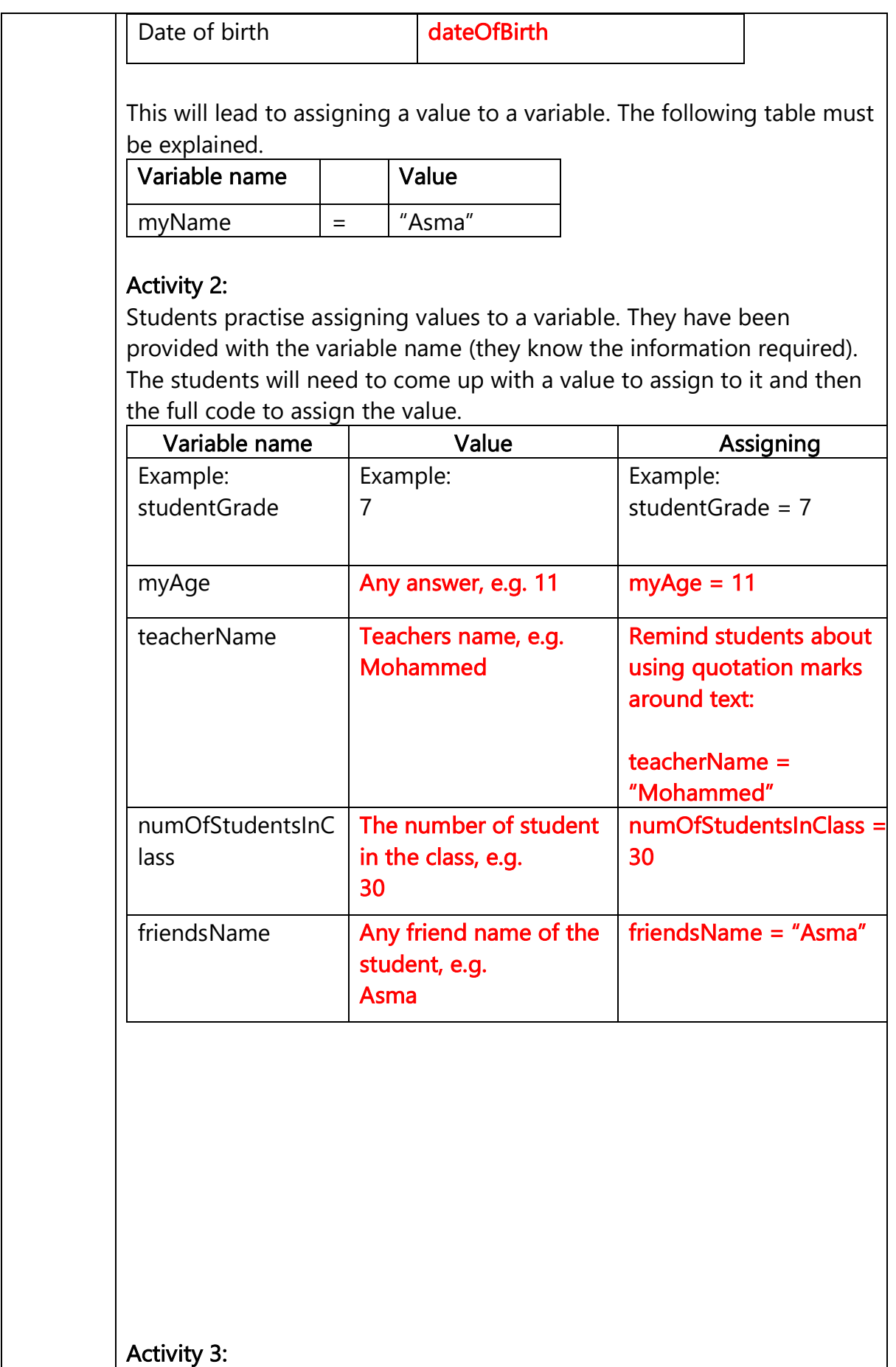

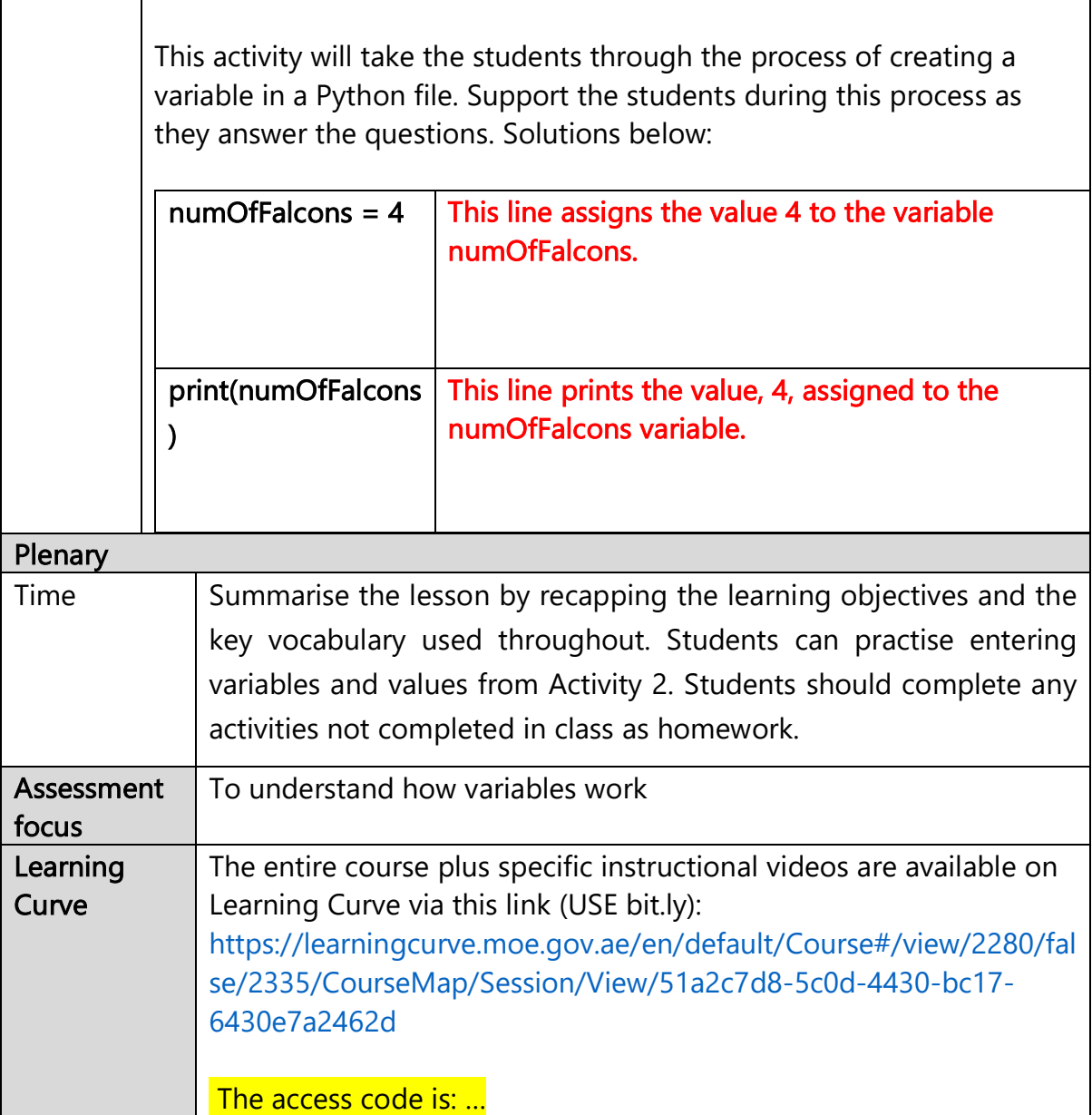

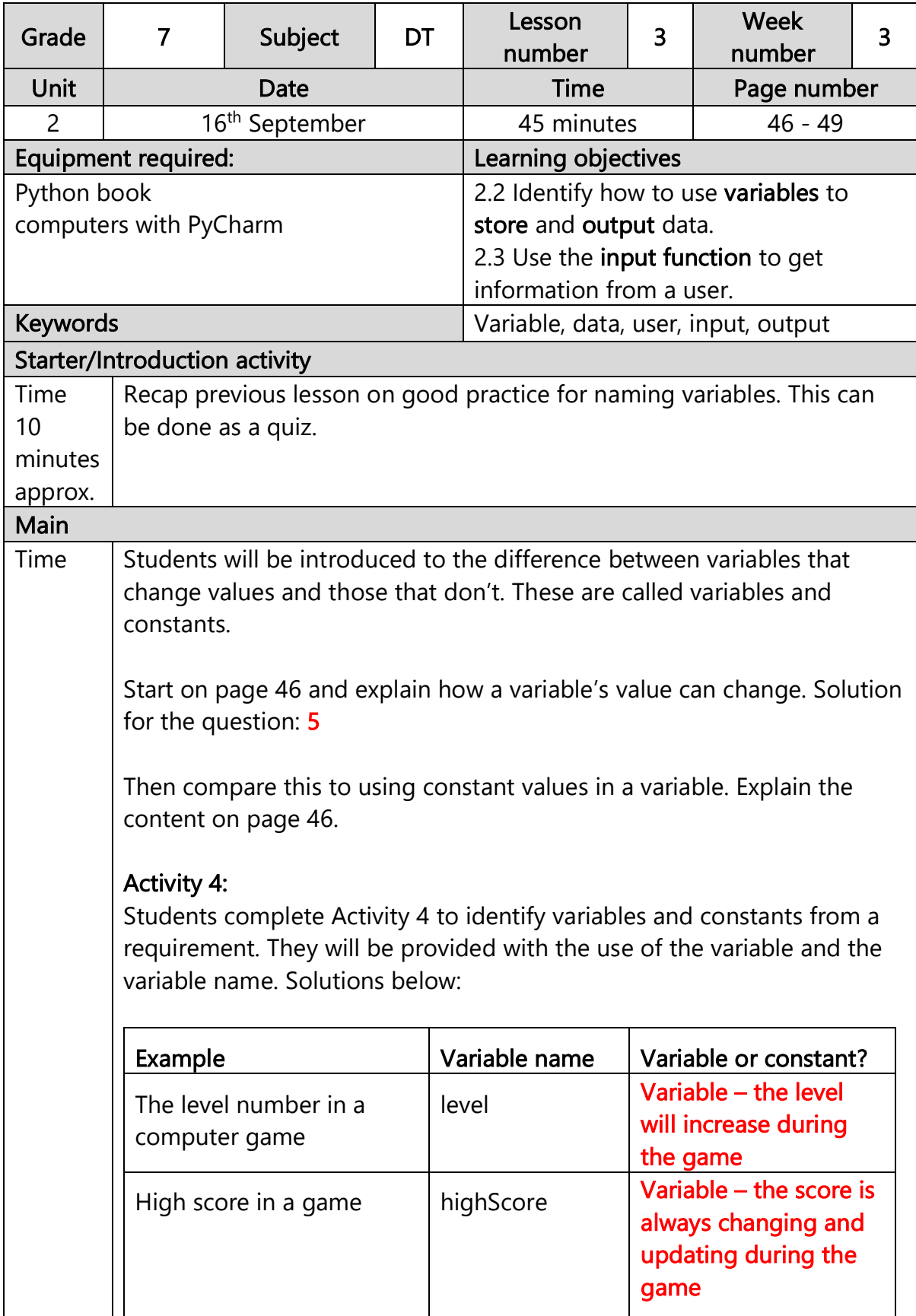

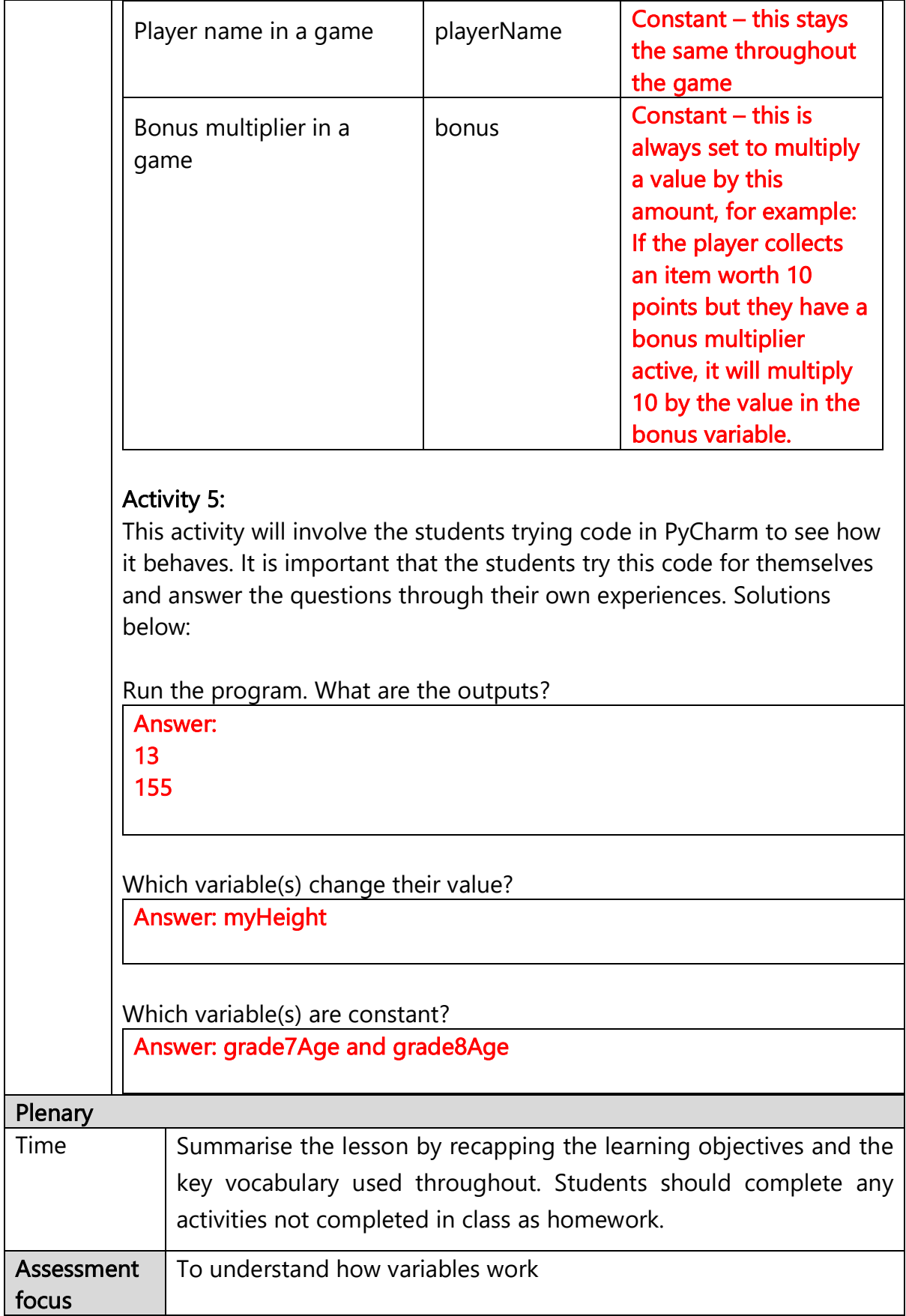

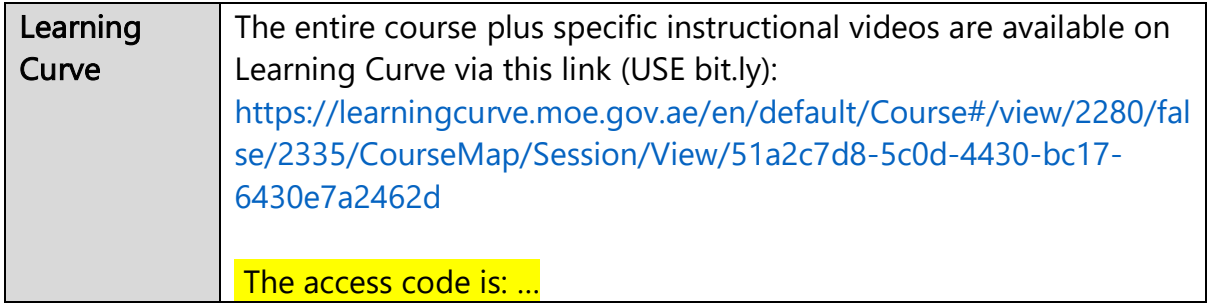

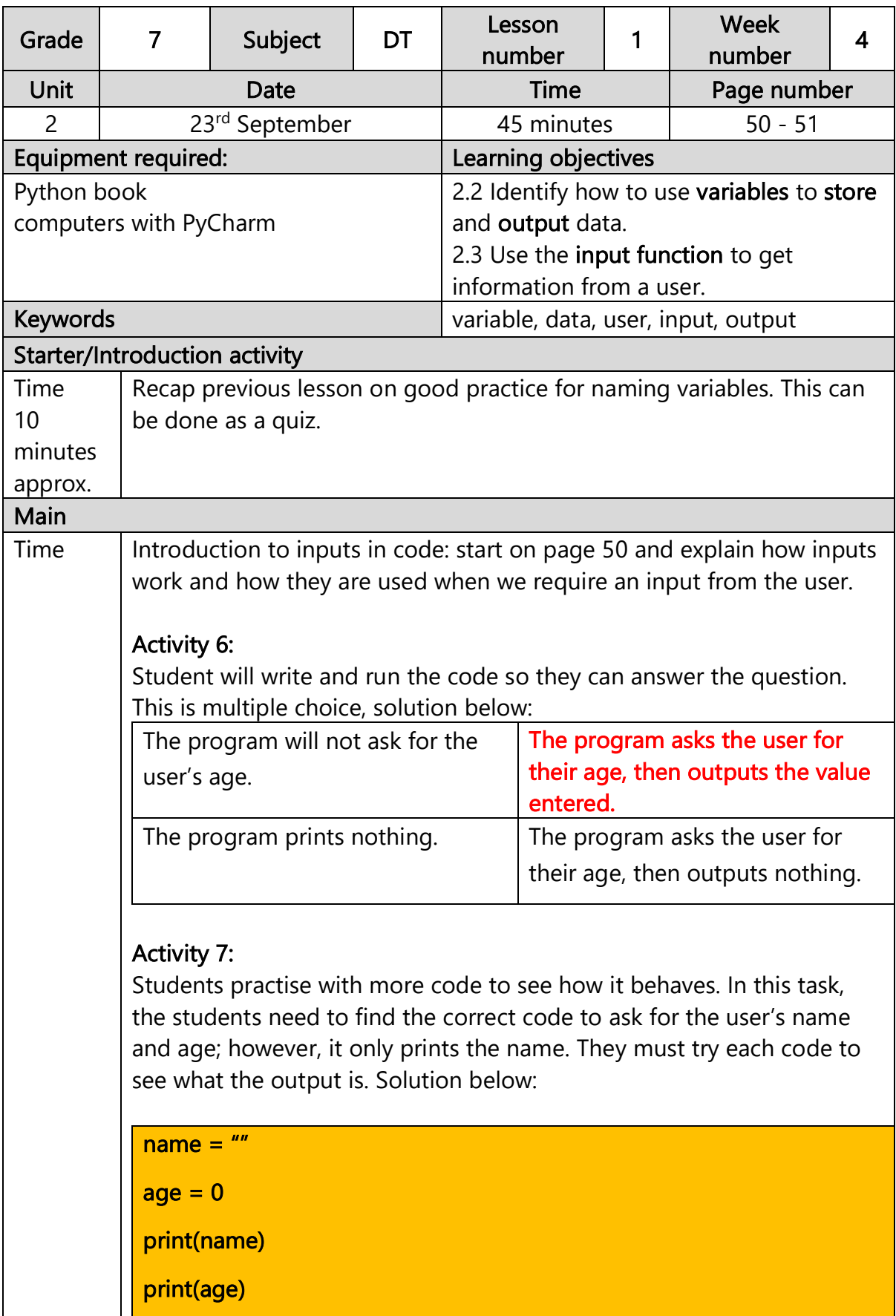

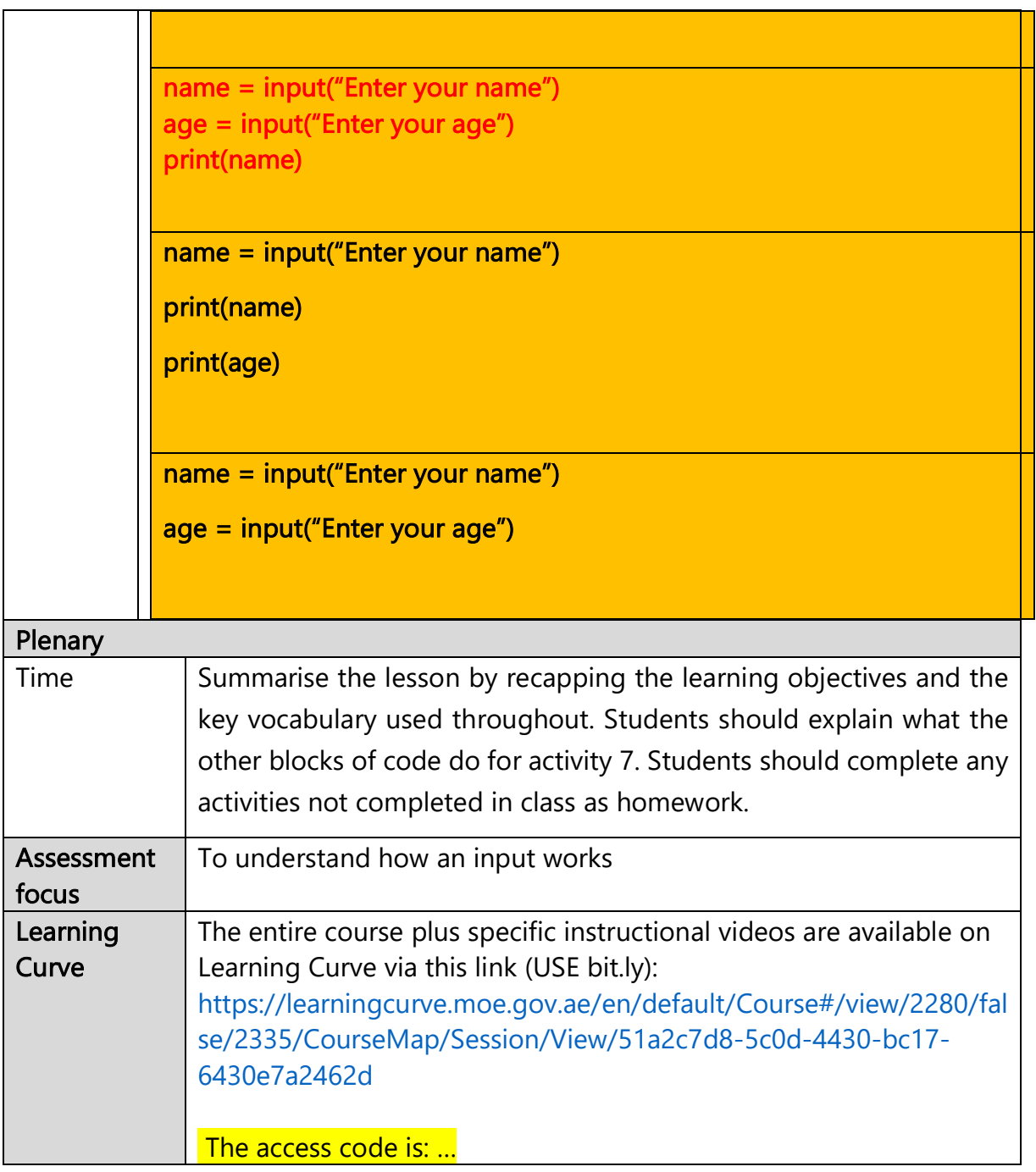

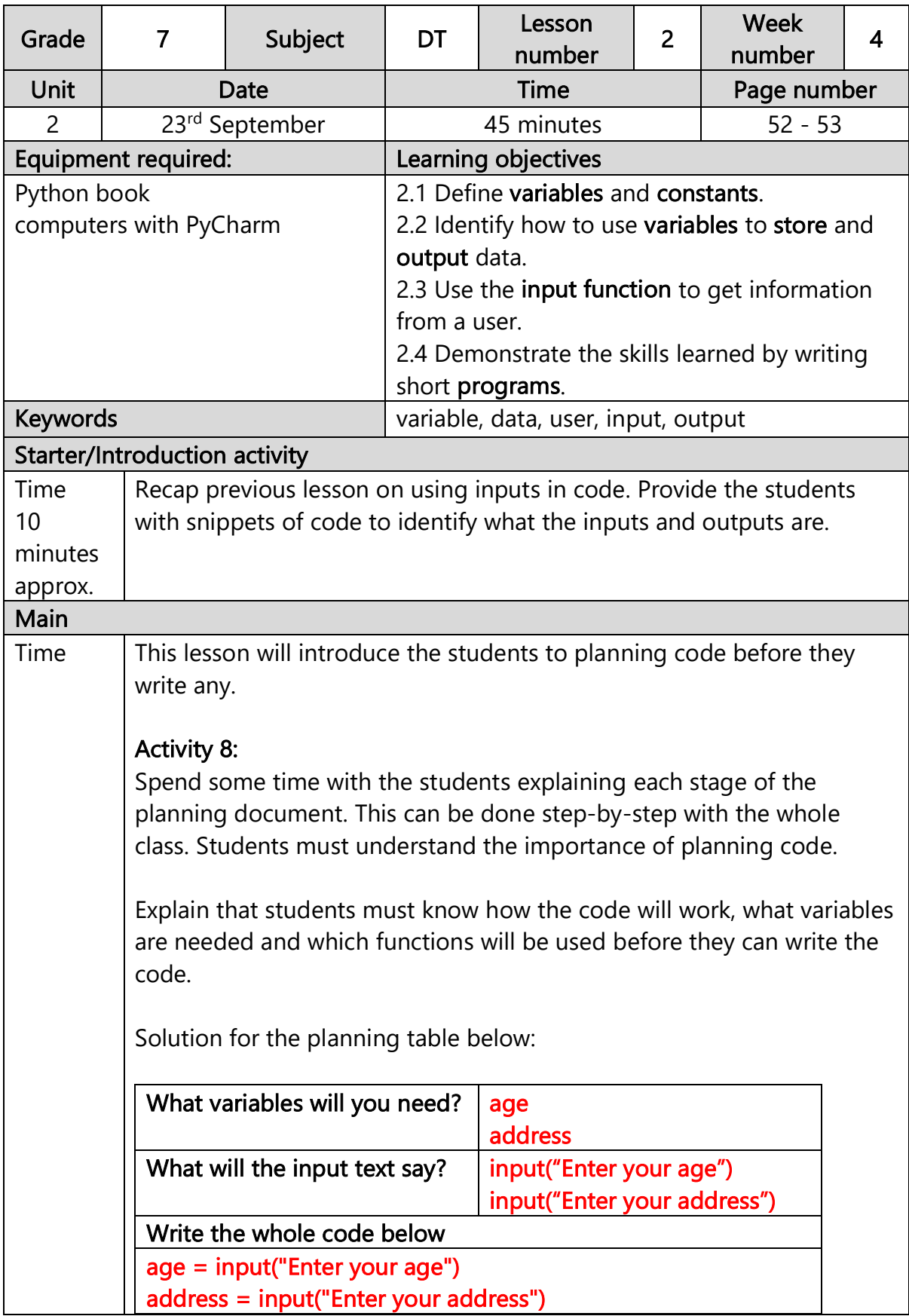

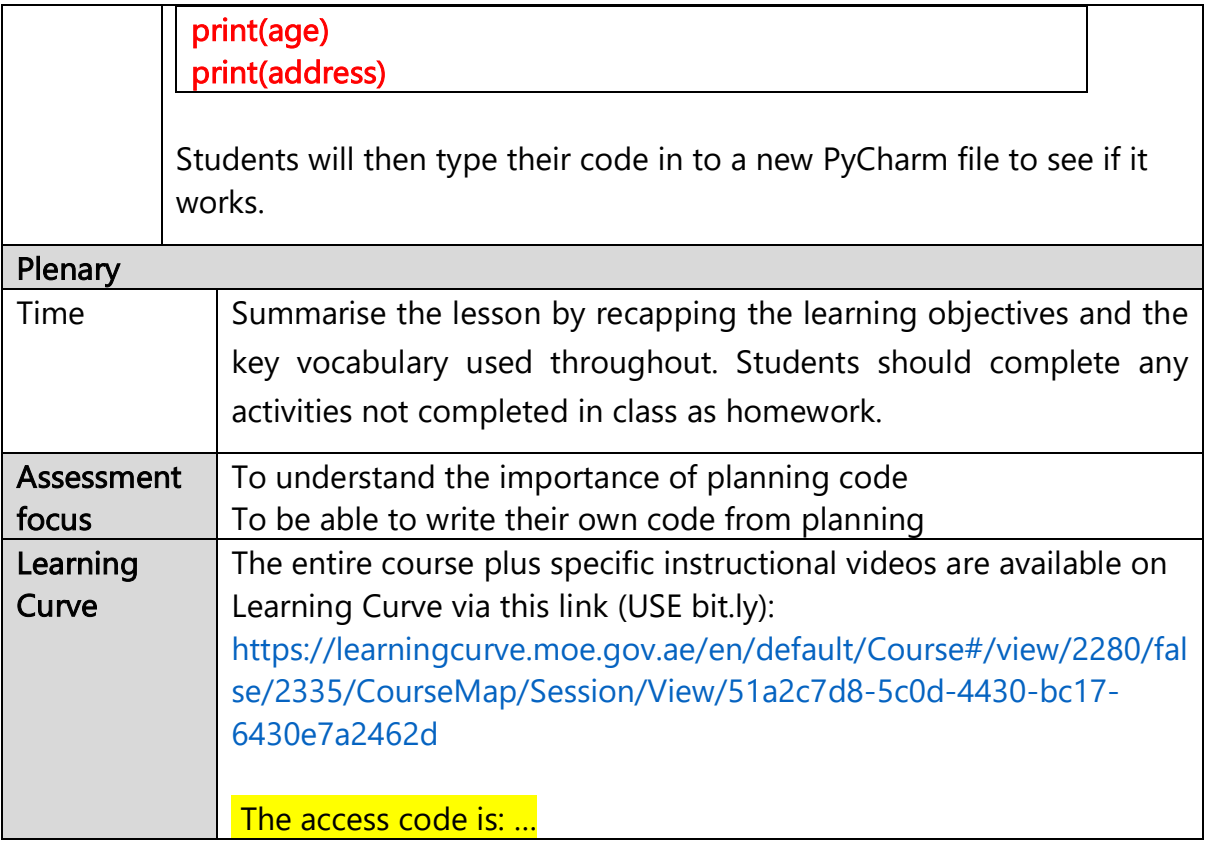

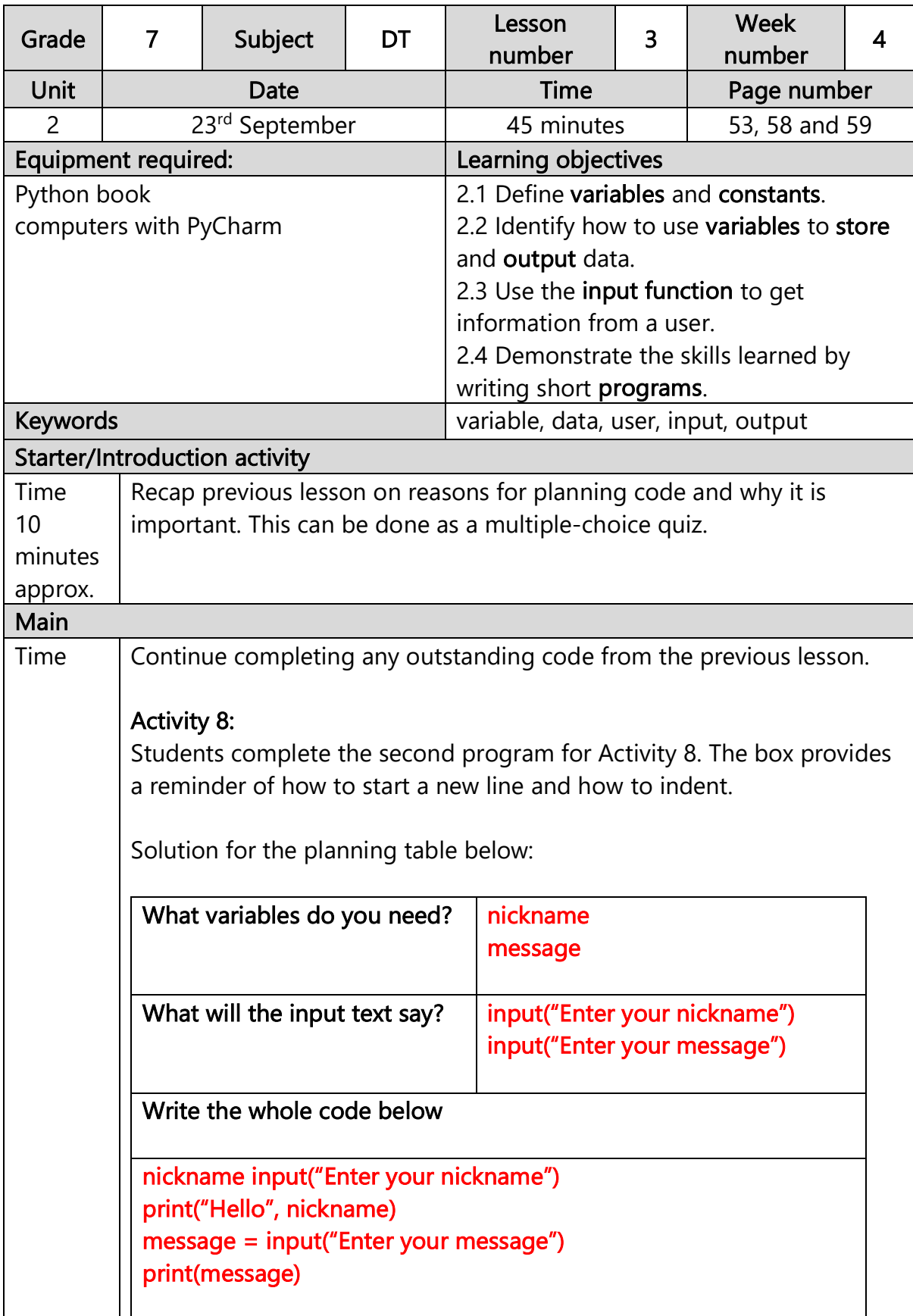

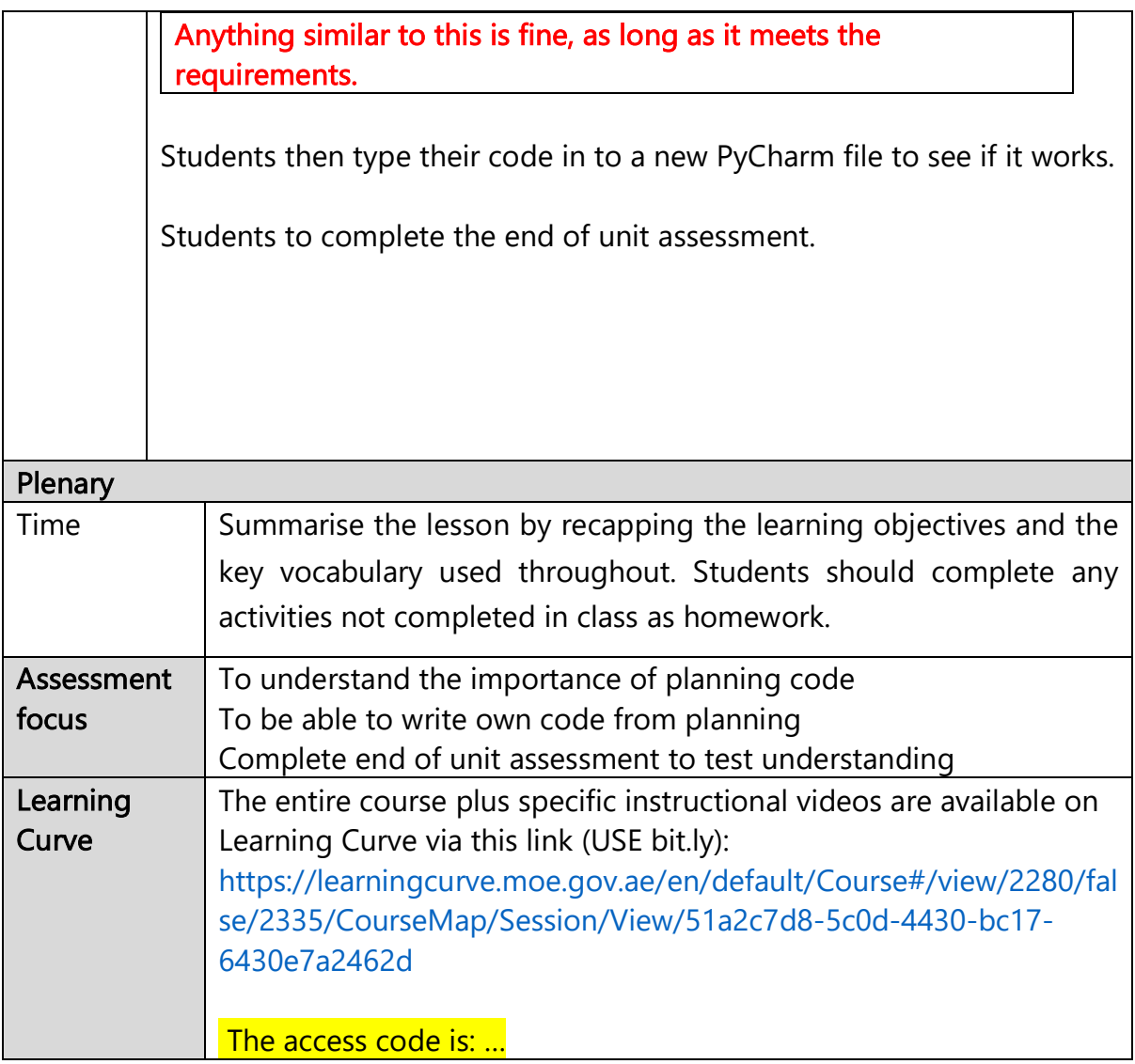

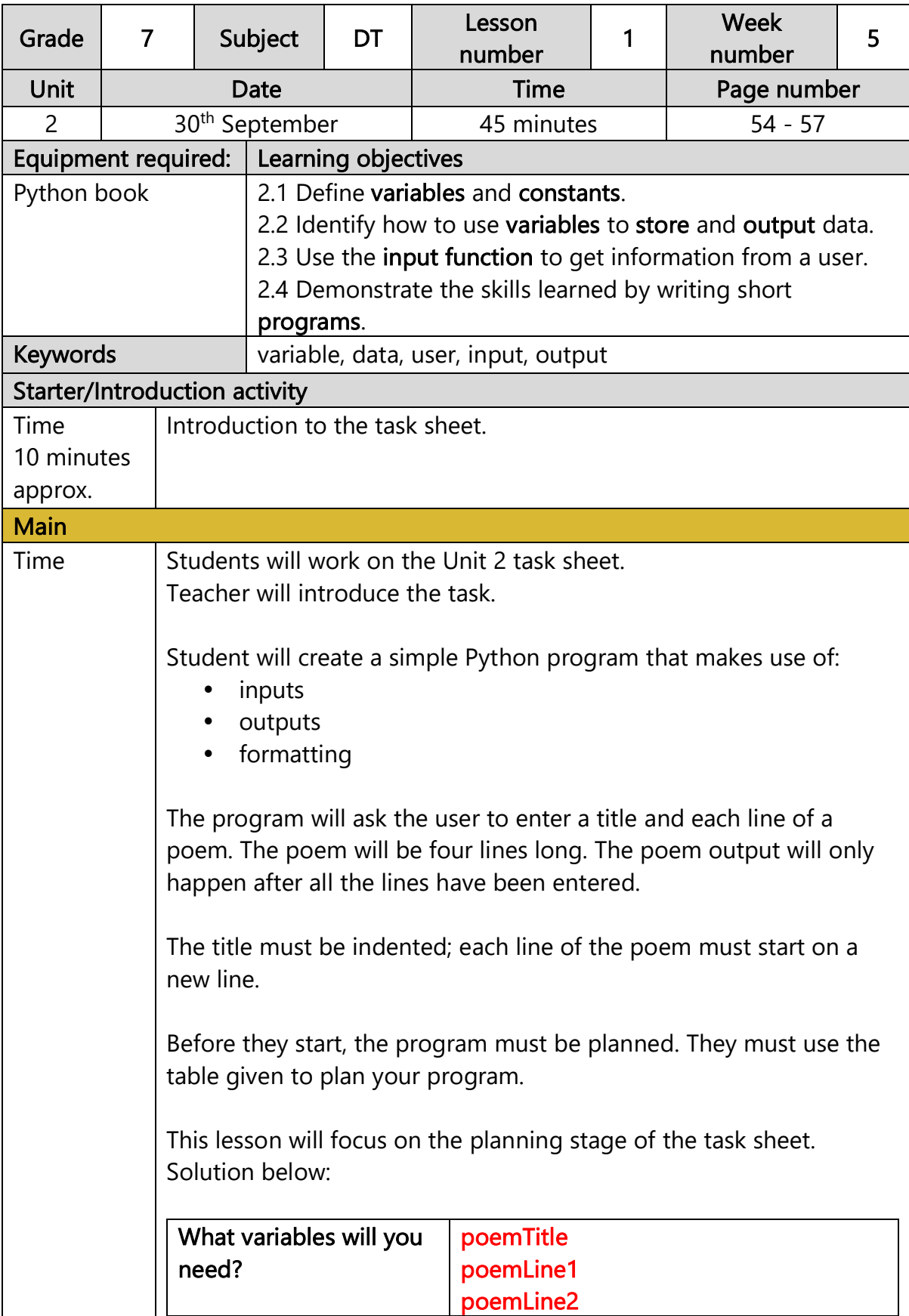

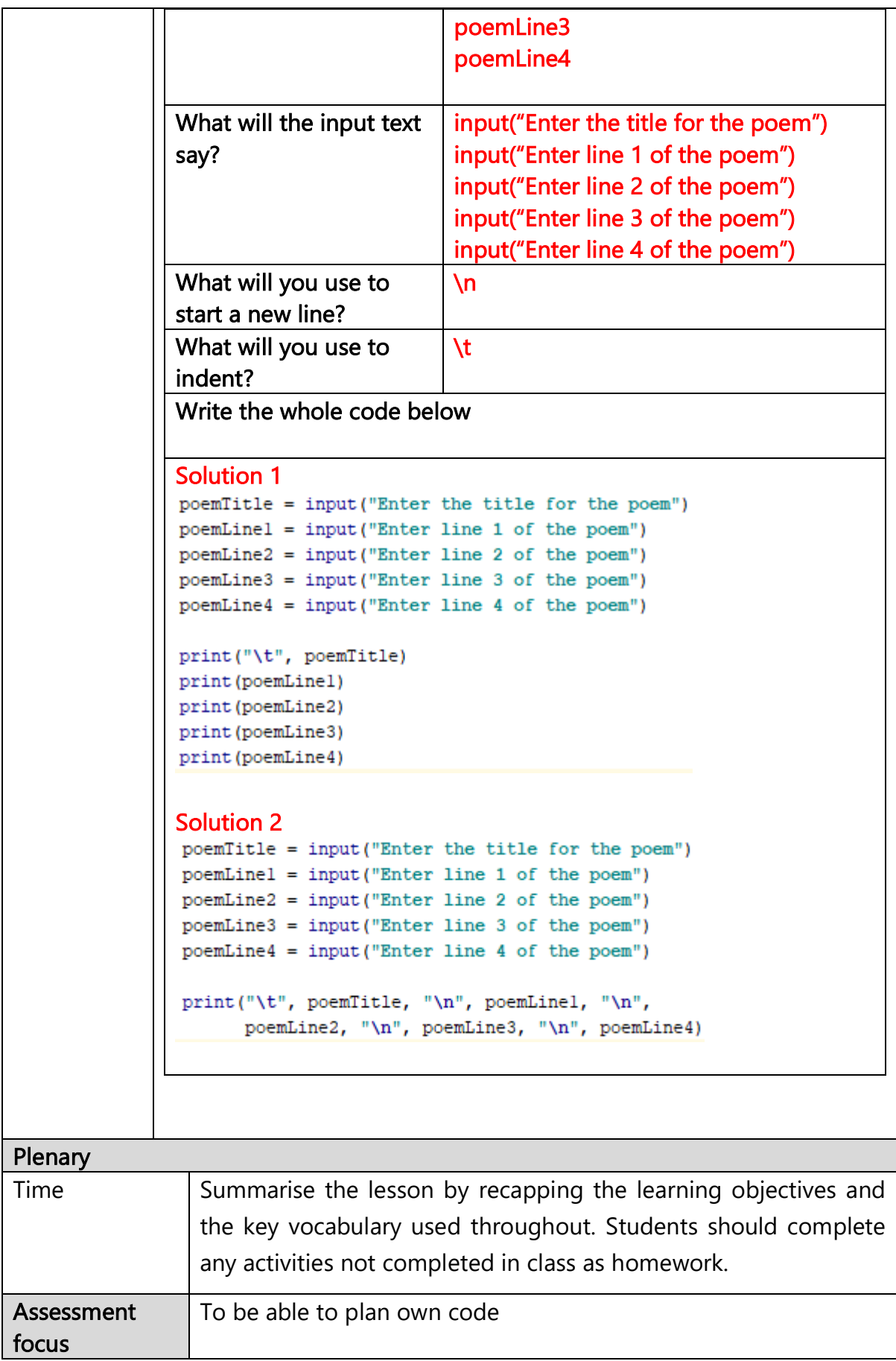

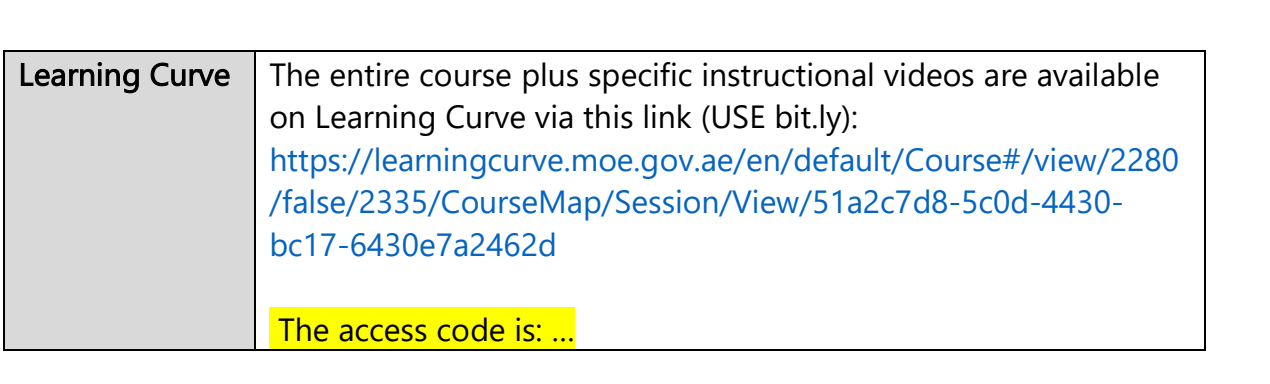

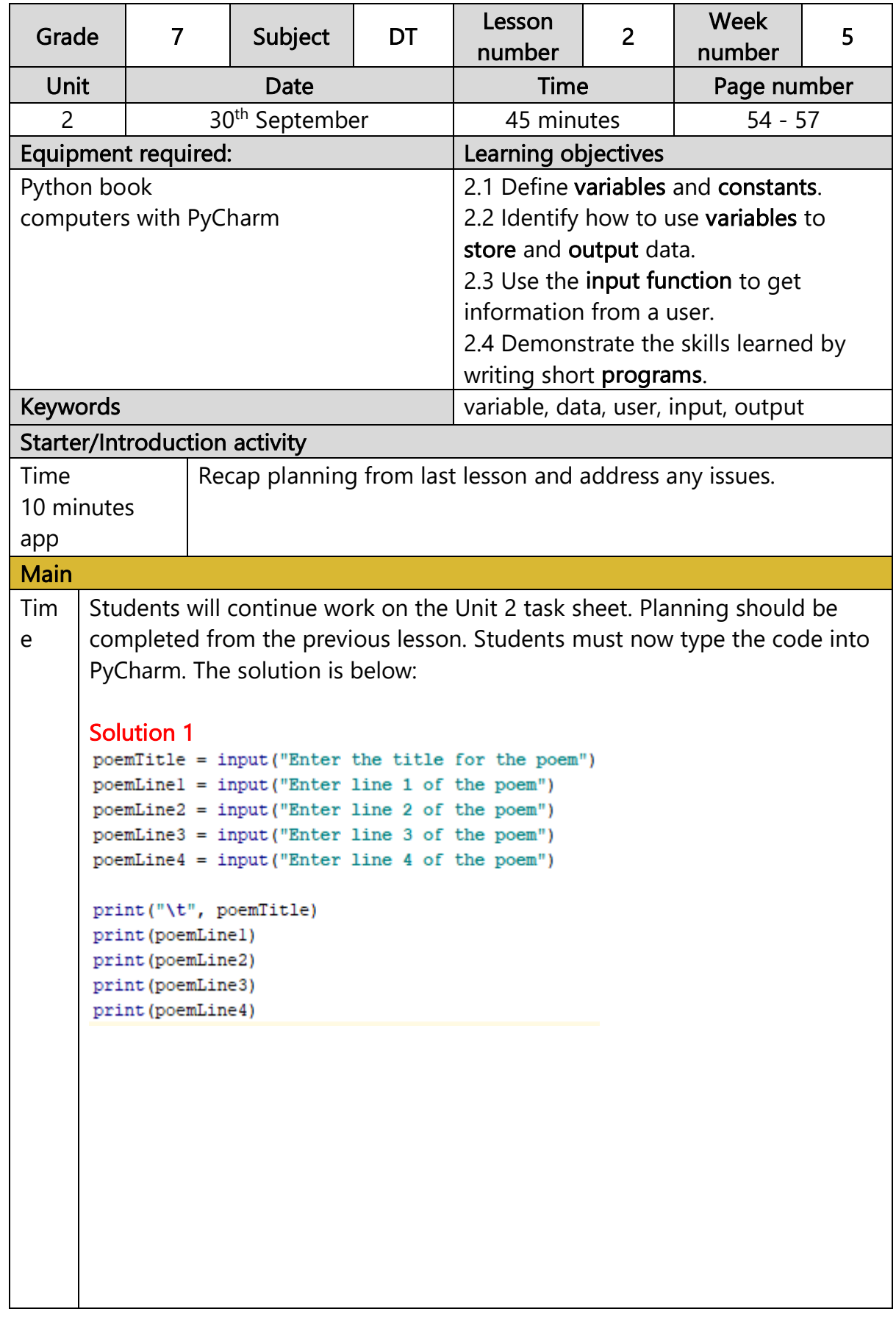

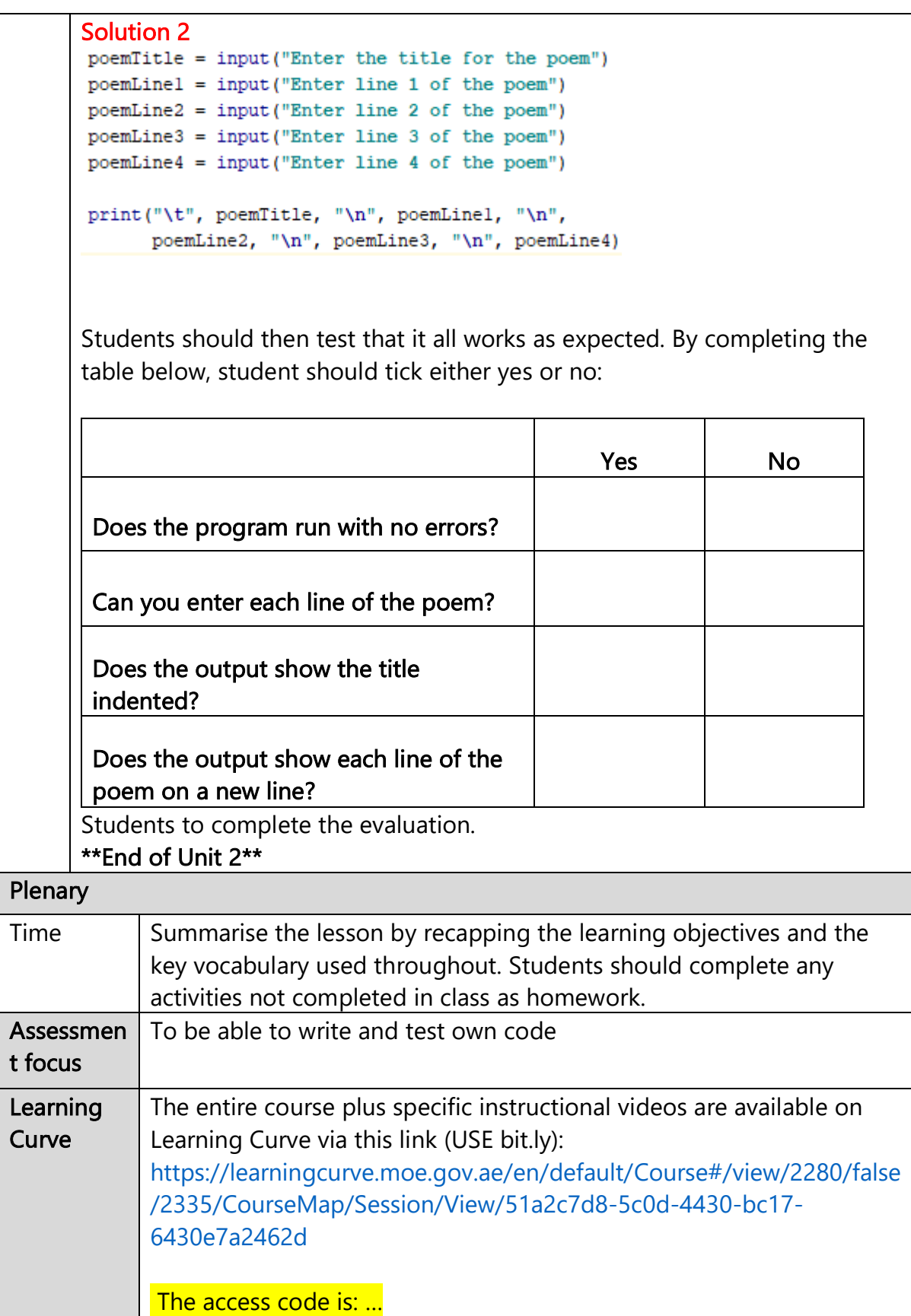

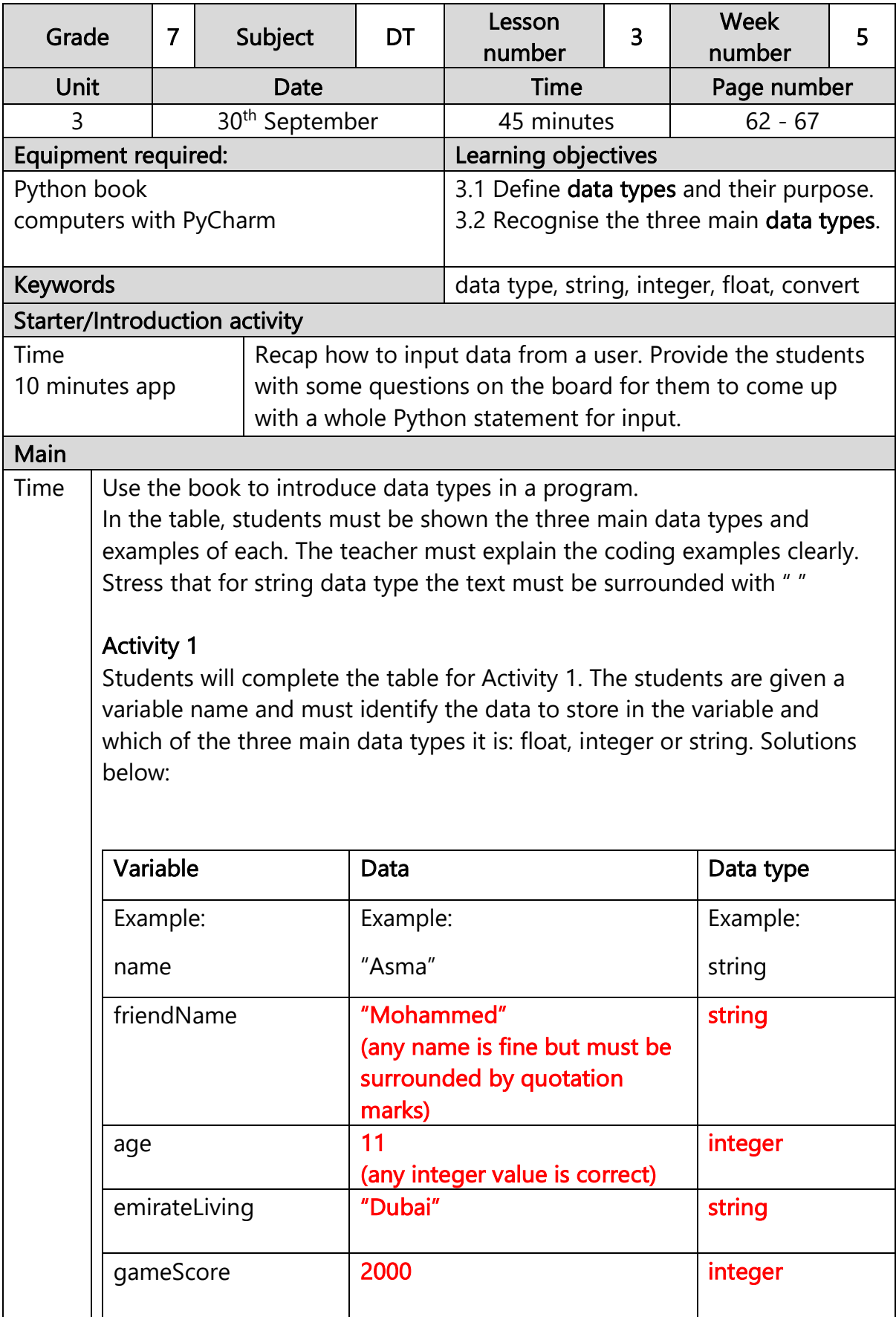

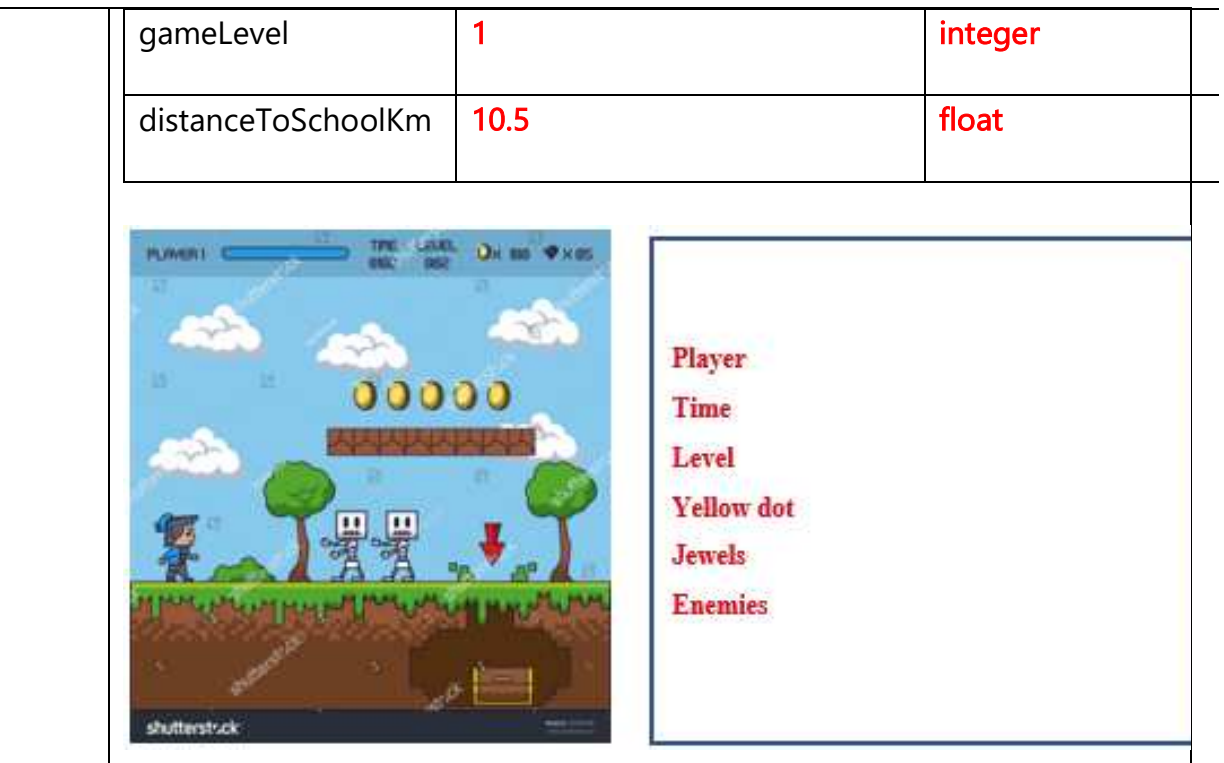

Go through page 66 to explain how and why we move between different data types. Take the students through the stages of doing this using the explanation from the book. The two lines for input and converting to integer can be condensed into one line but explain this to the students as two separate lines to ensure they understand the process.

## Activity 2:

This activity can be done on the computer. The students need to enter the two lines of code for each question and write the output. The teacher can encourage the students to attempt this in the book first, before trying it on the computer, depending on time. Solutions below:

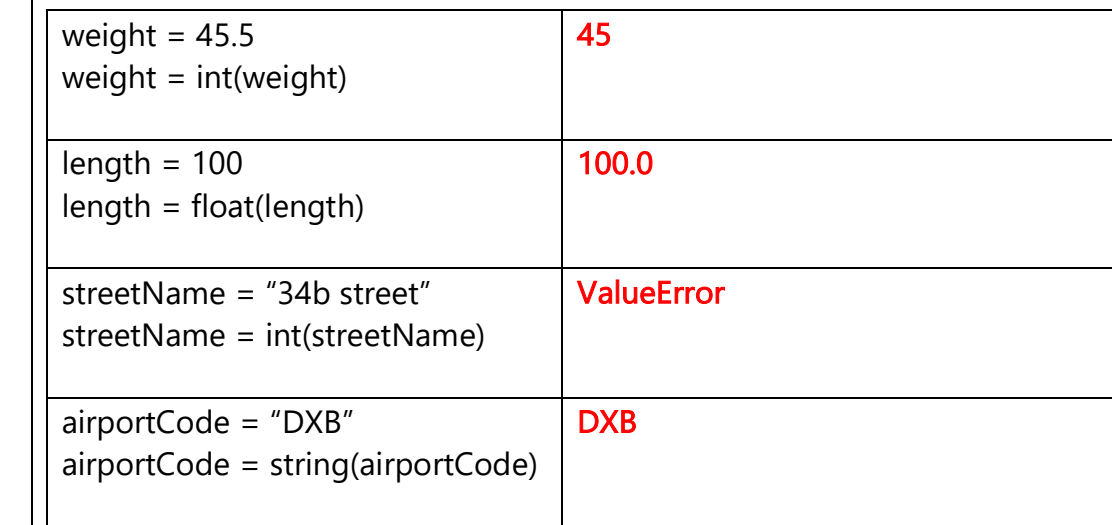
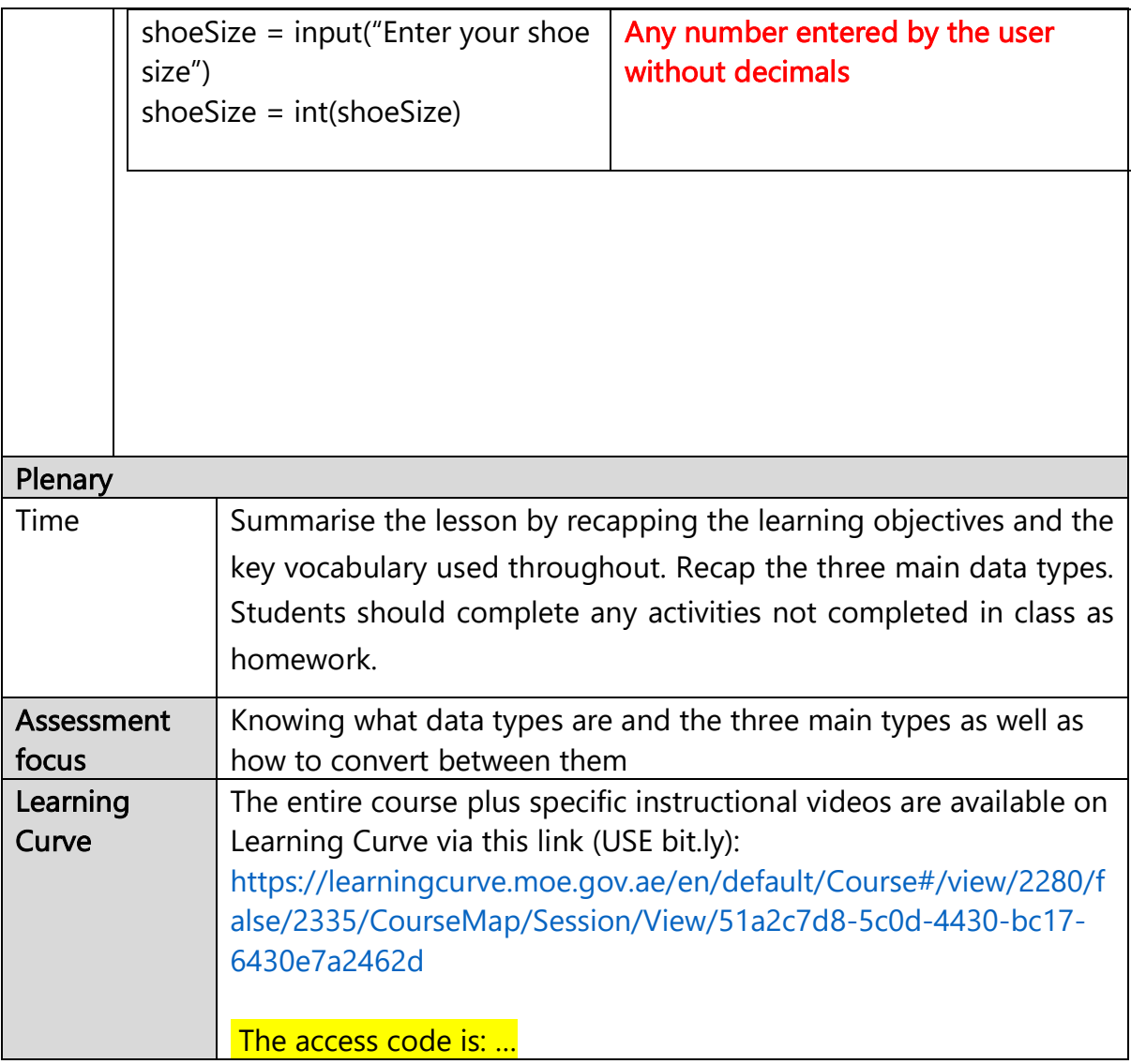

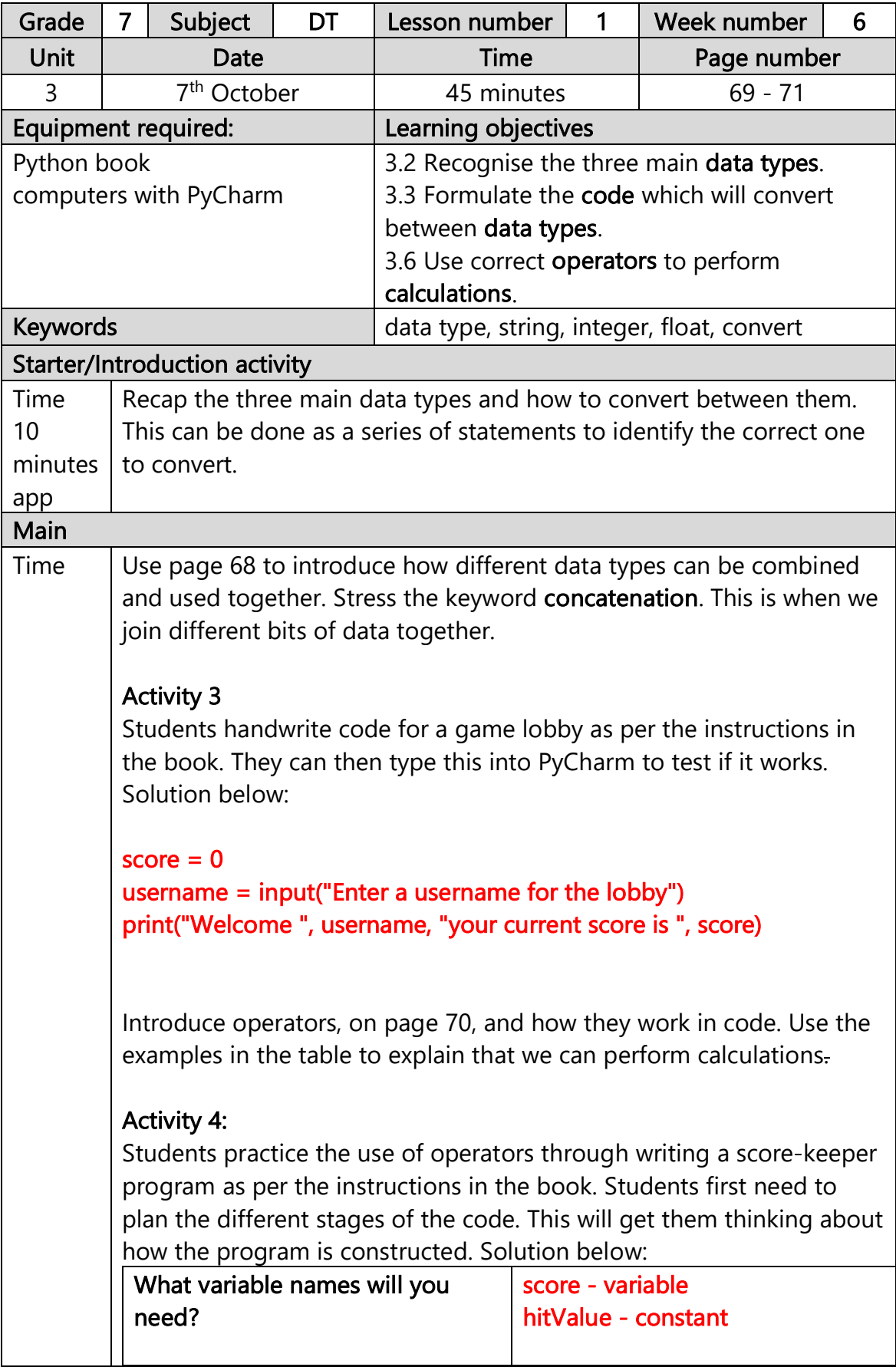

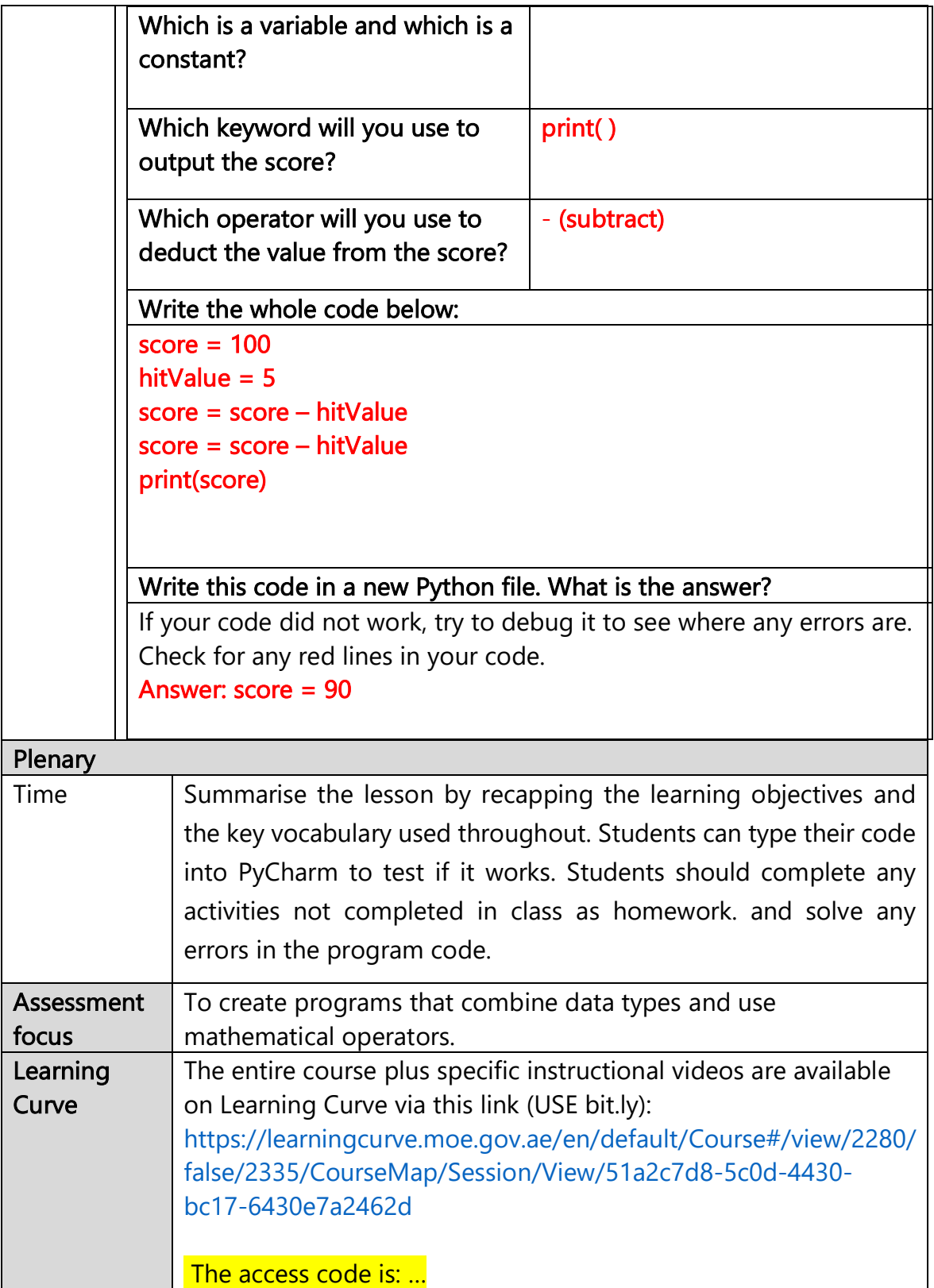

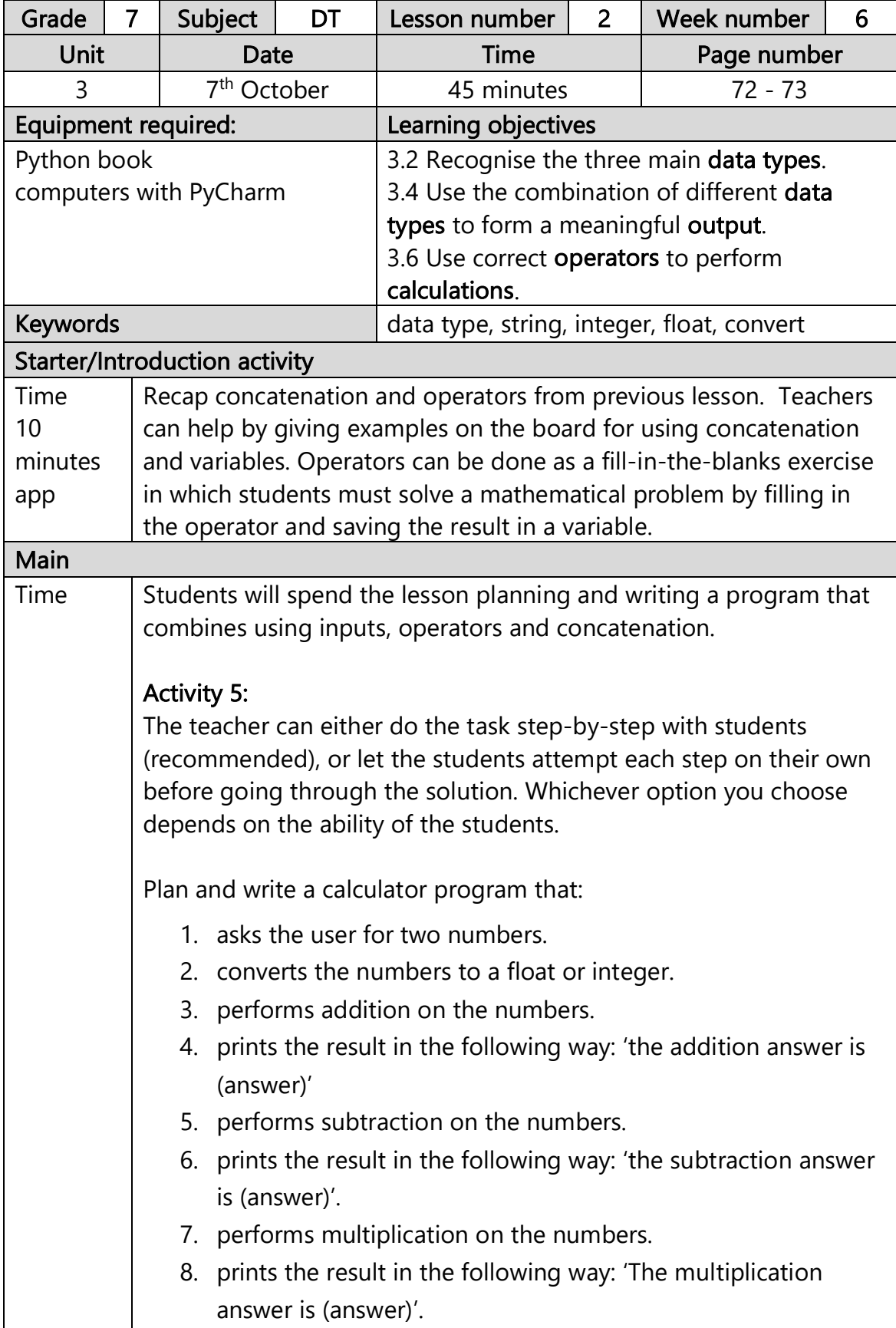

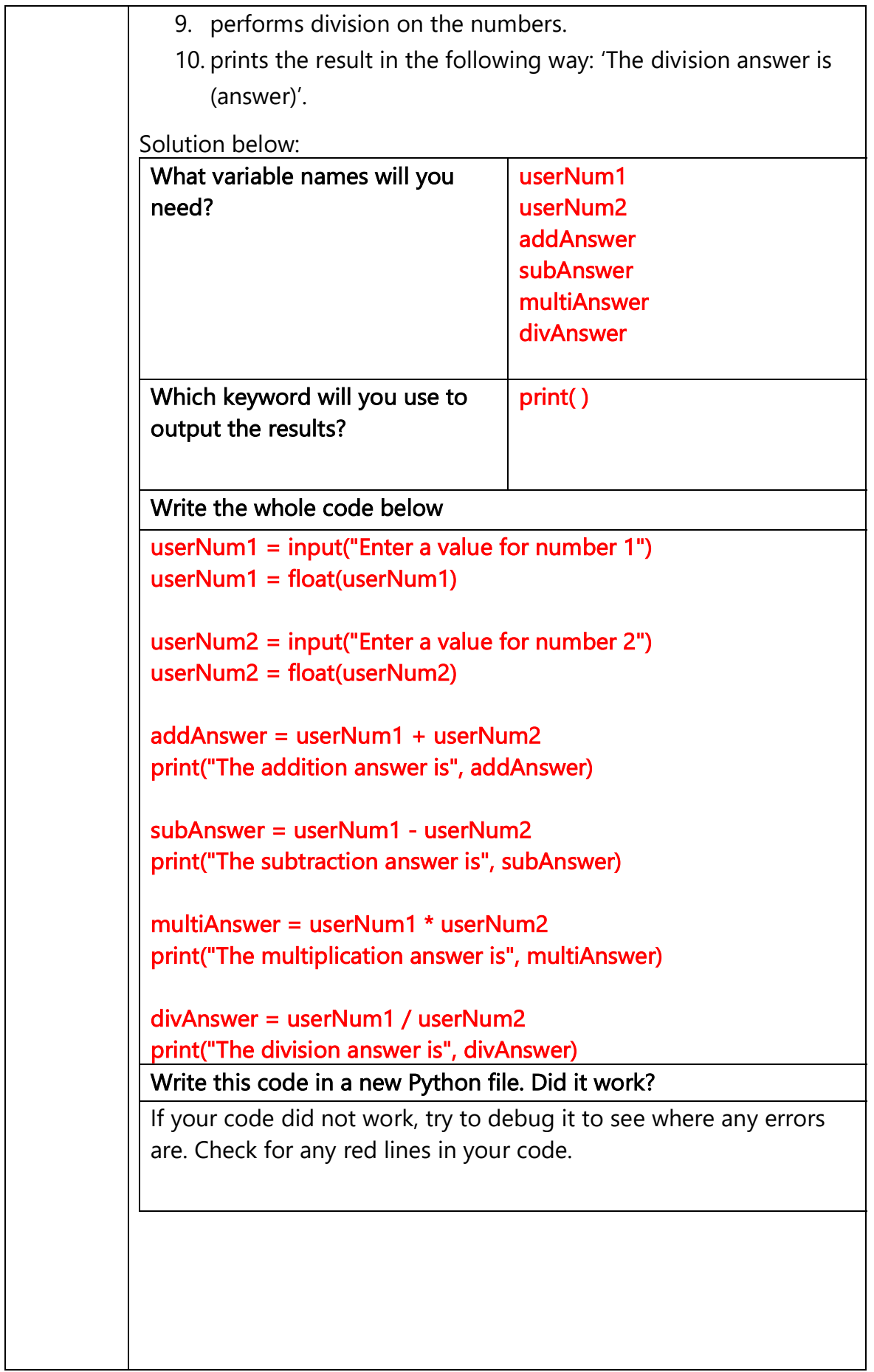

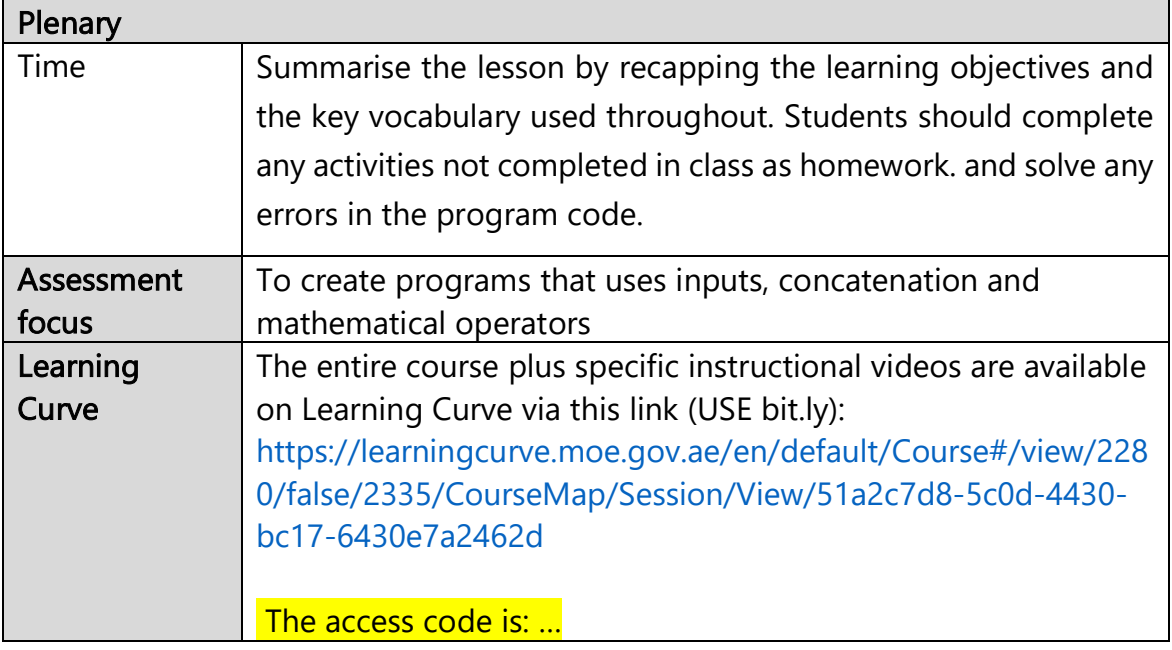

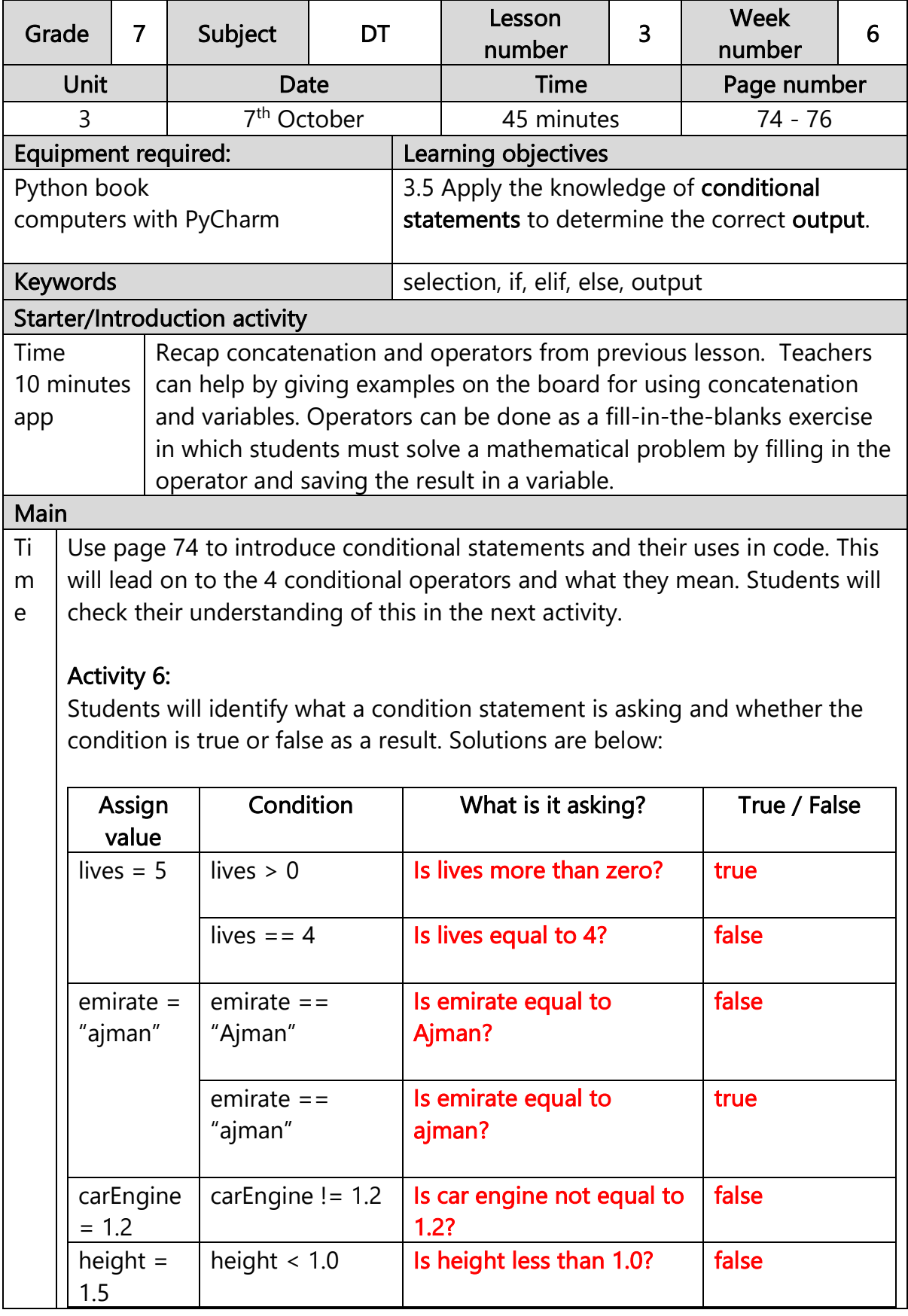

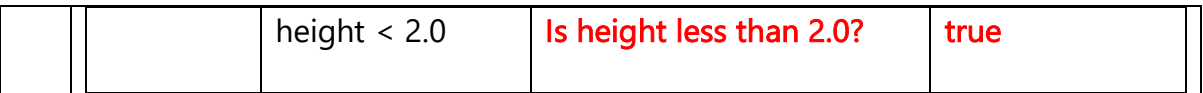

Clarify the answers with the students before moving on to the next task.

Use page 75 to explain how we write condition in Python. This will be used in the next activity.

## Activity 7:

Students draw a flowchart for a program to check the weather and produce the correct output based on the weather. They will make use of the diamond shape, not used previously, which is used for conditions. Solution below:

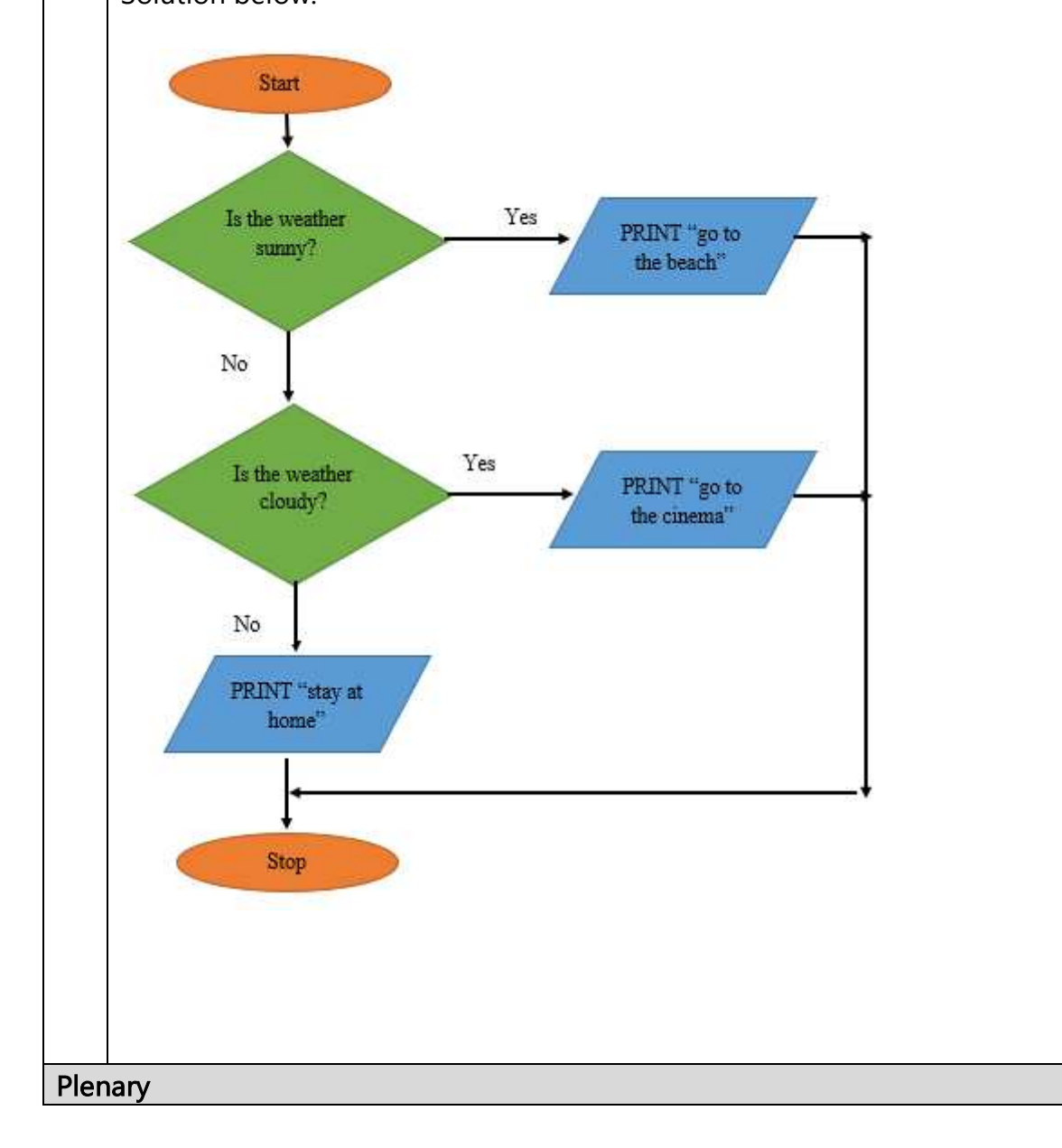

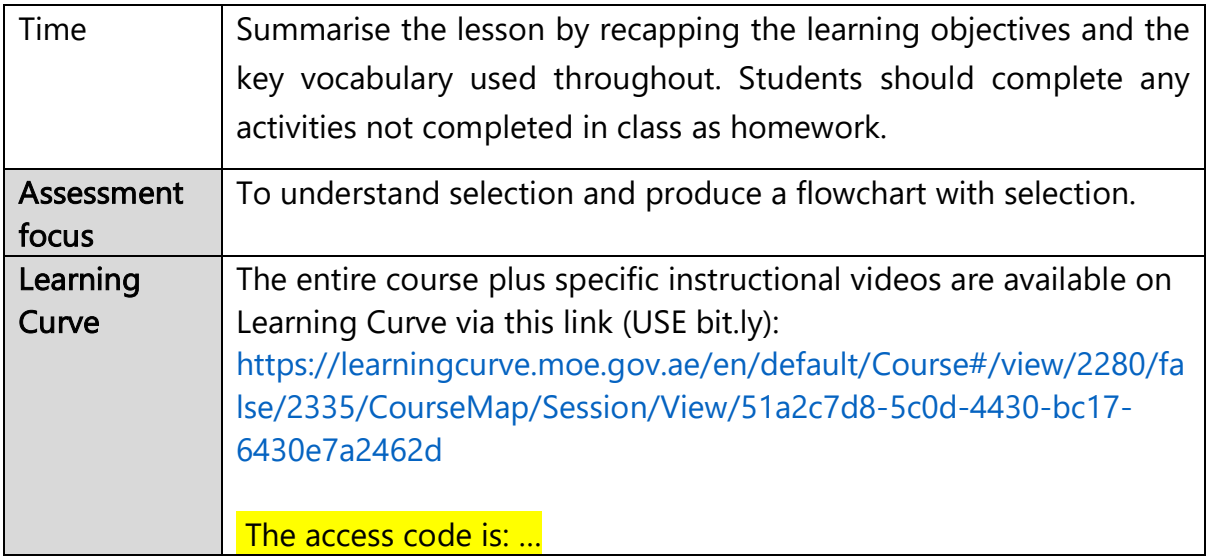

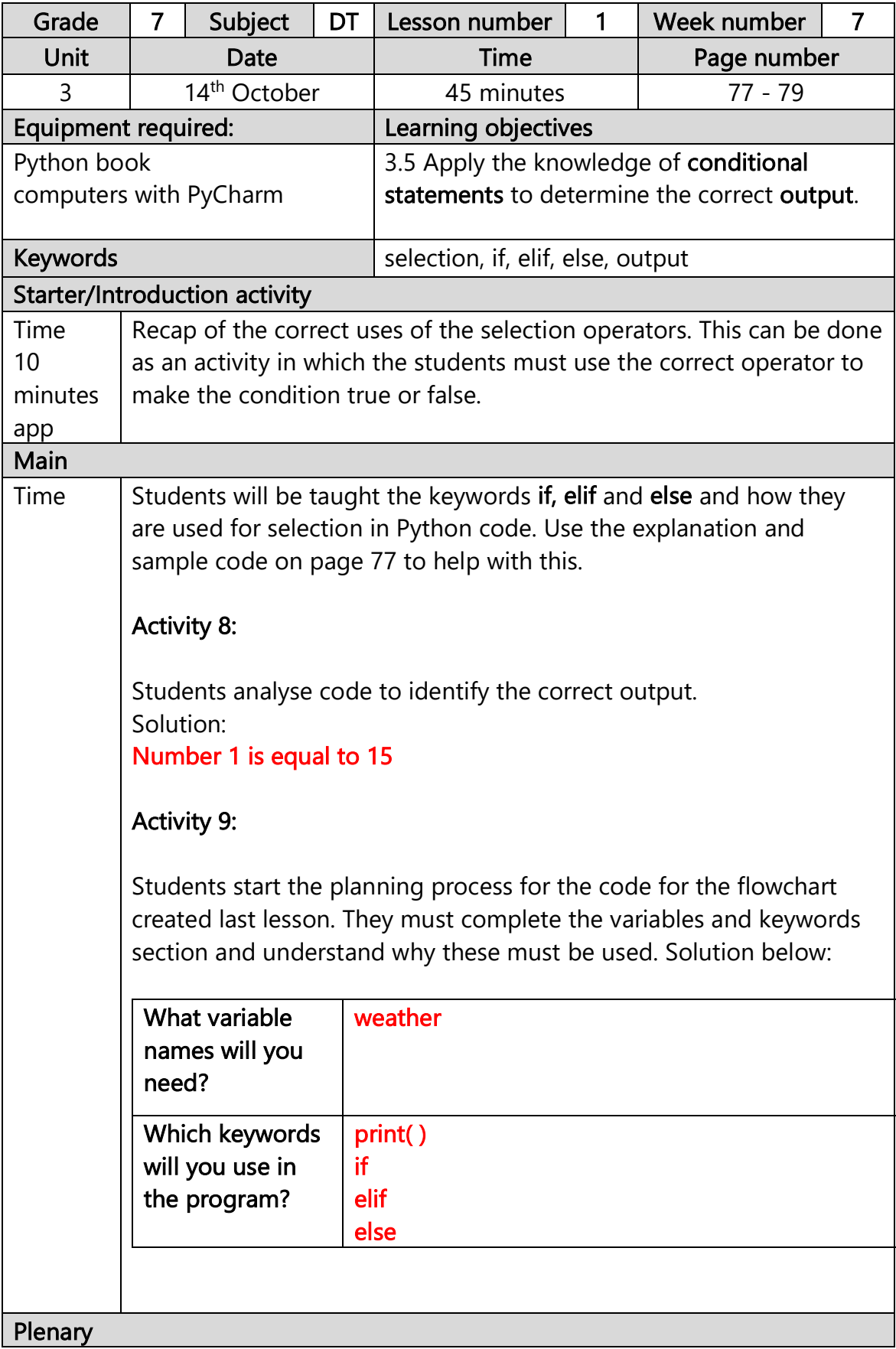

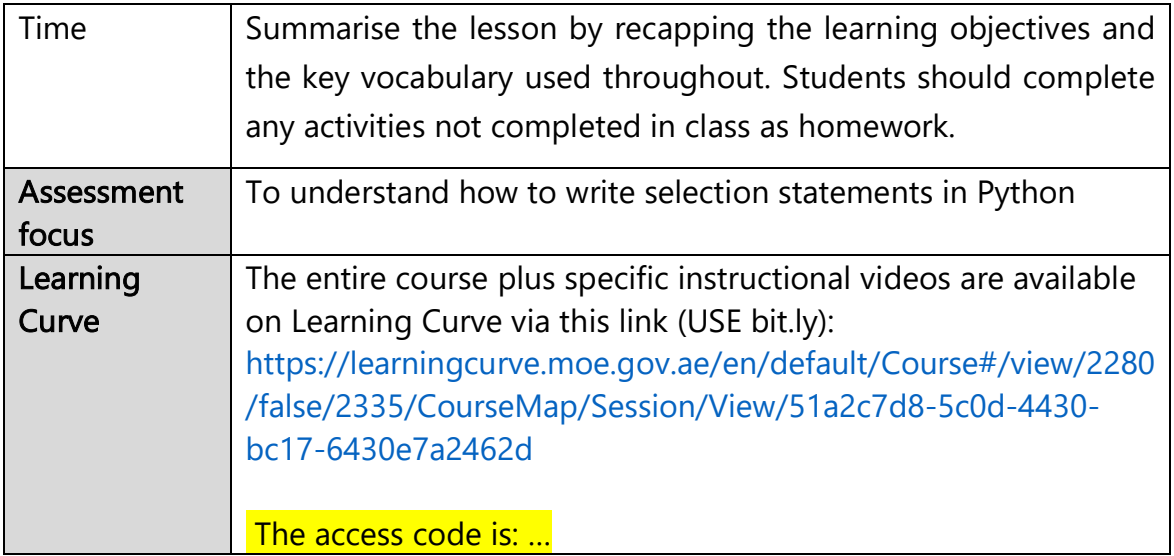

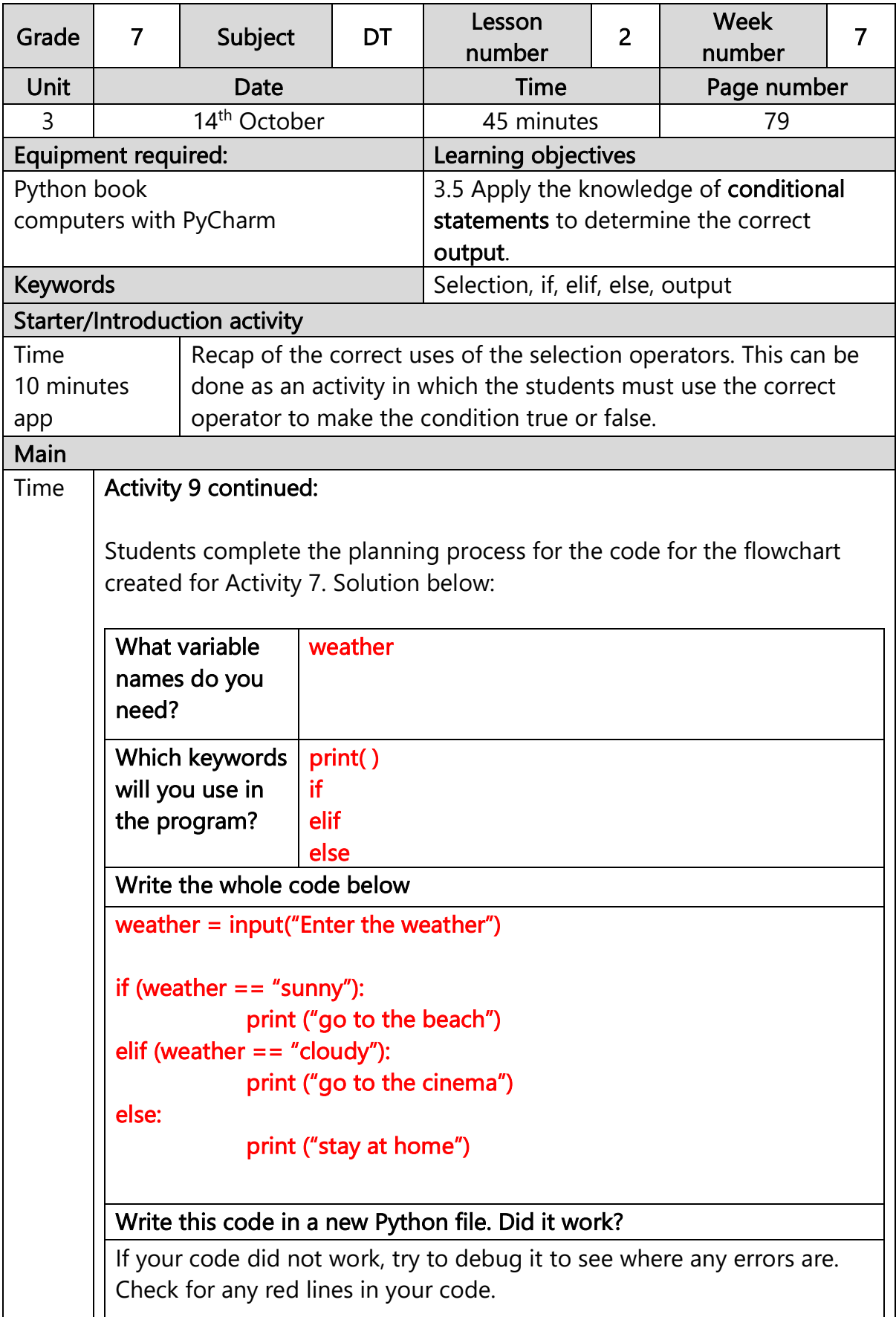

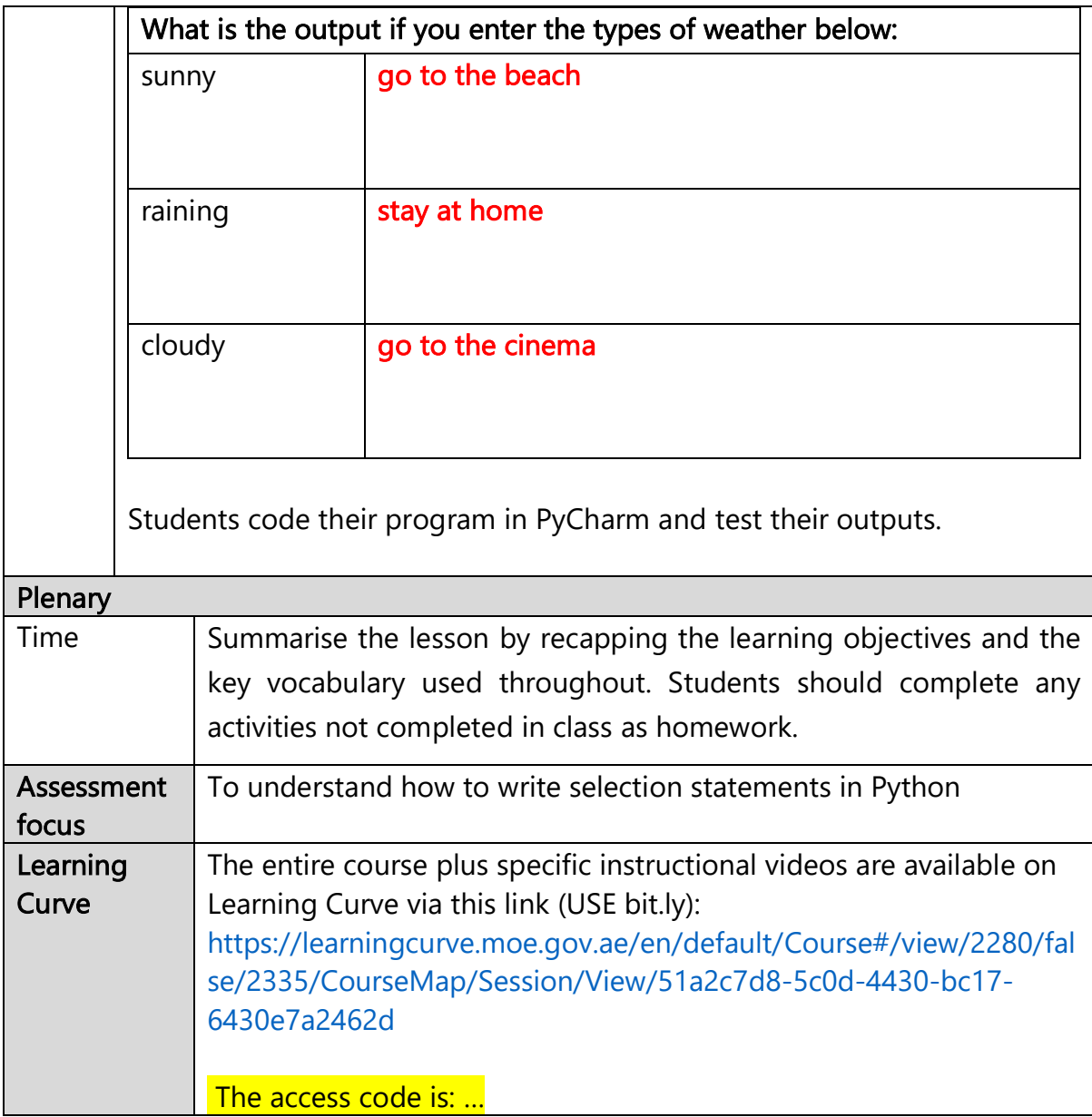

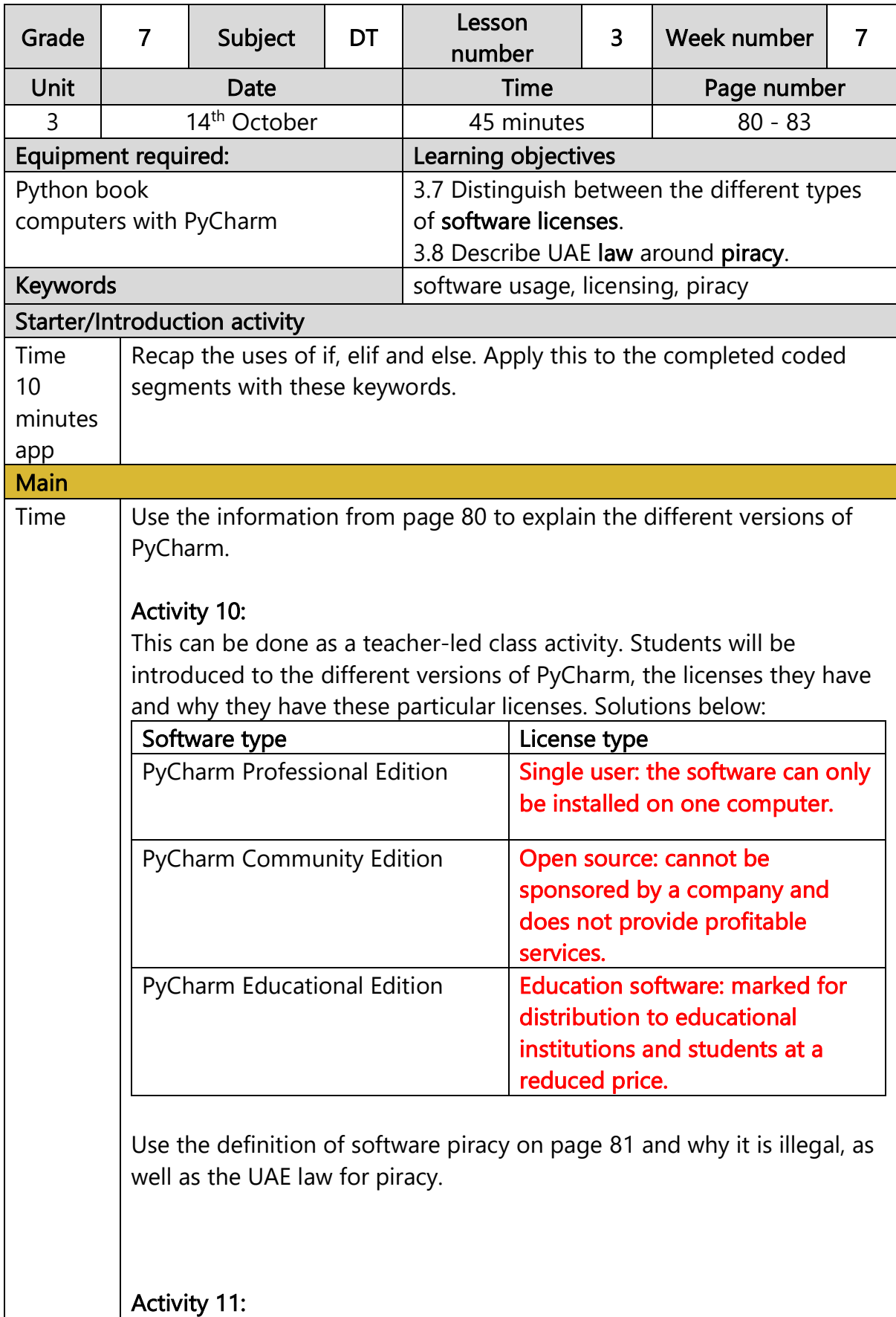

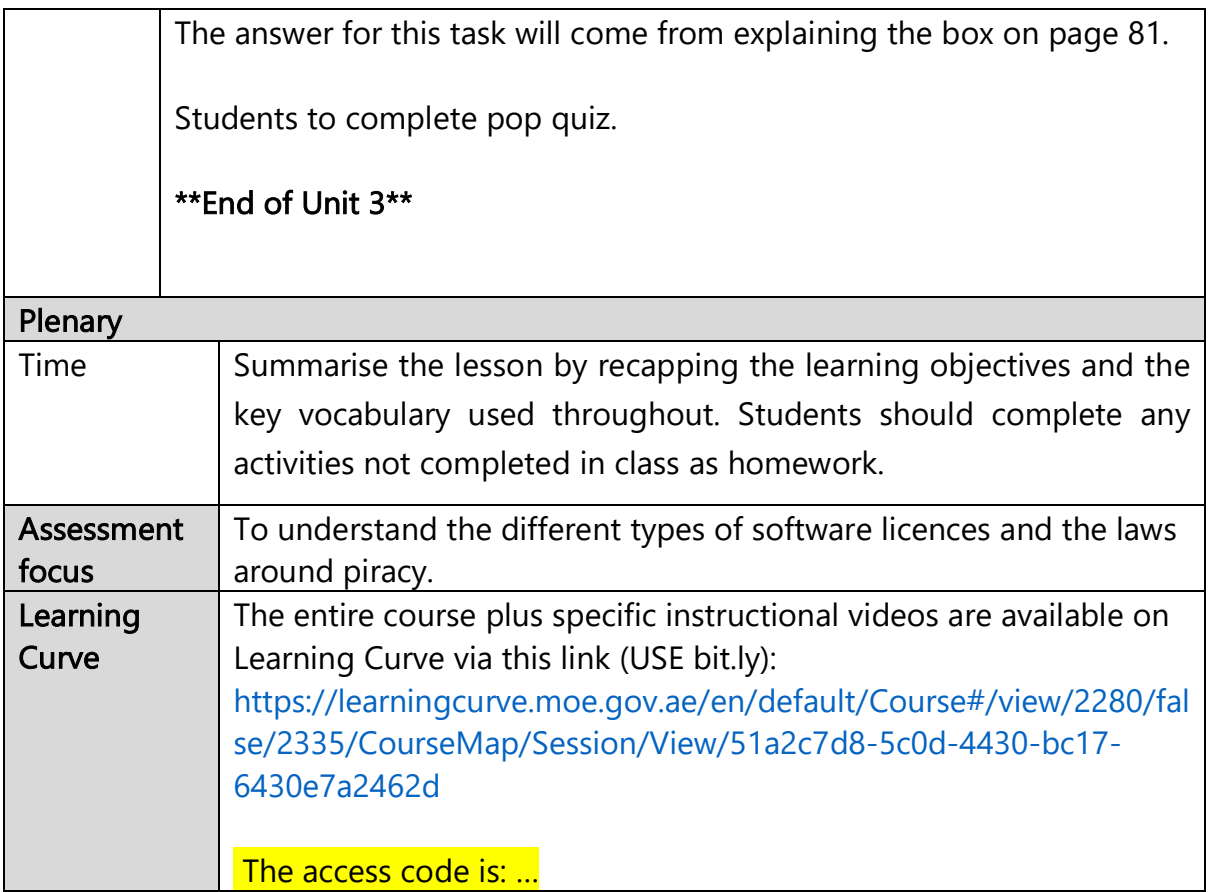

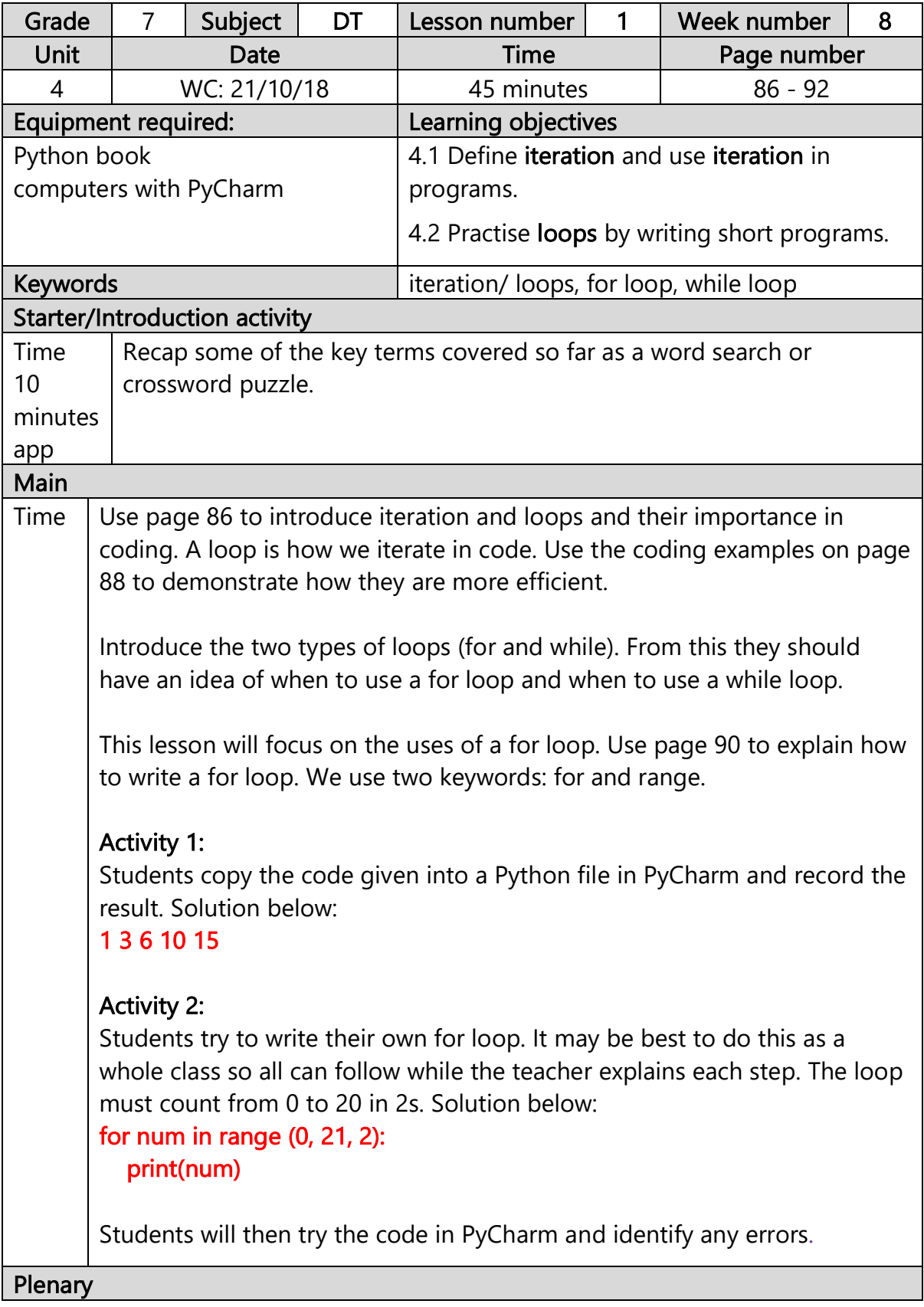

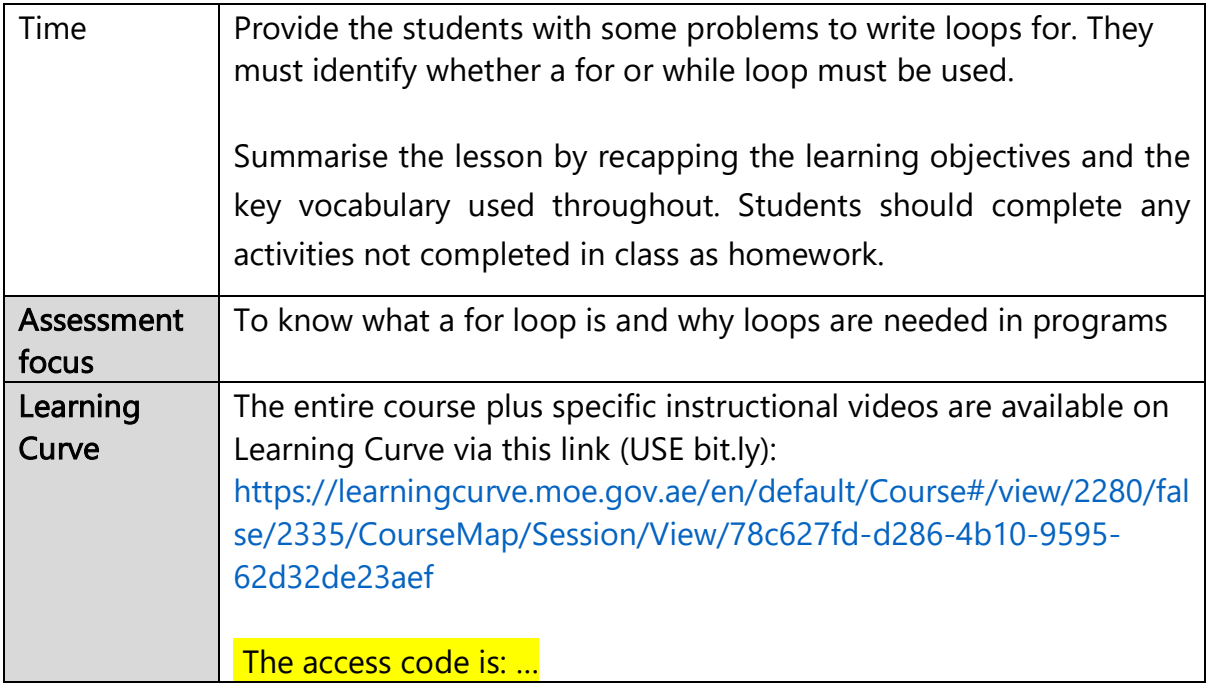

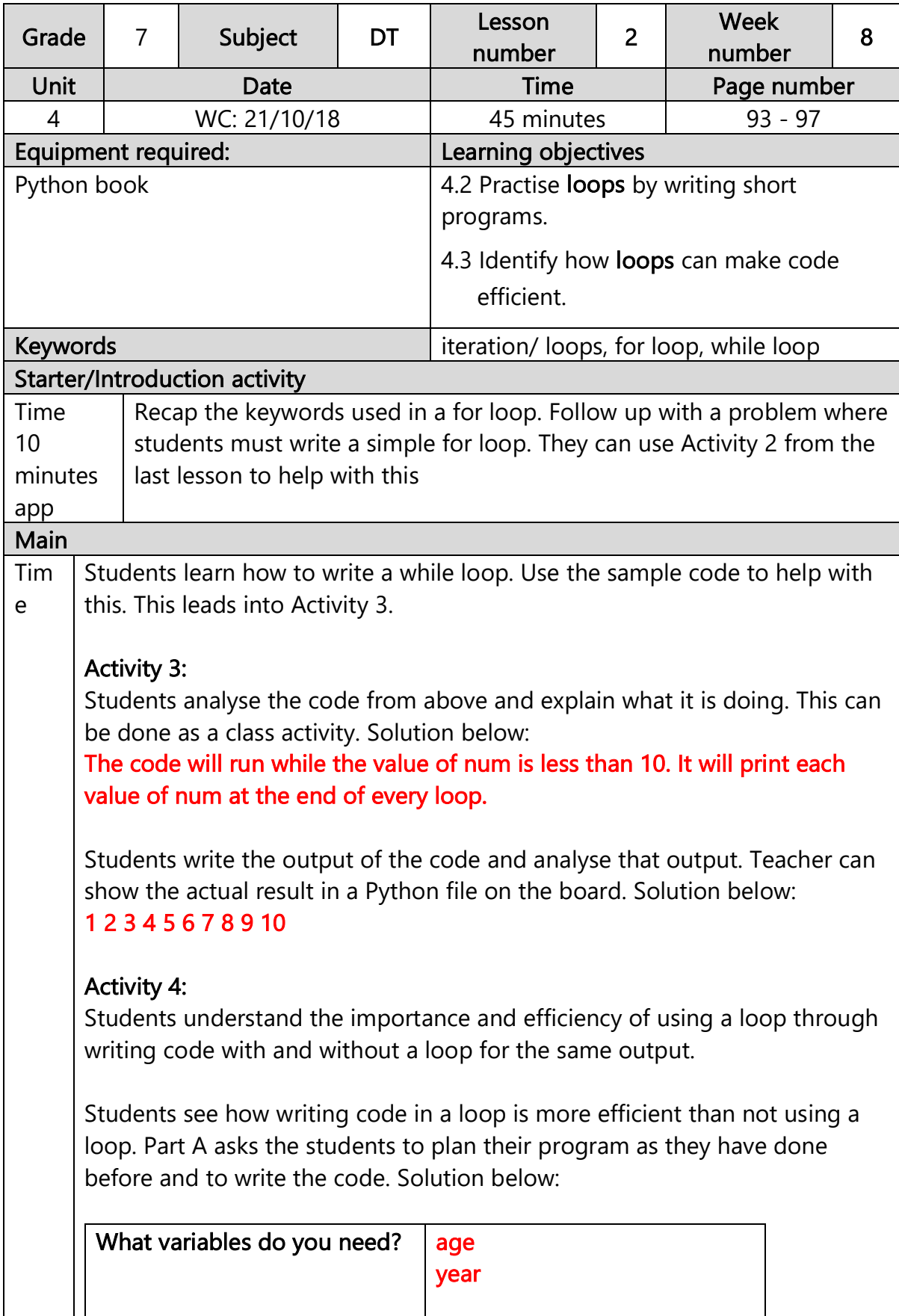

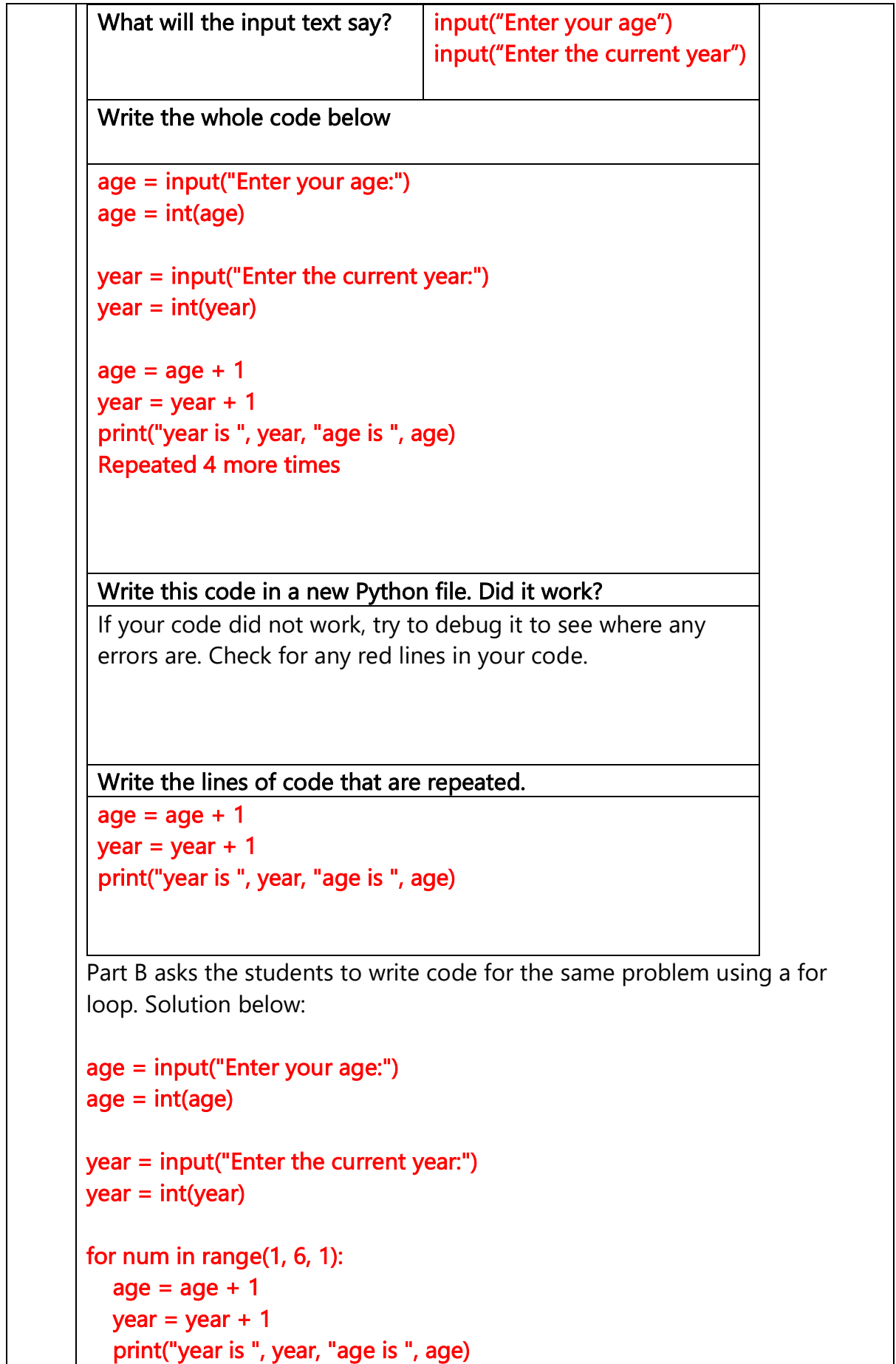

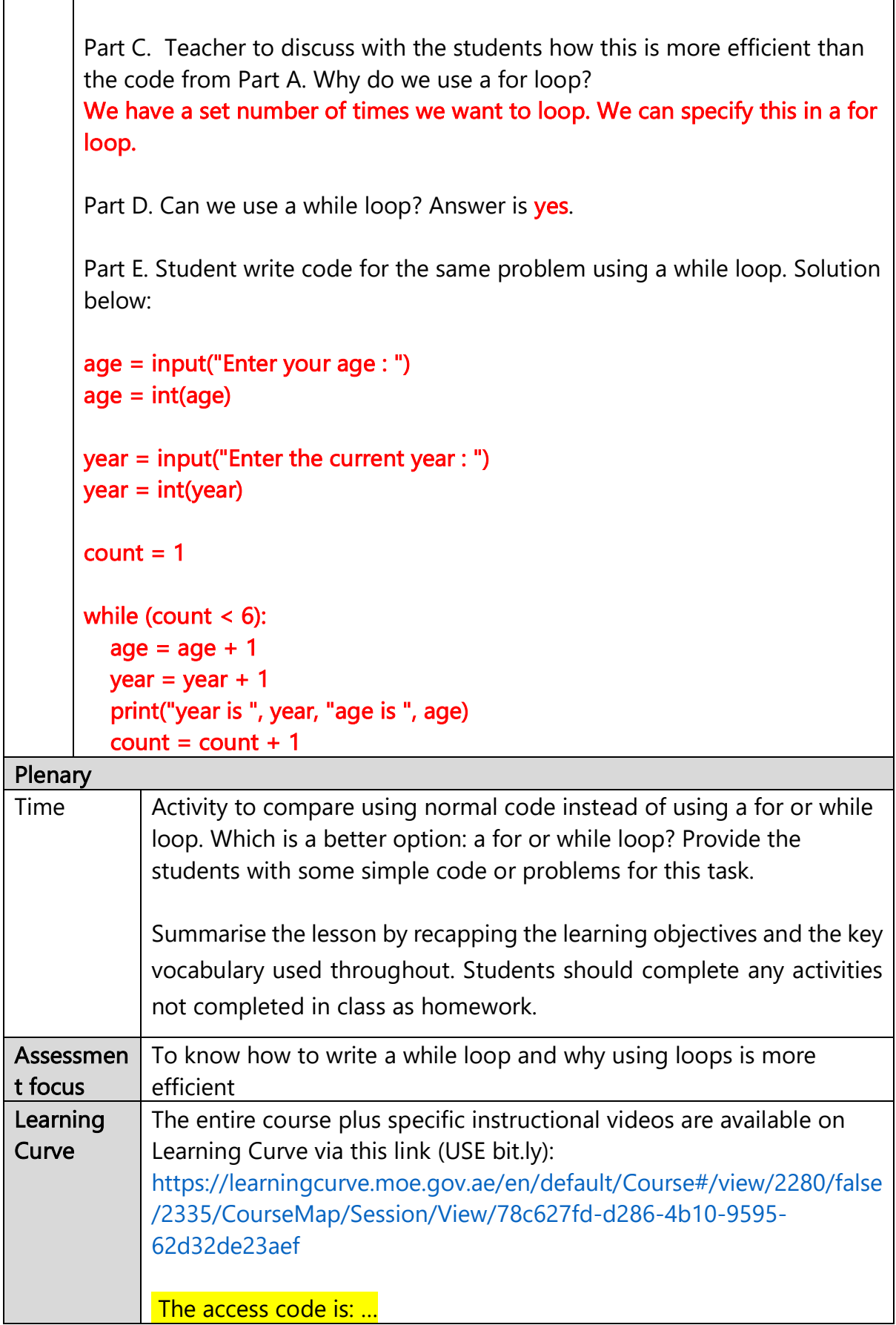

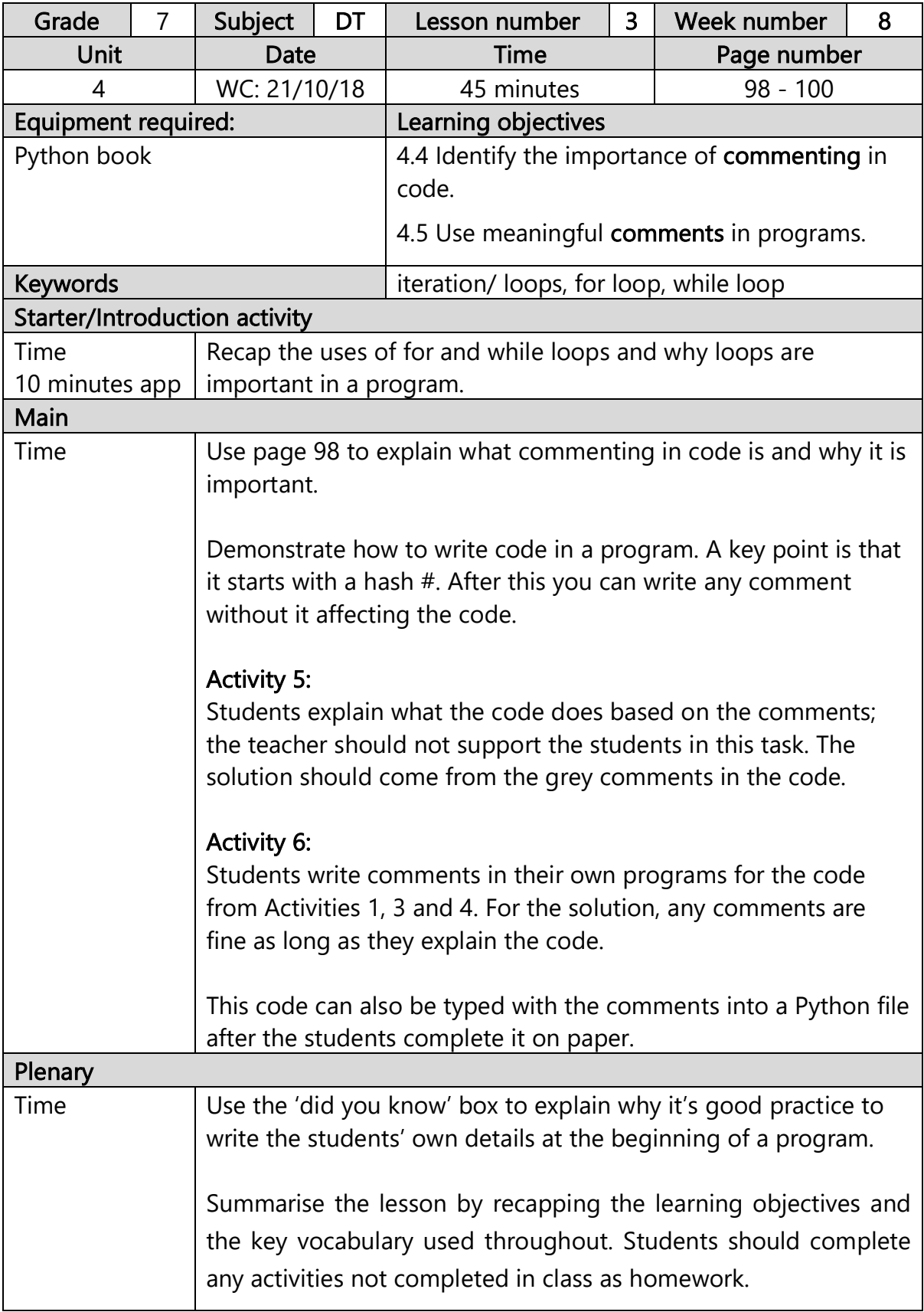

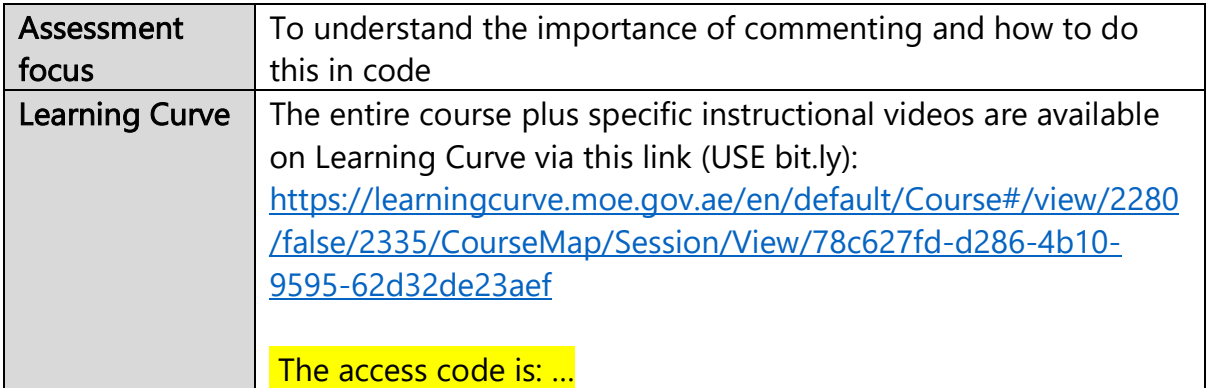

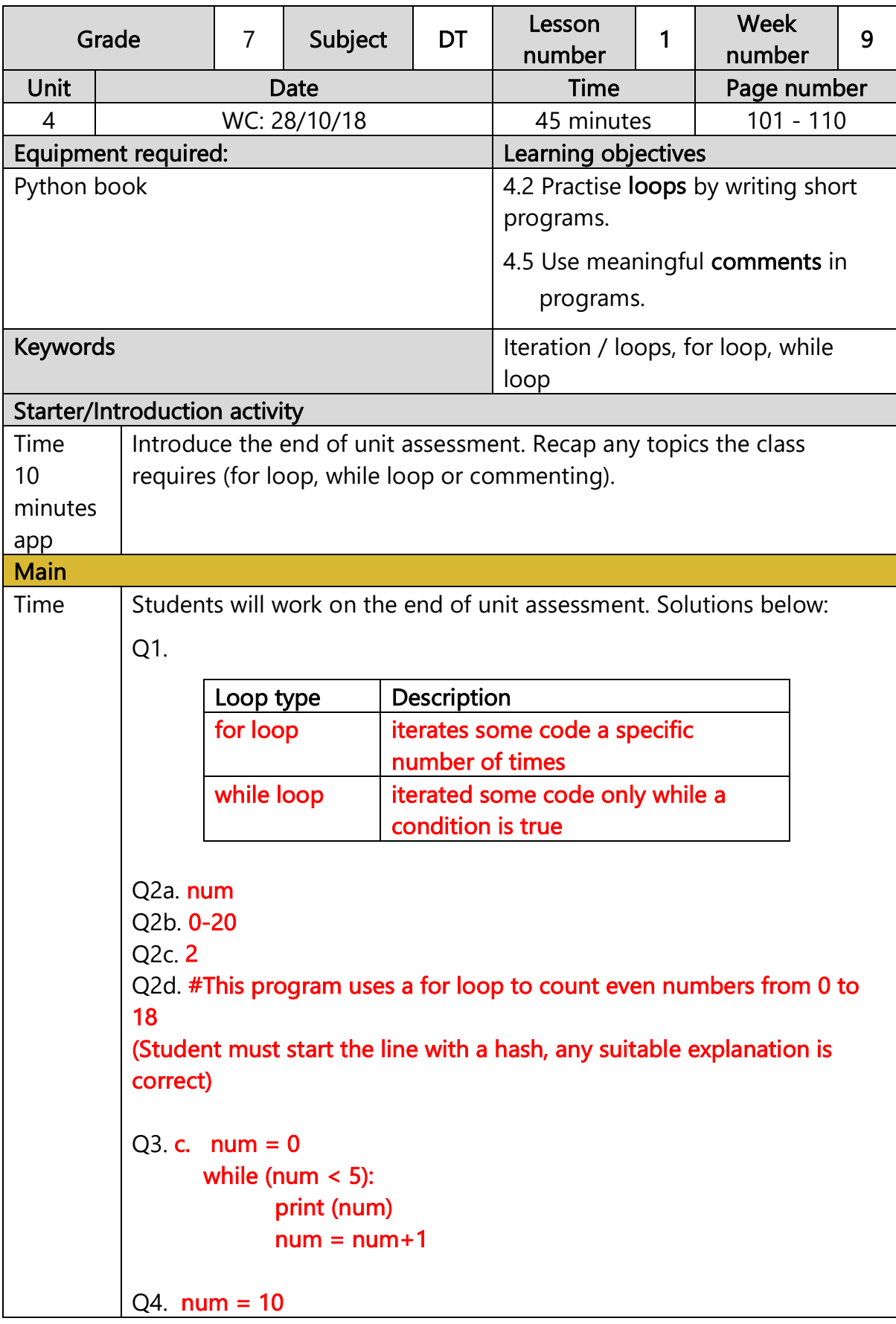

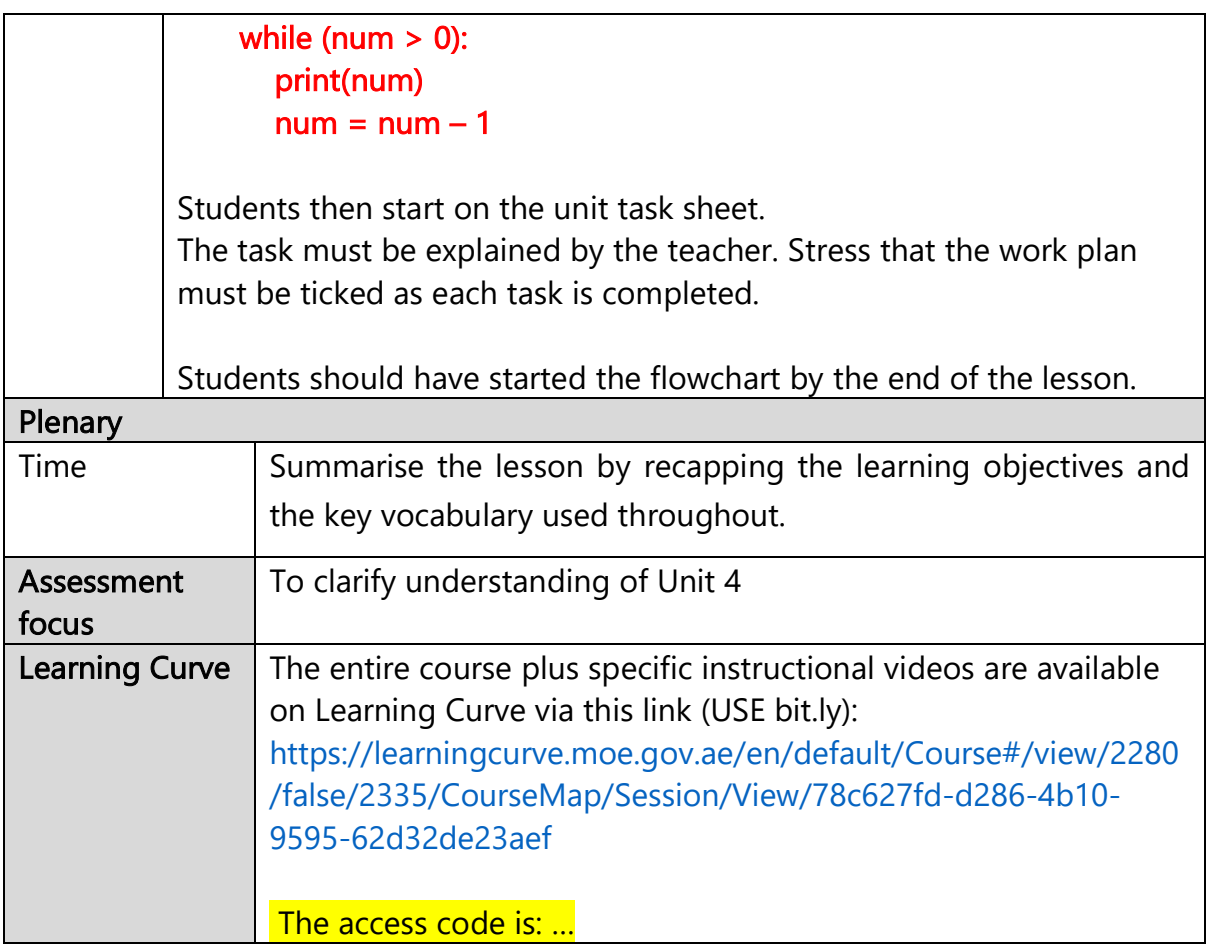

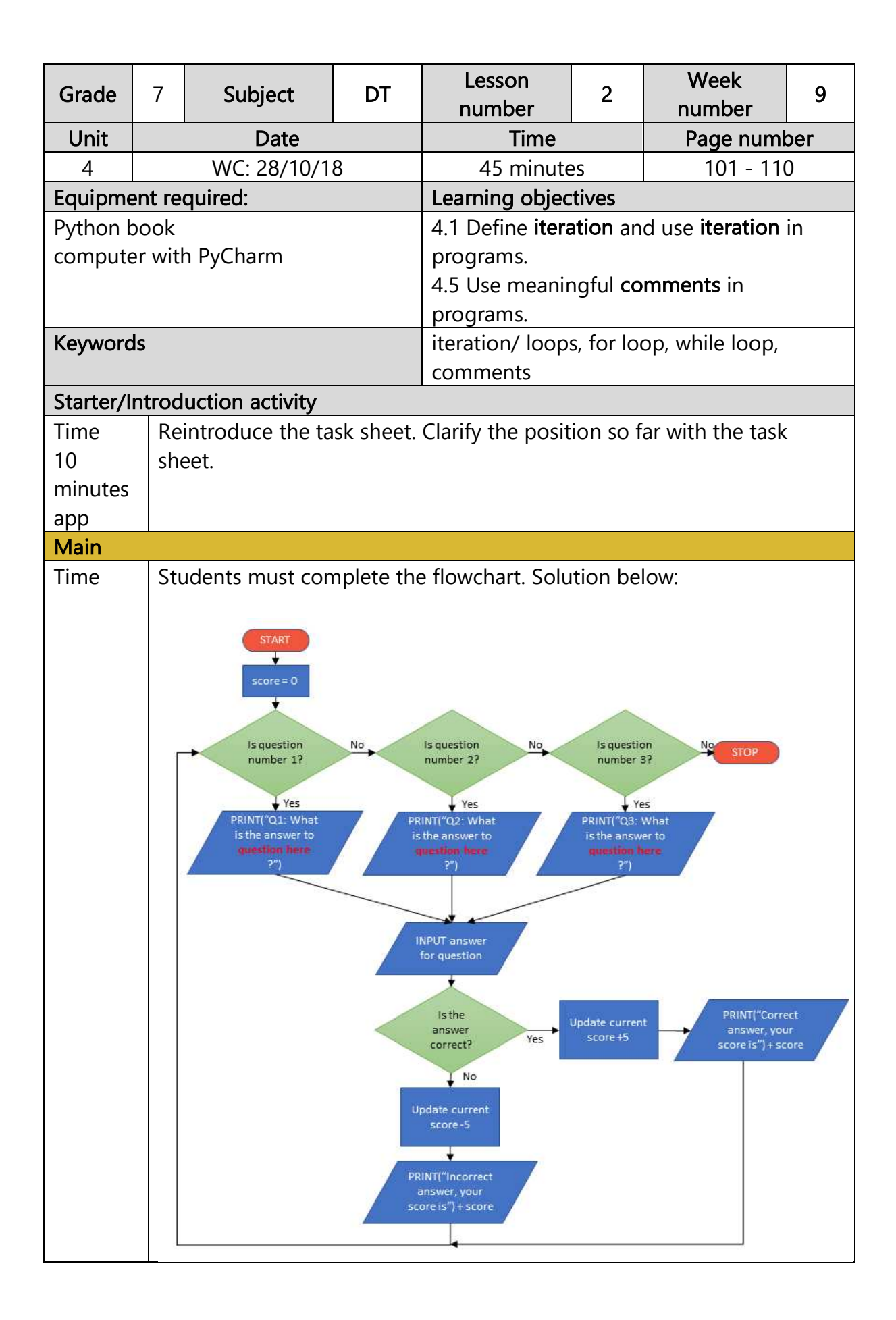

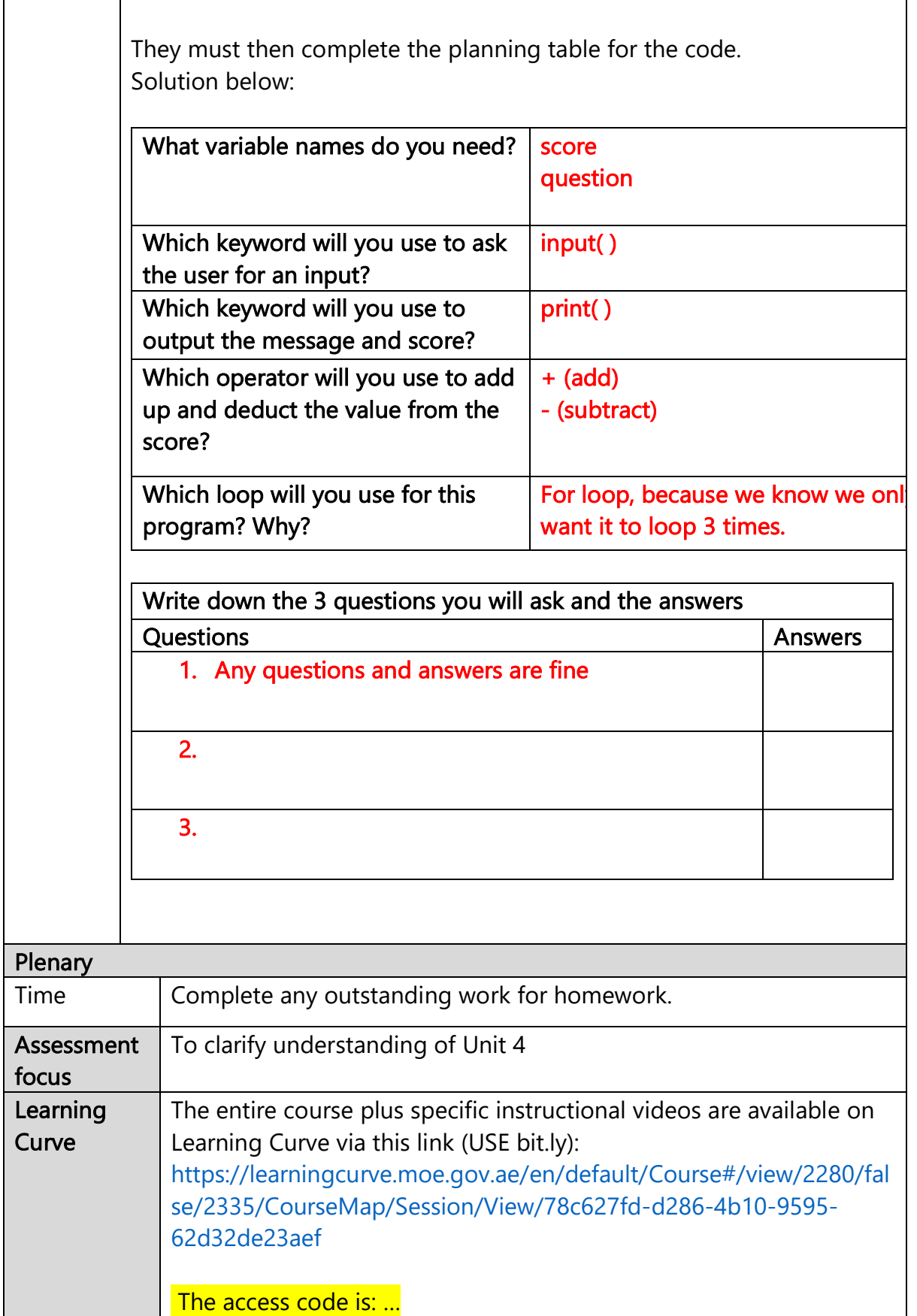

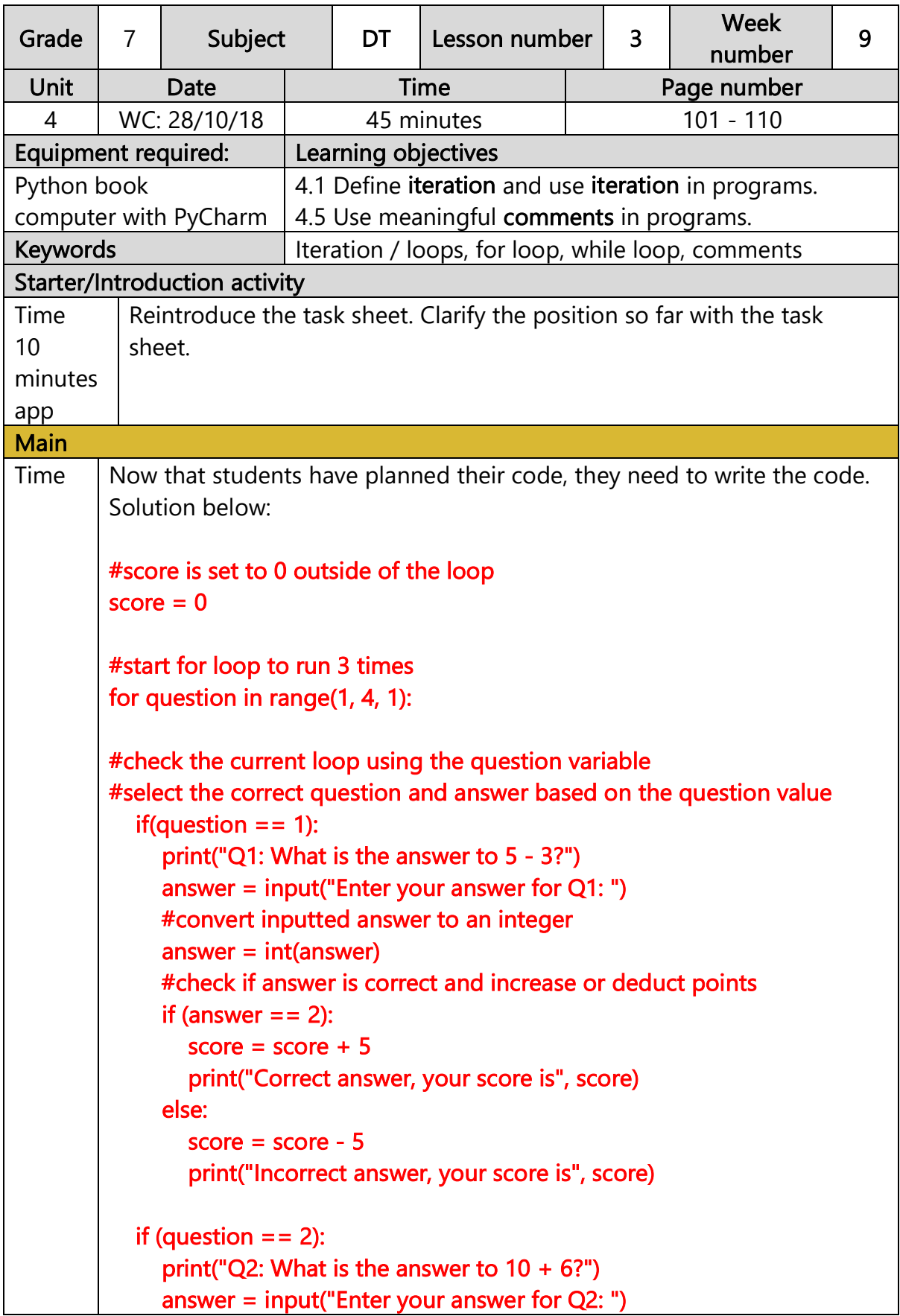

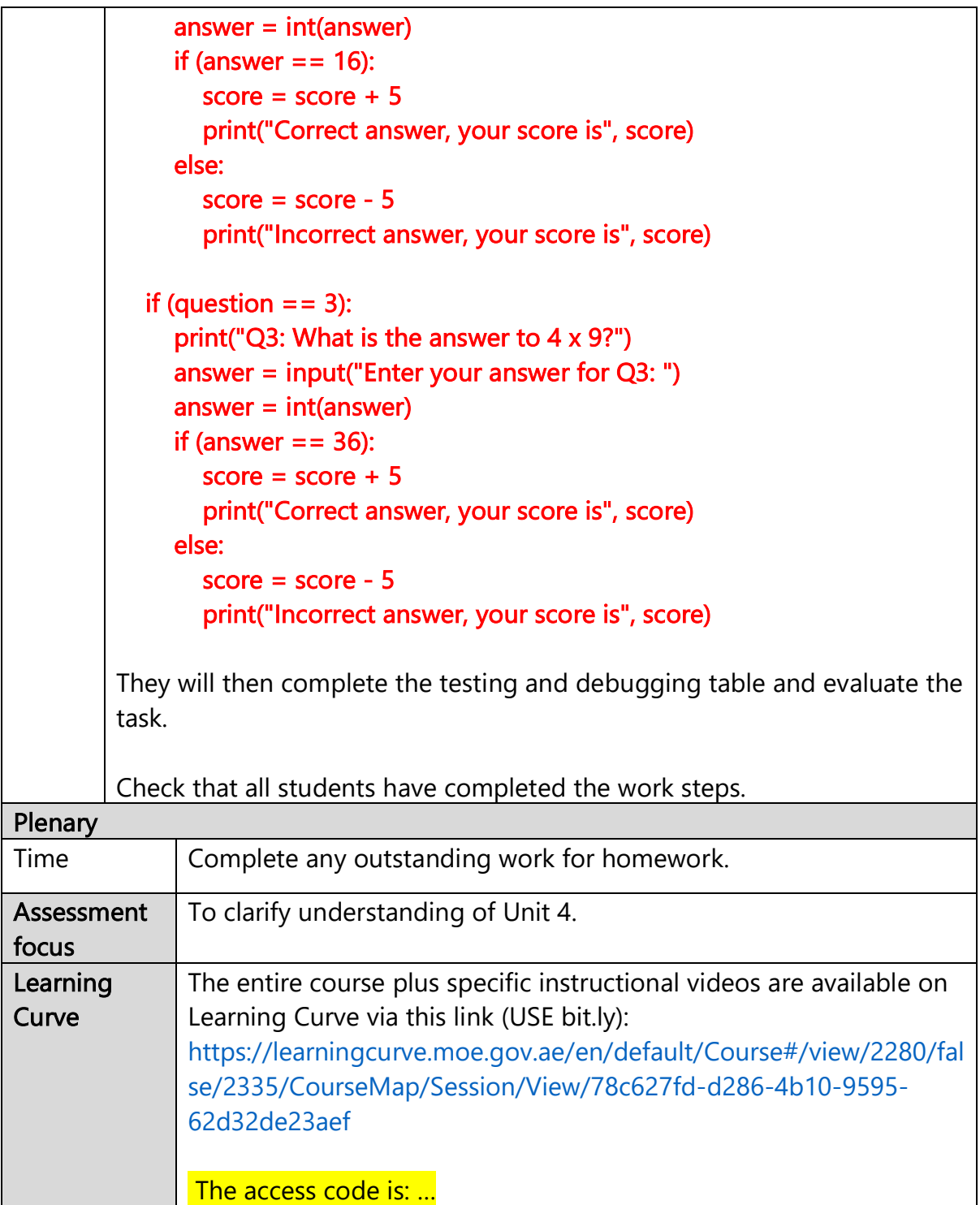

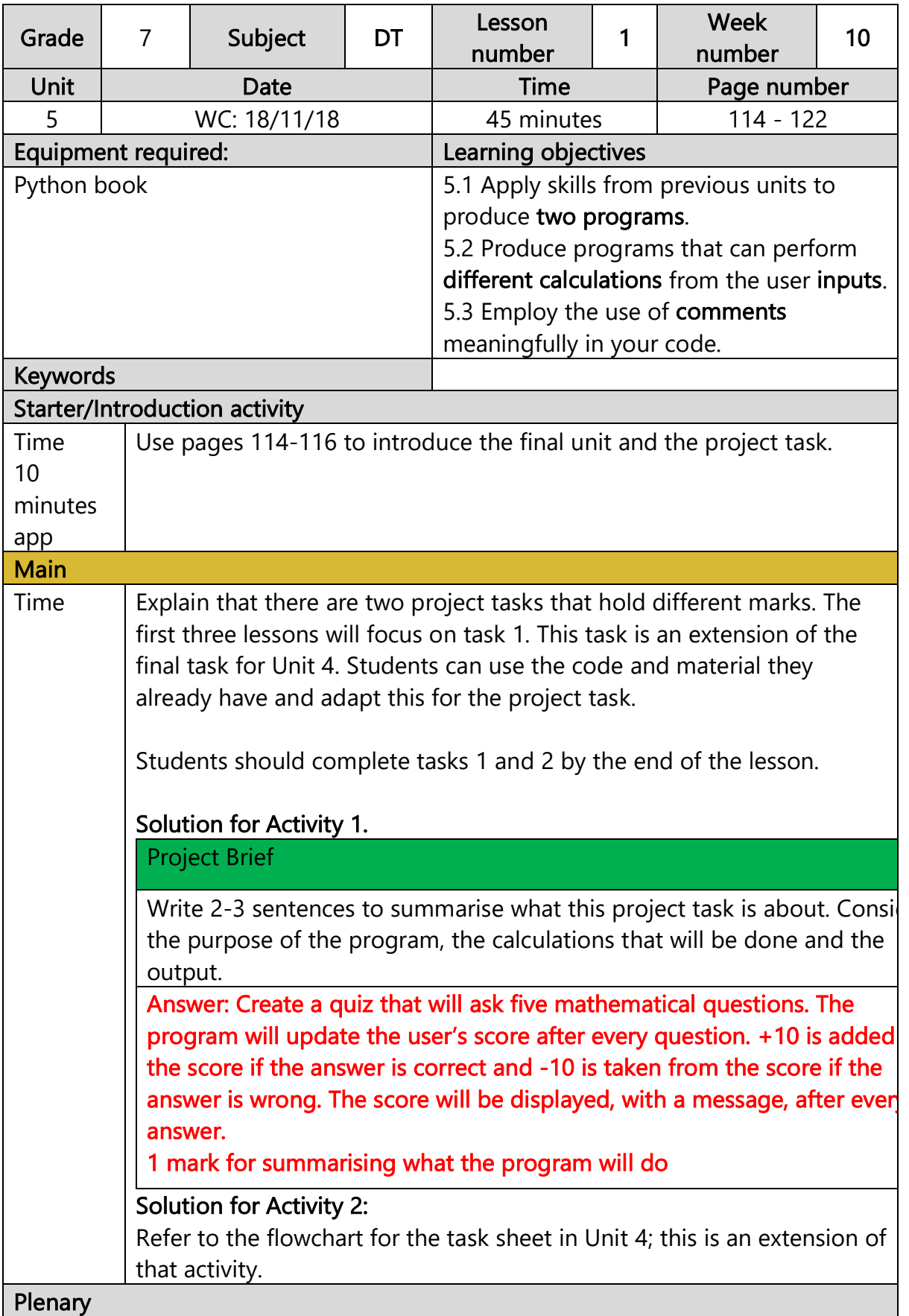

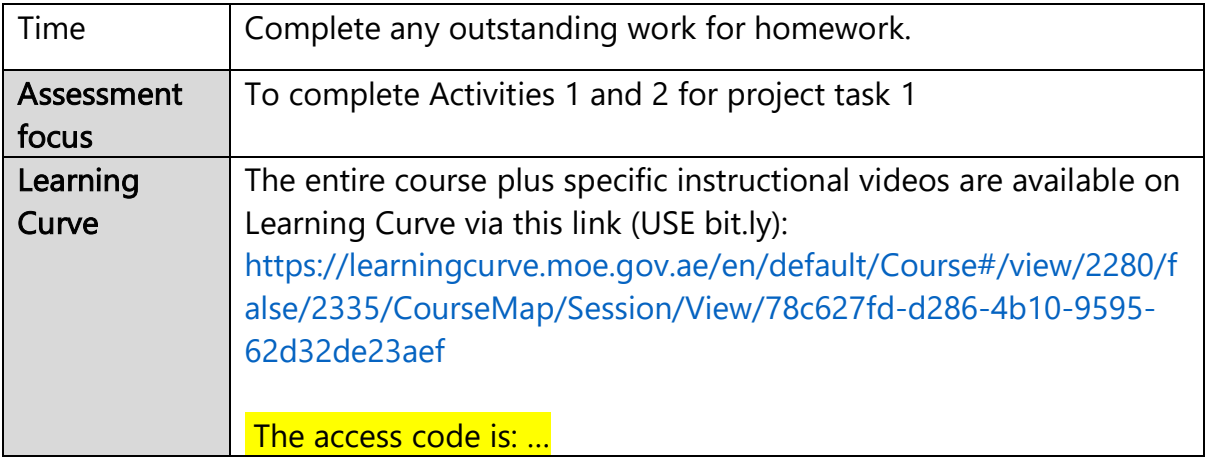

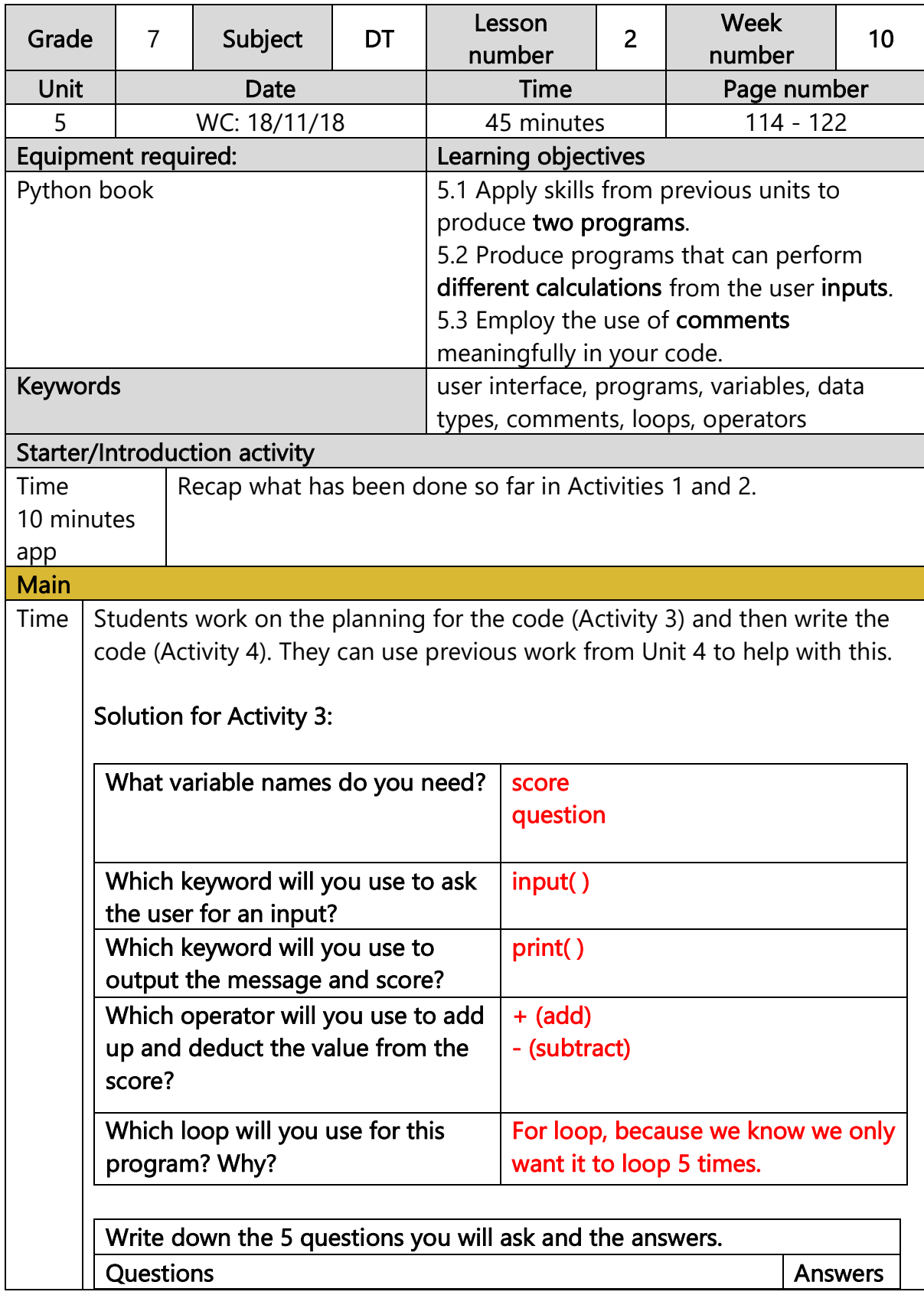

```
1. Any questions and answers are fine 
2. 
3. 
4. 
5.
```

```
Solution for Activity 4:
```

```
#score is set to 0 outside of the loop 
score = 0
```

```
#start for loop to run 5 times 
for question in range(1, 6, 1):
```

```
#check the current loop using the question variable 
#select the correct question and answer based on the question value 
  if(question == 1):
      print("Q1: What is the answer to 5 - 3?") 
      answer = input("Enter your answer for Q1: ") 
      #convert inputted answer to an integer 
     answer = int(answer) #check if answer is correct and increase or deduct points 
     if (answer == 2):
       score = score + 10 print("Correct answer, your score is", score) 
      else: 
       score = score - 10 print("Incorrect answer, your score is", score) 
  if (question == 2):
     print("Q2: What is the answer to 10 + 6?")
      answer = input("Enter your answer for Q2: ") 
     answer = int(answer)if (answer == 16):
       score = score + 10 print("Correct answer, your score is", score) 
      else:
```
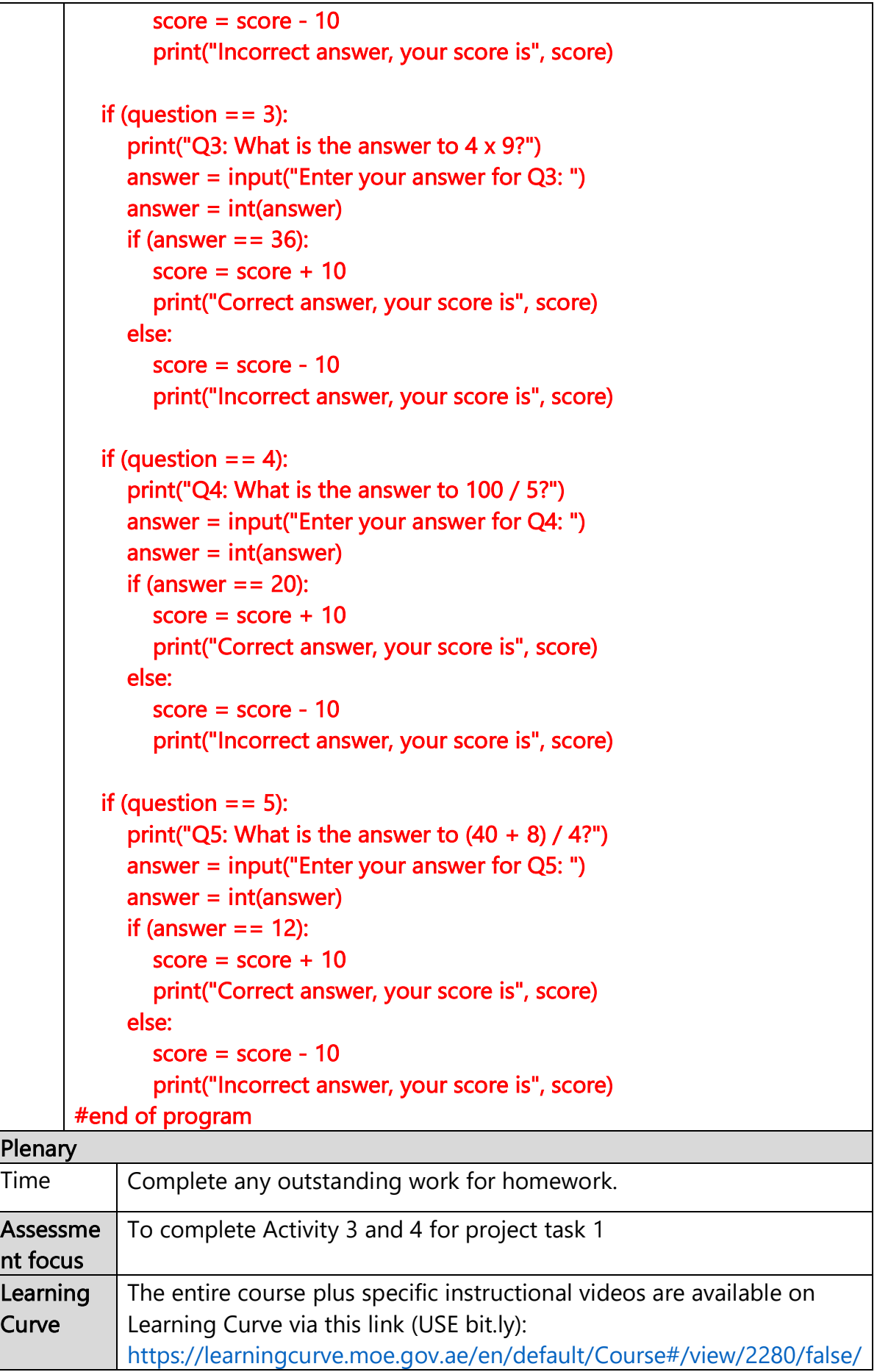

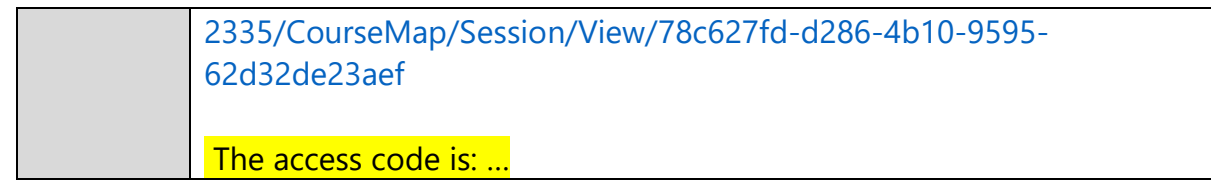

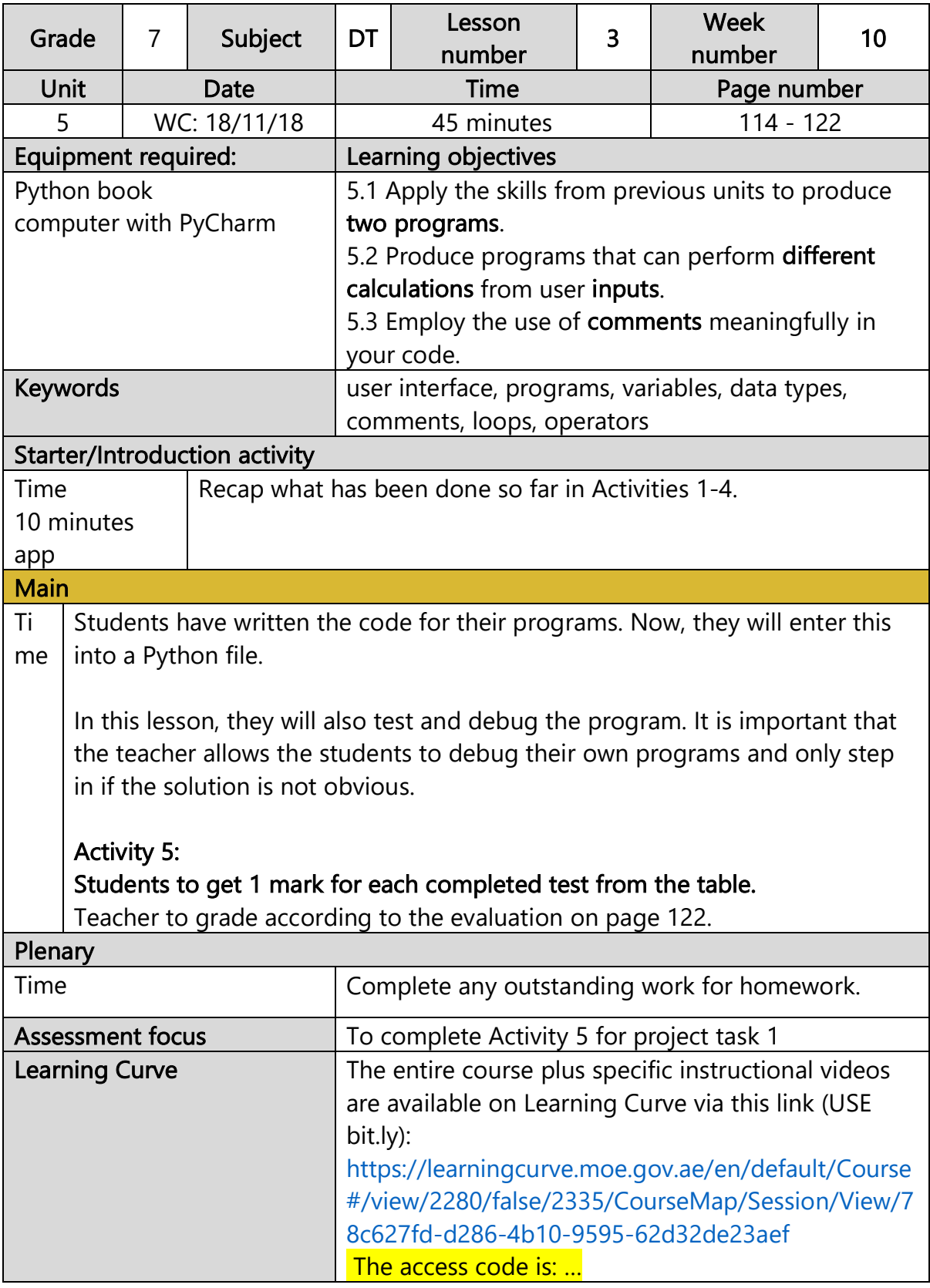

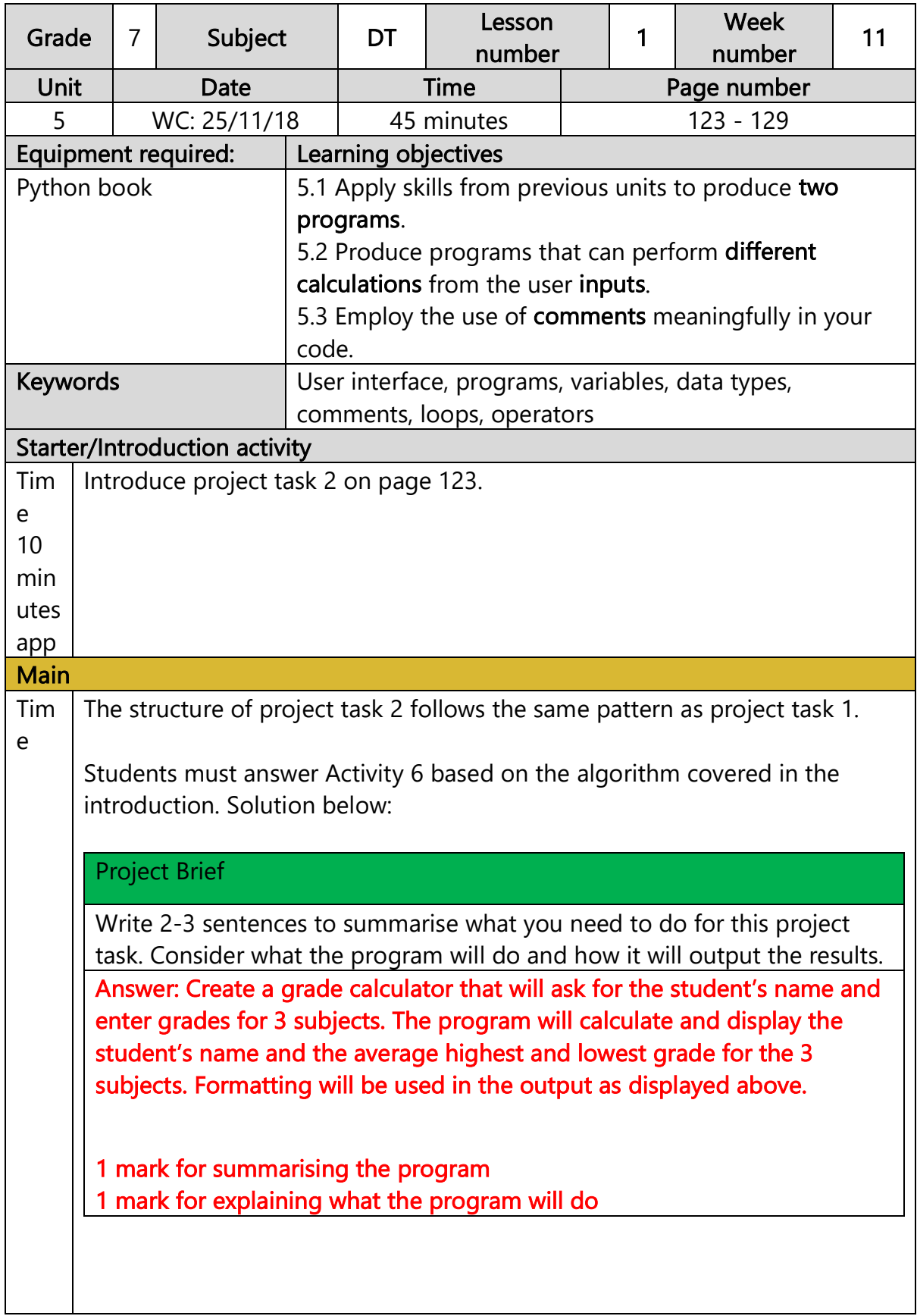
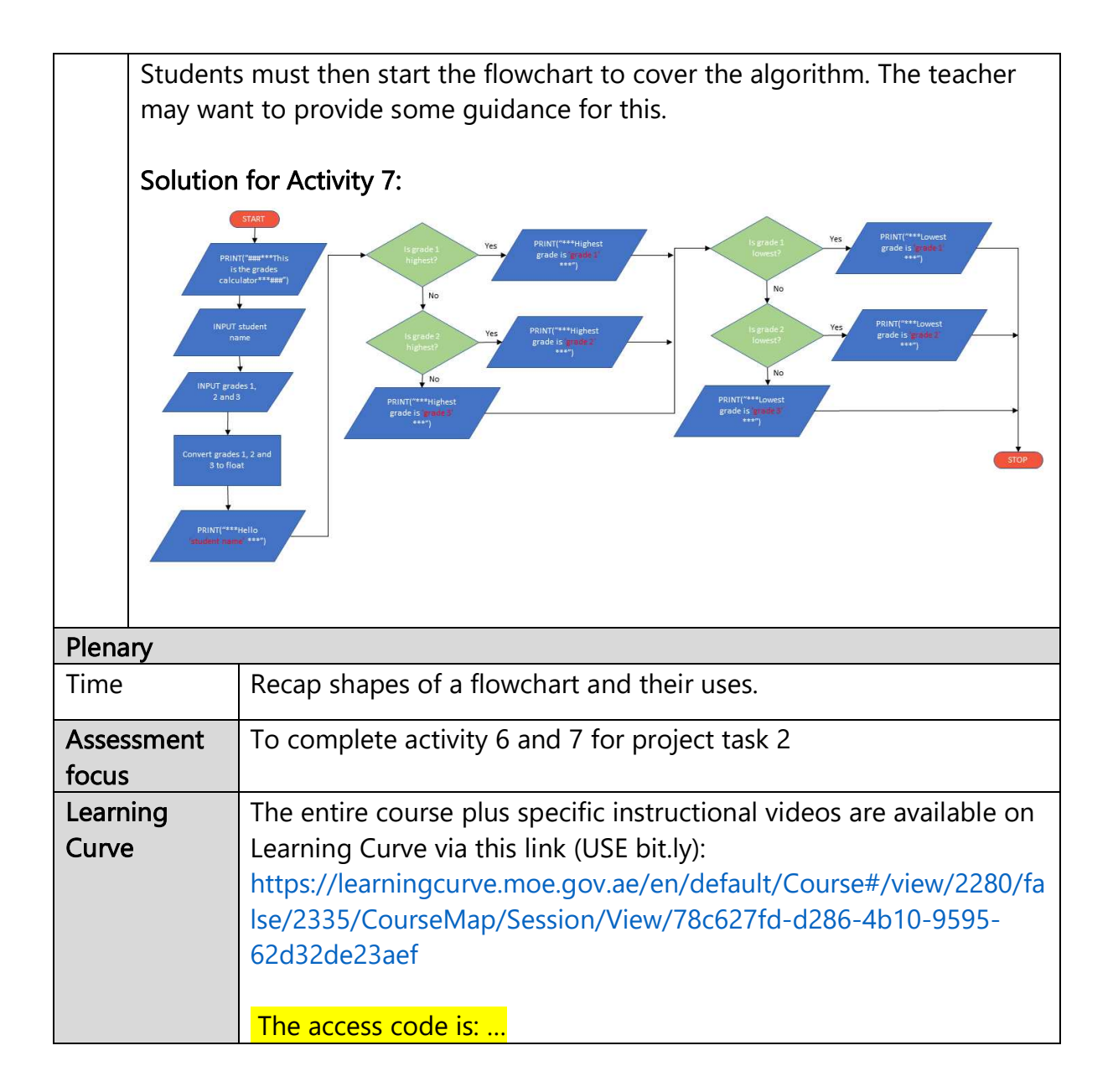

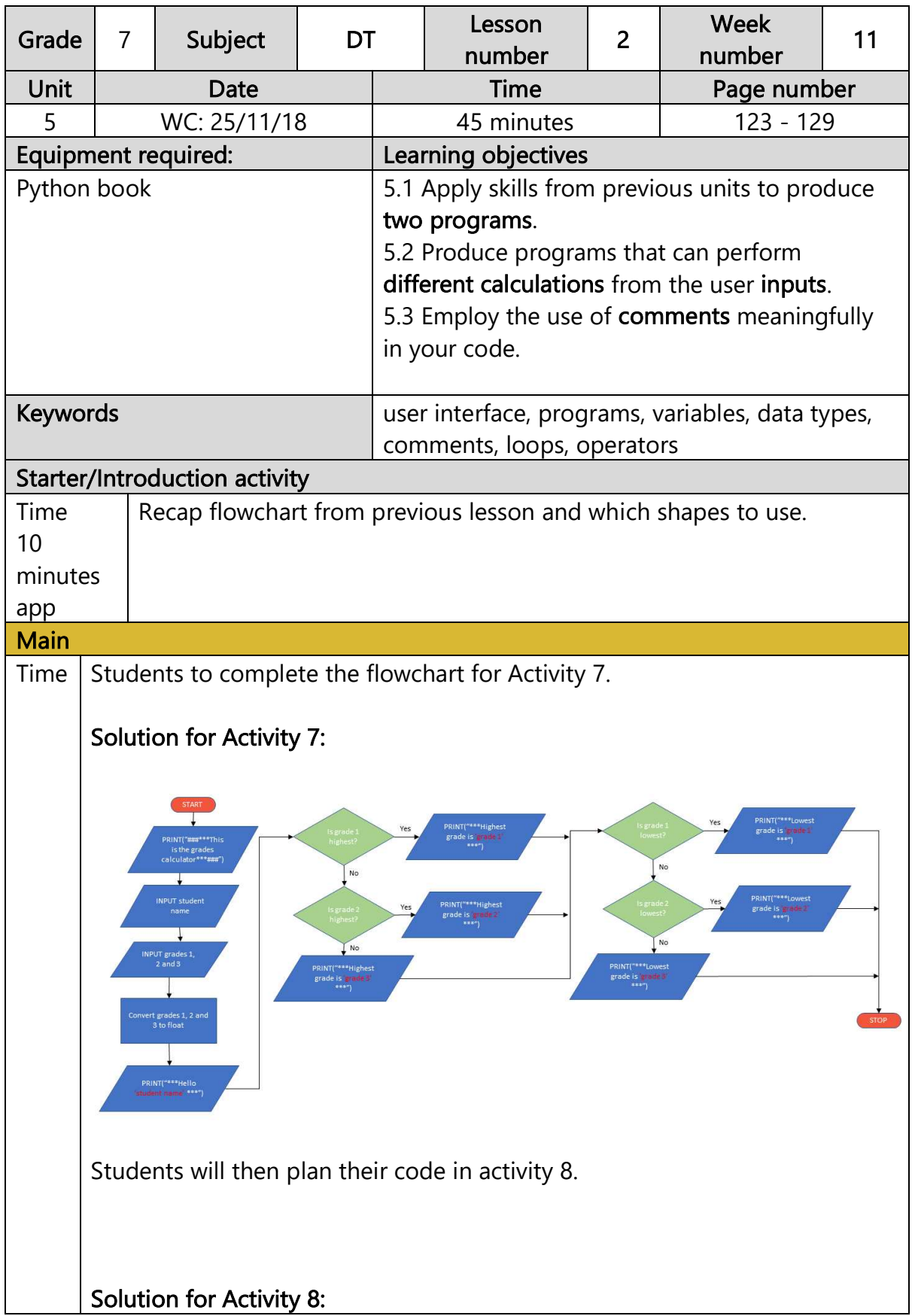

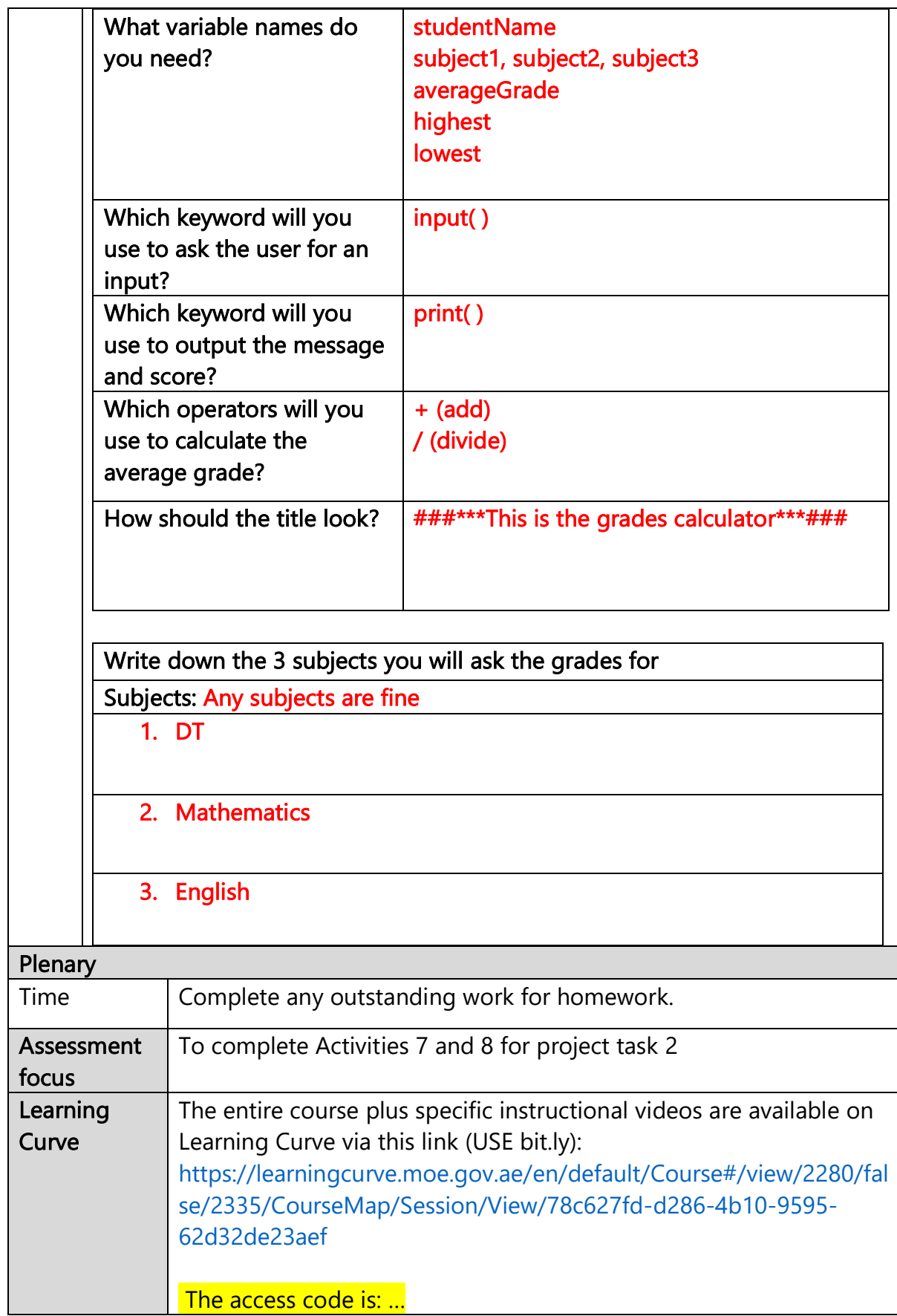

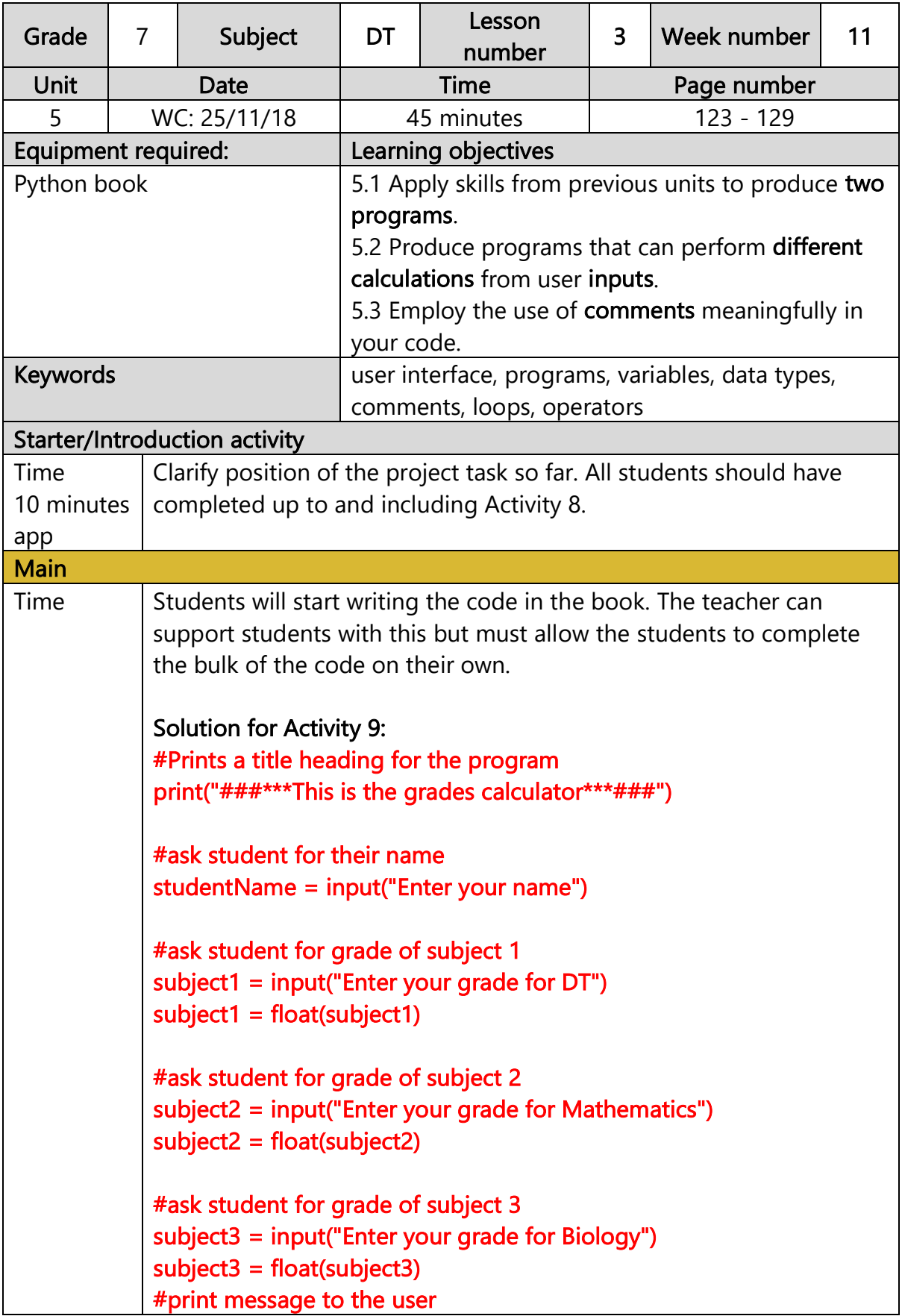

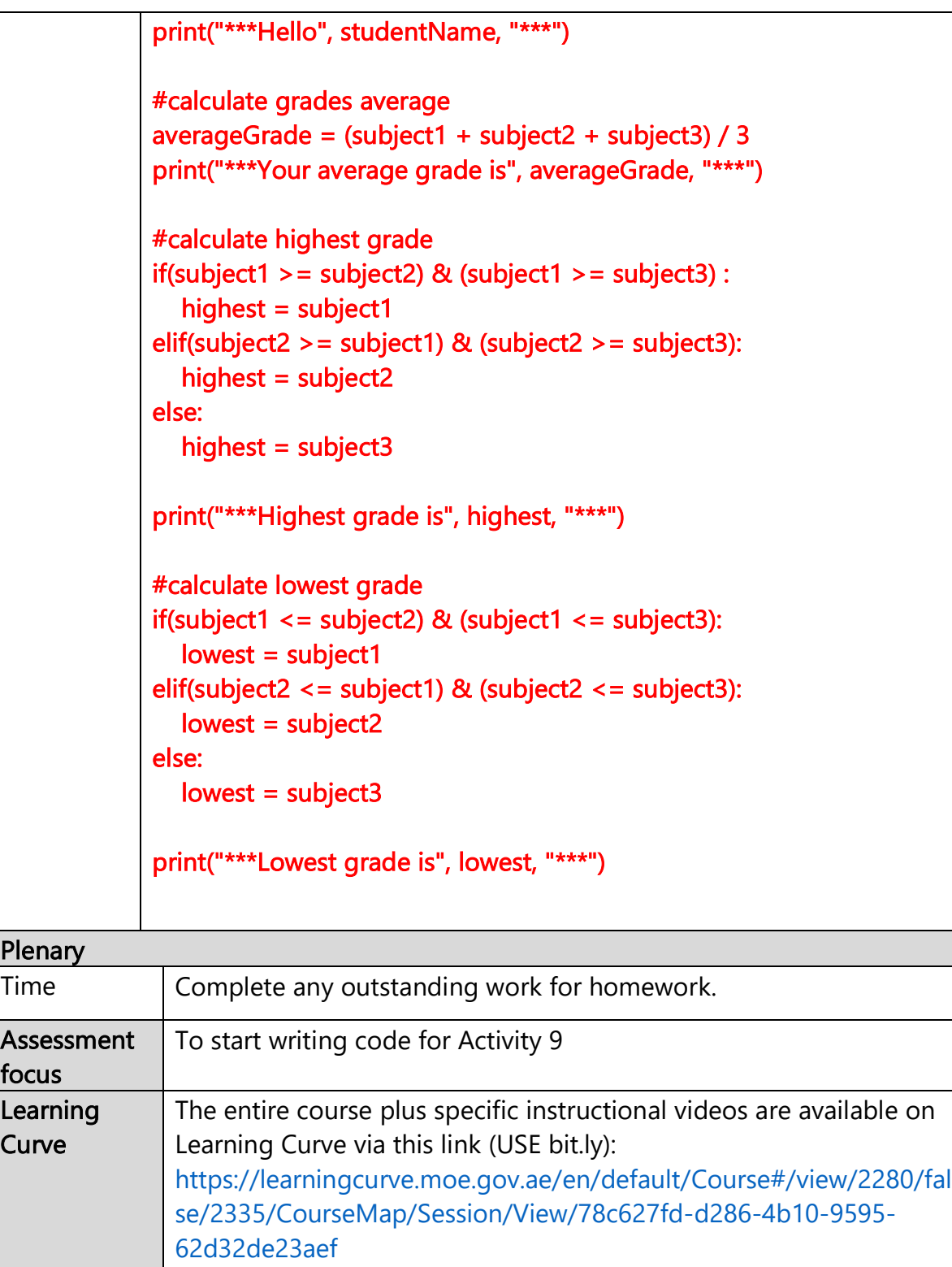

The access code is: ..

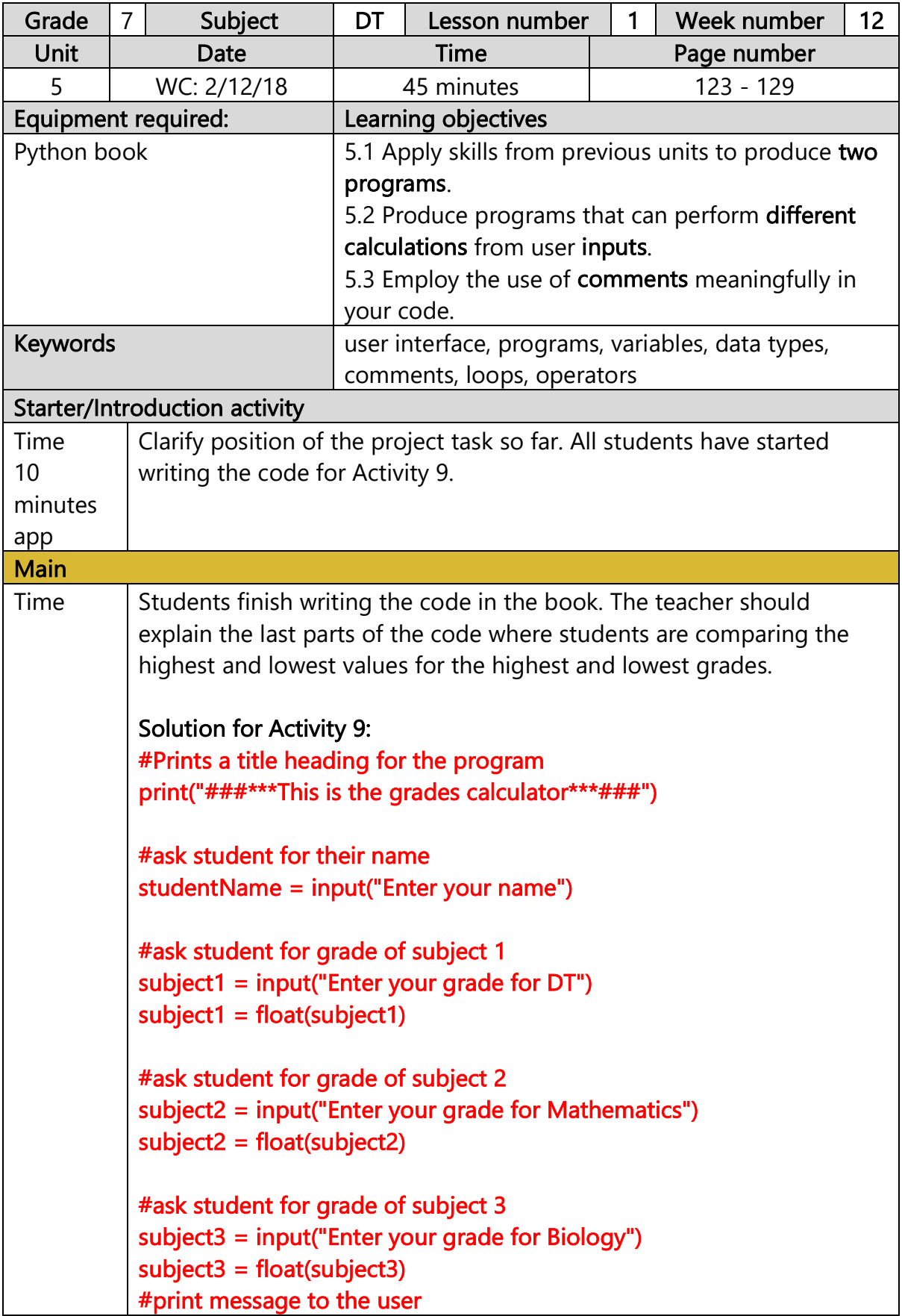

print("\*\*\*Hello", studentName, "\*\*\*") #calculate grades average averageGrade =  $(subject1 + subject2 + subject3) / 3$ print("\*\*\*Your average grade is", averageGrade, "\*\*\*") #calculate highest grade if(subject1 > = subject2) & (subject1 > = subject3) : highest = subject1 elif(subject2 >= subject1) & (subject2 >= subject3): highest = subject2 else: highest = subject3 print("\*\*\*Highest grade is", highest, "\*\*\*") #calculate lowest grade if(subject1 <= subject2) & (subject1 <= subject3): lowest = subject1 elif(subject2 <= subject1) & (subject2 <= subject3): lowest = subject2 else: lowest = subject3 print("\*\*\*Lowest grade is", lowest, "\*\*\*")

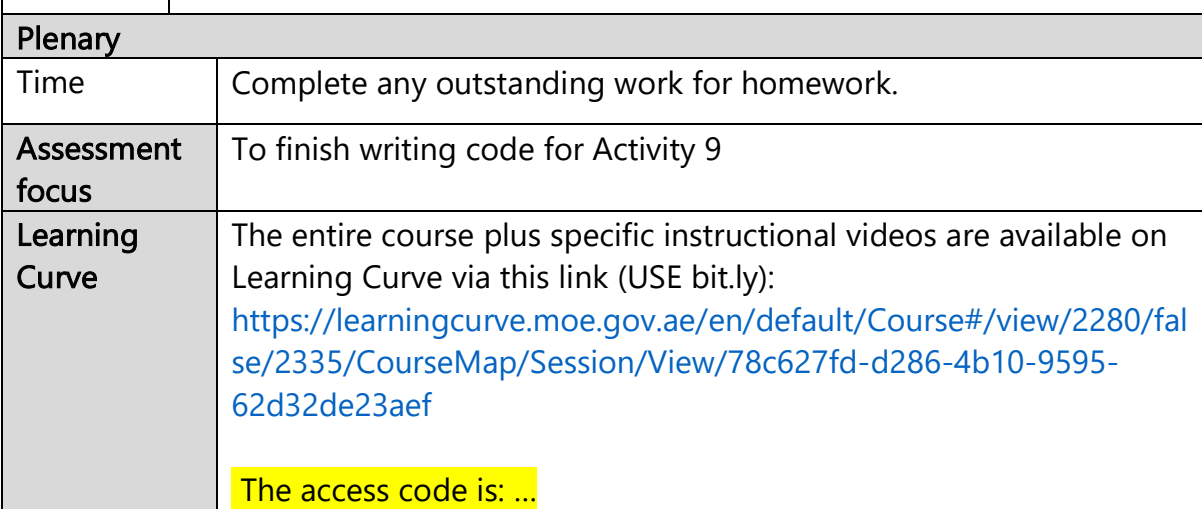

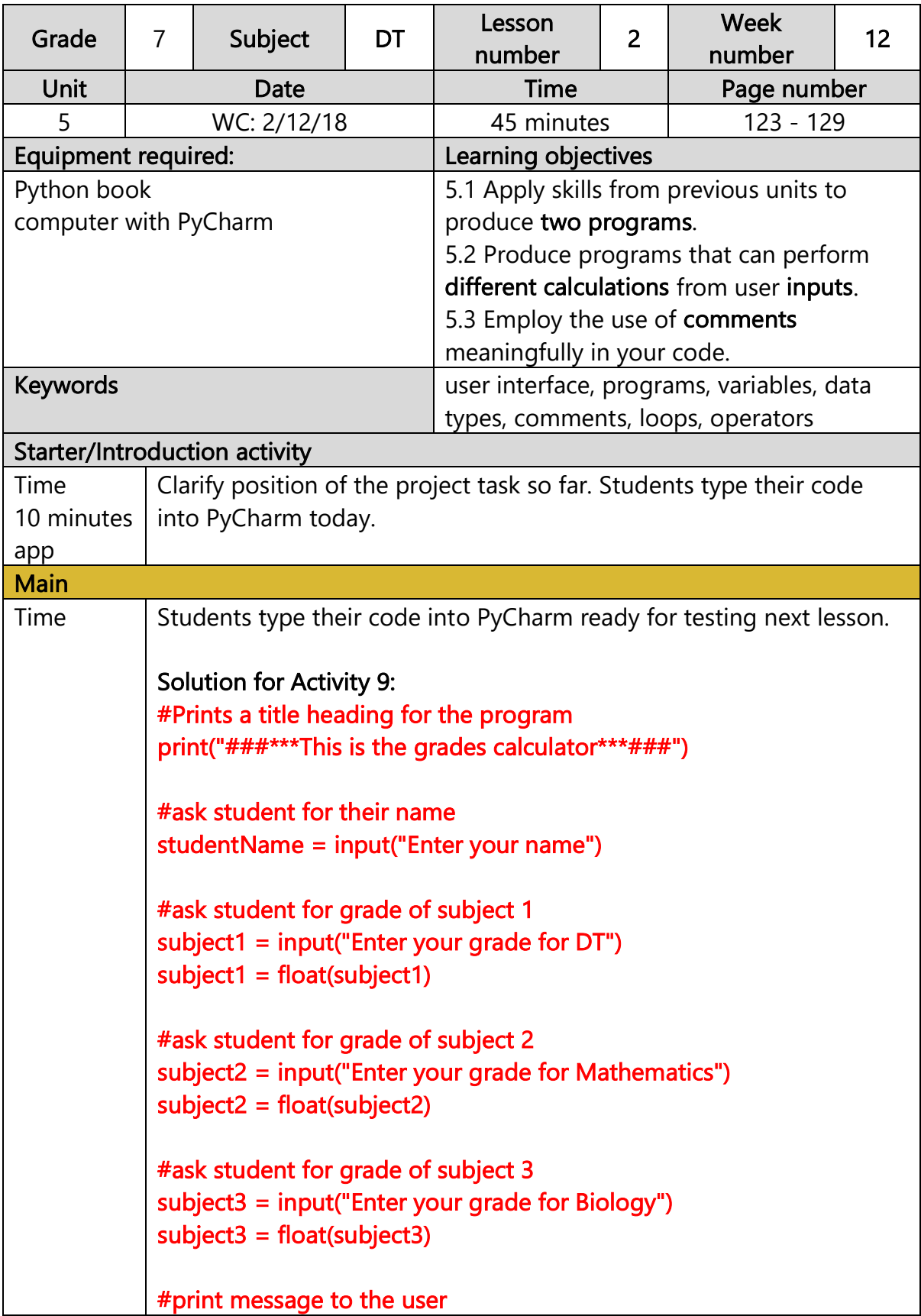

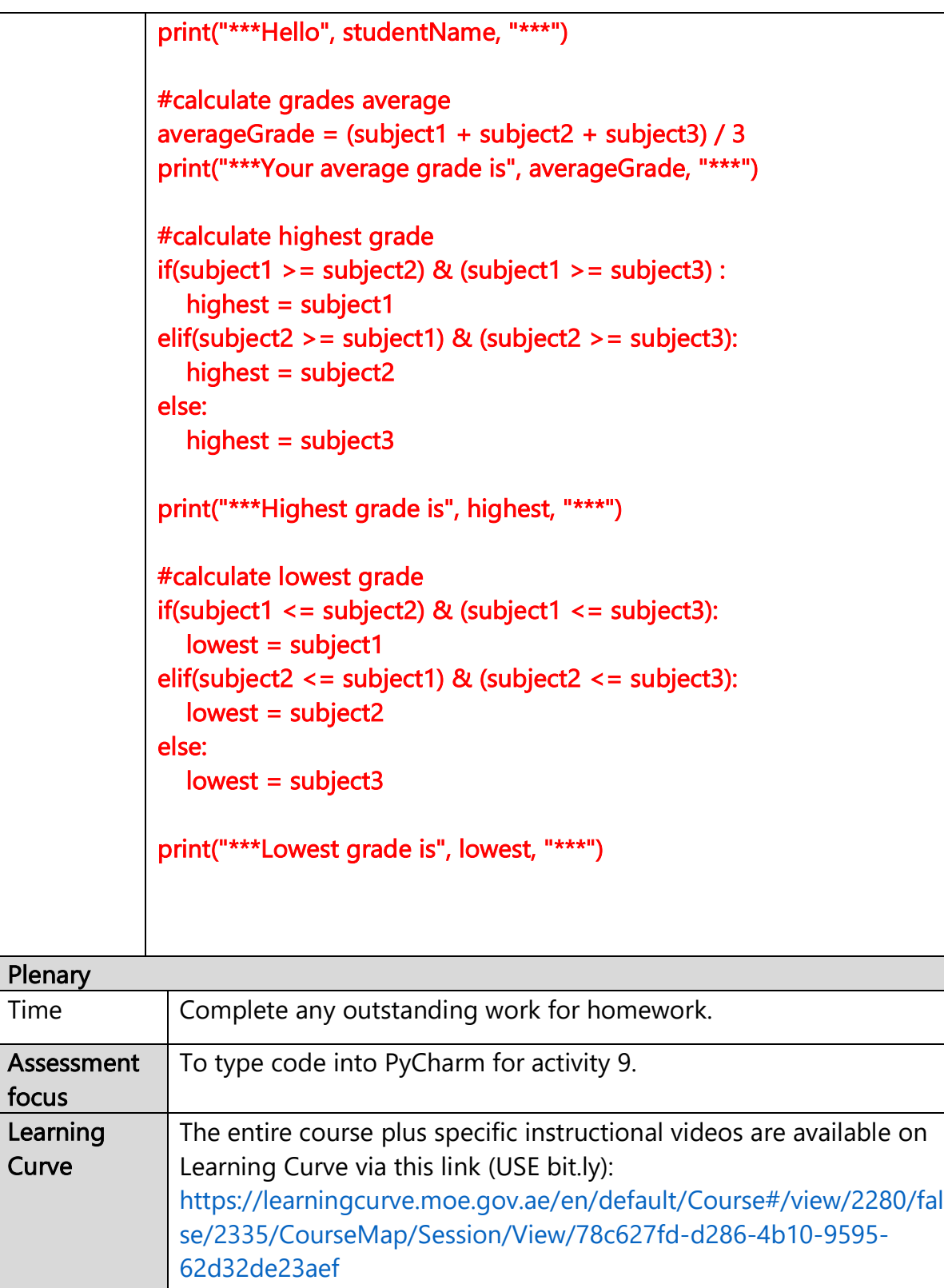

The access code is: ..

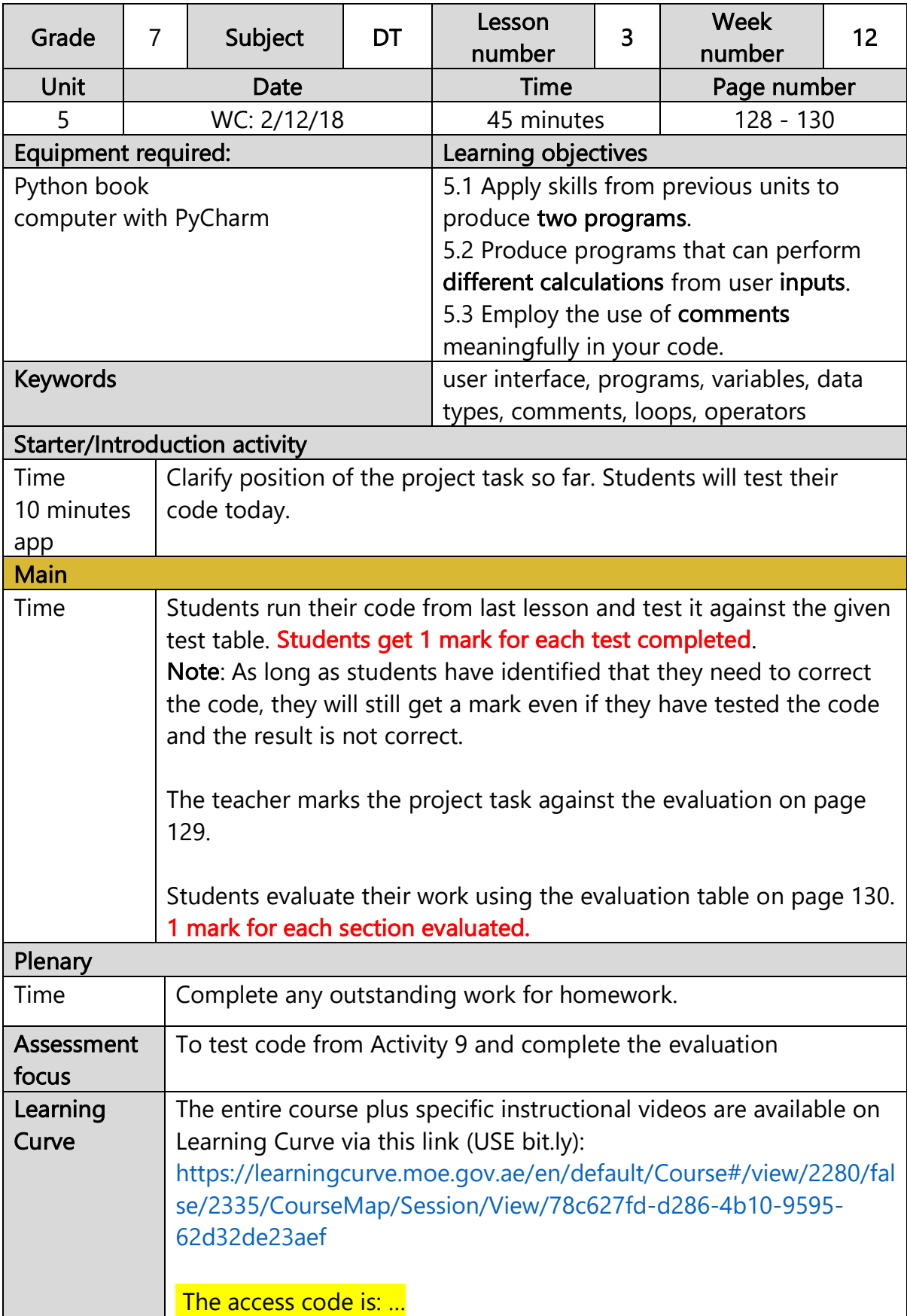